MANUAL DE INTEGRACIÓN / REVISIÓN 1.0.1\_2024

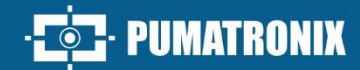

## JIDOSHA OCR/LPR

## **JIDOSHALIGHT**

BIBLIOTECA PARA RECONOCIMIENTO DE CARACTERES CON ALTO ÍNDICE DE ASERTIVIDAD

# Integración

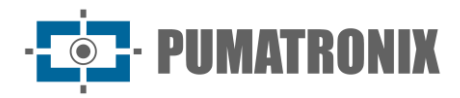

Pumatronix Equipamentos Eletrônicos Ltda.

Rua Bartolomeu Lourenço de Gusmão, 1970. Curitiba, Brasil

Copyright 2020 Pumatronix Equipamentos Eletrônicos Ltda.

Todos los derechos reservados.

Visite nuestro sitio web [https://www.pumatronix.com](https://www.pumatronix.com/)

Envíe comentarios sobre este documento a [suporte@pumatronix.com](file:///C:/_Manuais__Daiane/ITSCAM%204XX/Manual/suporte@pumatronix.com)

La información contenida en este documento está sujeta a cambios sin previo aviso.

Pumatronix se reserva el derecho de modificar o mejorar este material sin obligación de notificar cambios o mejoras.

Pumatronix otorga permiso para descargar e imprimir este documento, siempre que la copia electrónica o física de este documento contenga el texto completo. Cualquier alteración de este contenido está estrictamente prohibida.

## **Historial de Cambios**

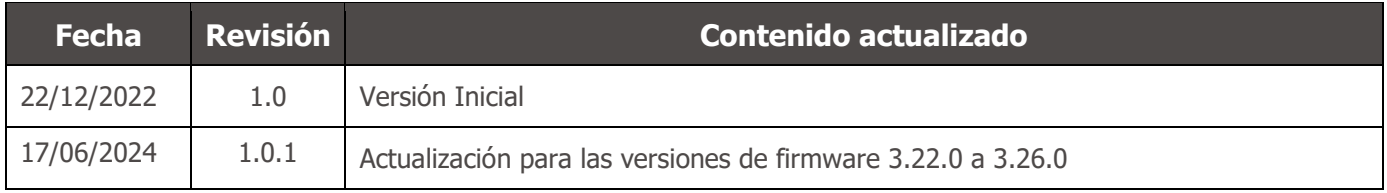

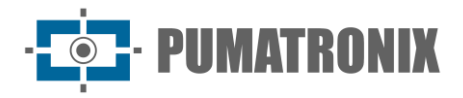

## **Información General**

Este documento tiene como objetivo orientar al desarrollador en la aplicación de la biblioteca de software JidoshaLight encargada del reconocimiento y lectura automática de matrículas de vehículos (LPR) basada en análisis de imágenes y aplicable en software compatible con la biblioteca. Este documento detalla las opciones de configuración del kit de desarrollo de software (SDK) y las API disponibles.

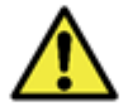

**Según la versión de la biblioteca aplicada al software, es posible que algunos formatos de matrículas de vehículos no sean compatibles y que algunas funciones solo estén disponibles en las versiones más actuales.**

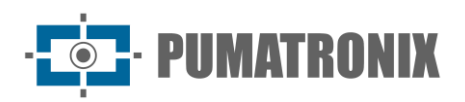

## Índice

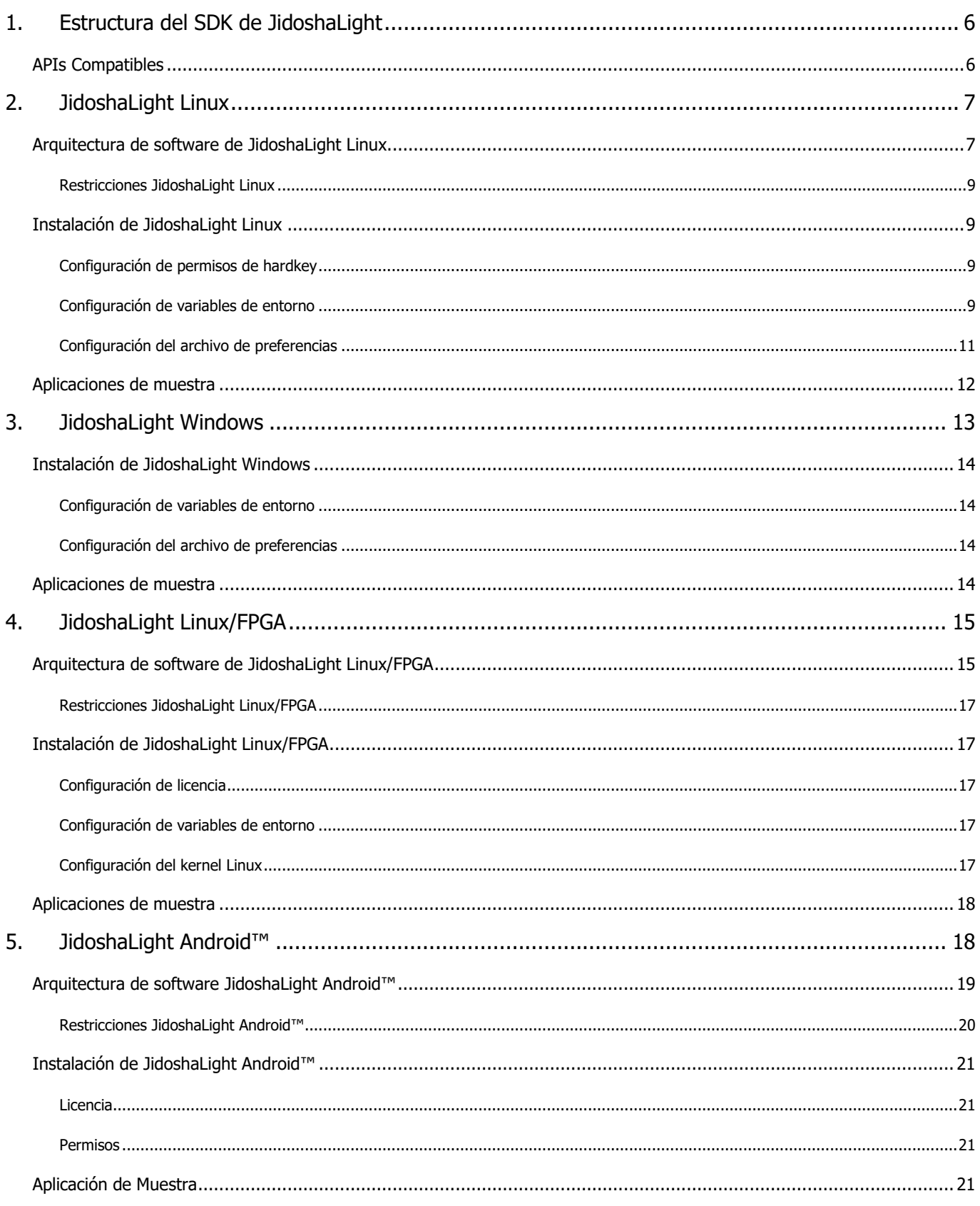

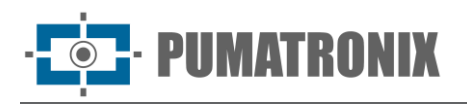

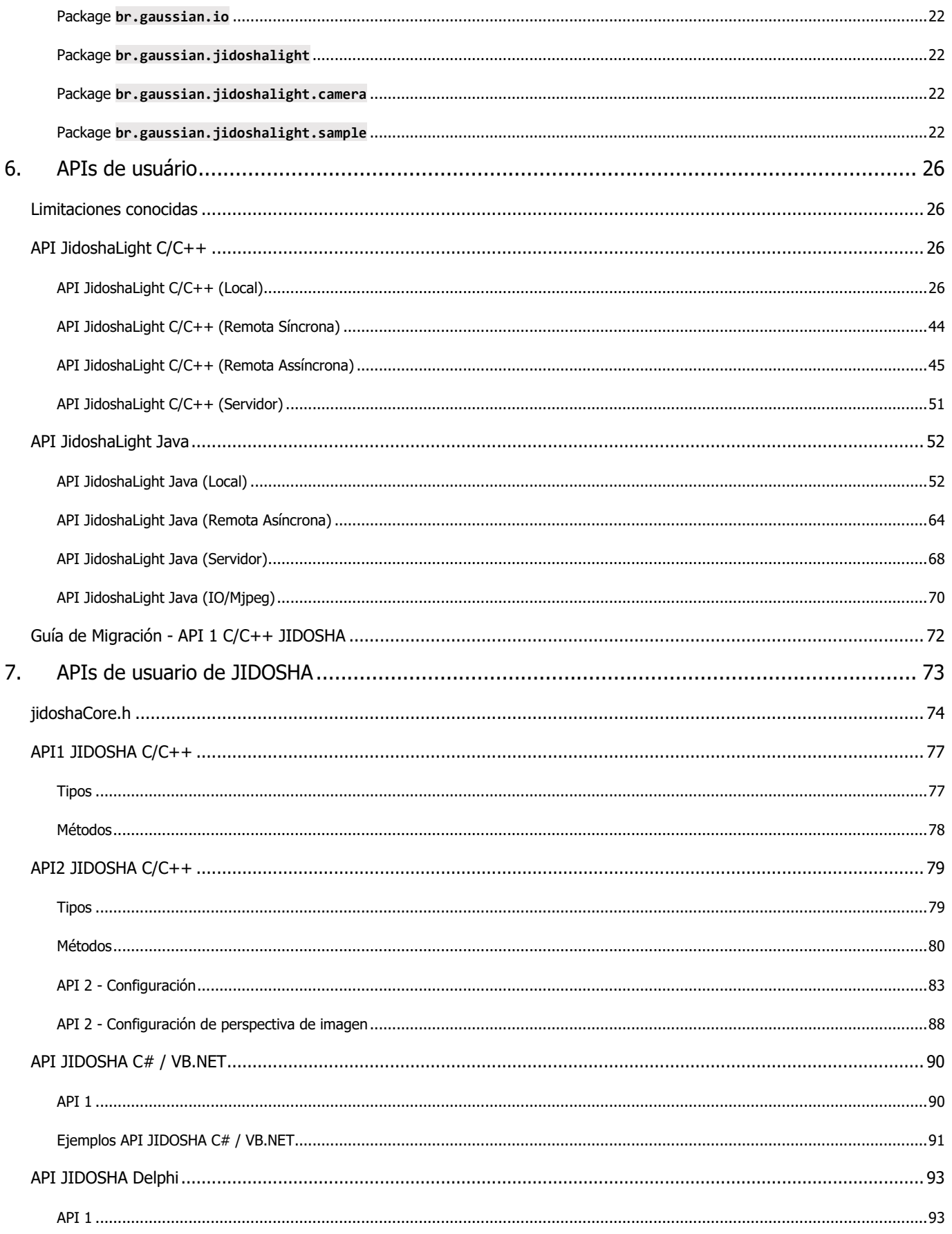

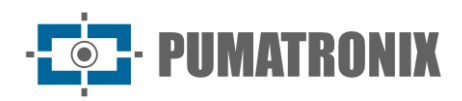

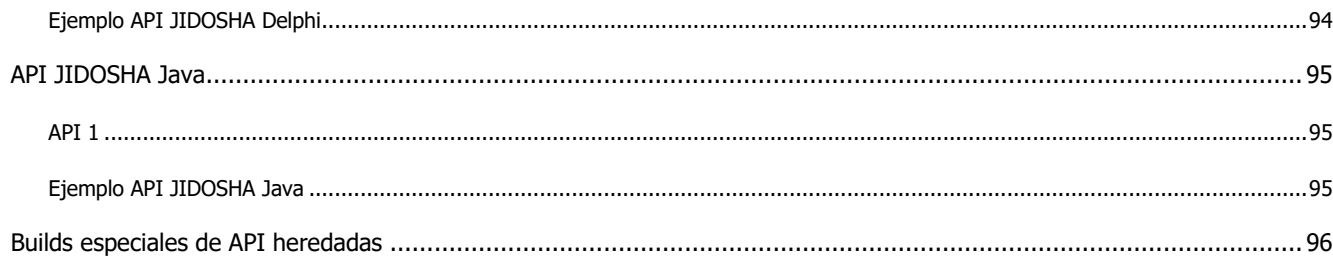

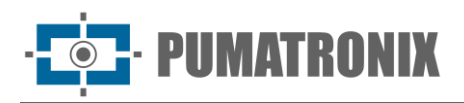

## <span id="page-6-0"></span>**1. Estructura del SDK de JidoshaLight**

Todas las rutas utilizadas en este manual son relativas al directorio raíz del SDK JidoshaLight\_TARGET\_x.yz El SDK es el kit de desarrollo de software de JidoshaLight compuesto por:

- bibliotecas de reconocimiento de matrículas libjidoshaLight.so, libjidoshaLightRemote.so, libjidoshaLightJava.so;
- respectivas APIs de bibliotecas;
- por wrappers (bindings) para otros idiomas;
- por aplicaciones de muestra precompiladas;
- por el código fuente de estas aplicaciones;
- por un script de compilación básico;
- por el Manual de Integración;
- para una imagen de placa de matrícula de prueba

La estructura del paquete de datos SDK contiene:

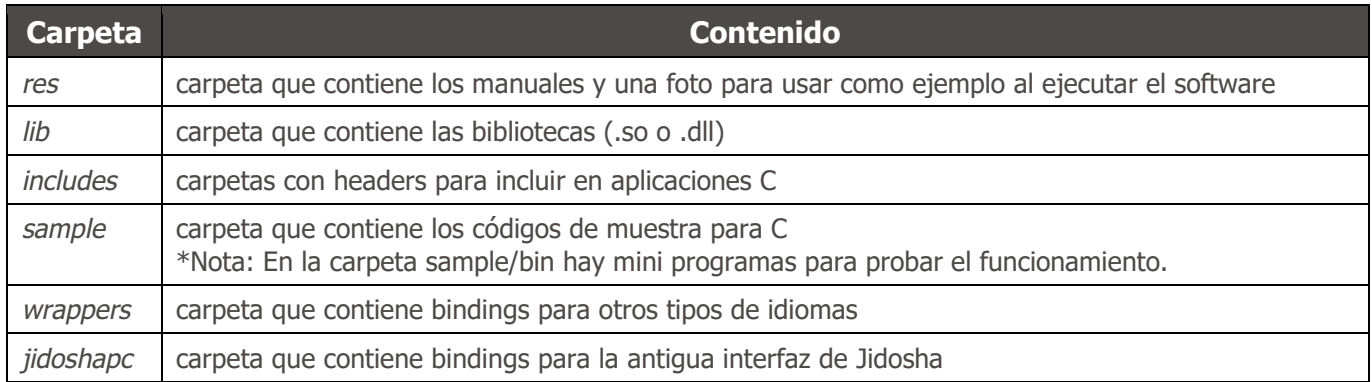

## <span id="page-6-1"></span>APIs Compatibles

La API principal de Jidosha (interfaz de programación de aplicaciones) es la API JidoshaLight C/C++ y se puede encontrar dentro de las carpetas include y lib. Los wrappers (bindings) para otros idiomas se proporcionan junto con el SDK y se encuentran dentro de la carpeta de wrappers:

- 1. JidoshaLight C/C++;
- 2. JidoshaLight Java (1.7+);
- 3. JidoshaLight Android;
- 4. JidoshaLight Python (2.7 e 3.x);
- 5. JidoshaLight C#.

Para la integración con otros idiomas aún no admitidos, comuníquese con el Soporte técnico.

El SDK también proporciona un conjunto de API heredadas dentro de la carpeta legacy. Estas APIs no reciben funciones nuevas y solo existen para admitir aplicaciones heredadas desarrolladas a partir de Jidosha (versión 1.7.0 o anterior). Internamente, esta API utiliza la API estándar JidoshaLight C/C++ y, por lo tanto, genera los mismos resultados de reconocimiento.

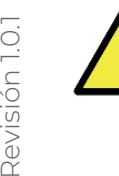

Revisión 1.0.1

- **Atención a las APIs que NO se recomiendan para nuevos diseños:**
	- **1. jidoshapc C/C+**
	- **2. jidoshapc Java (1.6+)**

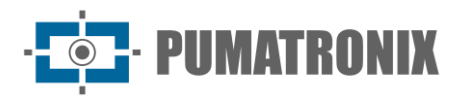

- **3. jidoshapc Python (2.7)**
- **4. jidoshapc Delphi (solo Windows)**
- **5. jidoshapc C#**

## <span id="page-7-0"></span>**2. JidoshaLight Linux**

La biblioteca de software JidoshaLight Linux se creó para funcionar junto con la *hardkey* (clave de seguridad) que viene con la biblioteca. En otras palabras, para que la biblioteca funcione correctamente, esa *hardkey* debe estar conectada al USB del entorno en el que se utilizará la biblioteca. Existen dos versiones *hardkey*, una para uso general y la versión de demostración, con fecha de caducidad. Cuando vence la fecha de caducidad, la biblioteca comienza automáticamente a devolver las placas vacías. Si su *hardkey* de demostración caduca y desea comprar una licencia o extender el período de demostración, comuníquese con Pumatronix.

Compruebe los requisitos previos de instalación explicados en el Manual del Producto.

#### <span id="page-7-1"></span>Arquitectura de software de JidoshaLight Linux

Las llamadas a la API de la biblioteca se pueden realizar de forma local o remota a través de una red IP.

Las llamadas locales se ejecutan en el mismo thread donde se realizó la llamada. Para licencias con más de 1 thread habilitado o para casos en los que el thread principal no se puede bloquear mientras se procesa la imagen, se deben crear nuevos thread para su procesamiento.

Las llamadas remotas pueden ser síncronas o asíncronas. En ambos casos las llamadas se realizan localmente y las imágenes se procesan remotamente en un servidor. La licencia de uso sólo es necesaria en el servidor que ejecuta el algoritmo, no siendo necesaria para el uso de la biblioteca remota.

Las llamadas sincrónicas se bloquean y devuelven el resultado del procesamiento al final de la llamada.

En el caso de la interfaz asíncrona, la llamada regresa inmediatamente y el resultado del procesamiento se devuelve a través de una *callback* del usuario.

La siguiente figura presenta un diagrama con la arquitectura sugerida para una aplicación Linux que utiliza la biblioteca JidoshaLight con llamadas locales, ya sea de un solo thread o multithread. Para que la aplicación funcione correctamente, la biblioteca *'libjidoshaLight.so'* debe estar vinculada a la aplicación y la hardkey debe estar conectada a la máquina. Luego, para el caso de un solo thread, simplemente llame a las funciones API. En cuanto al caso multithread, la aplicación debe crear los threads de procesamiento necesarios y, a partir de estos, realizar llamadas a las funciones API de la biblioteca JidoshaLight.

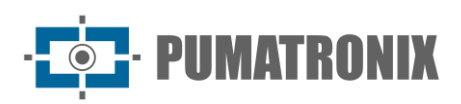

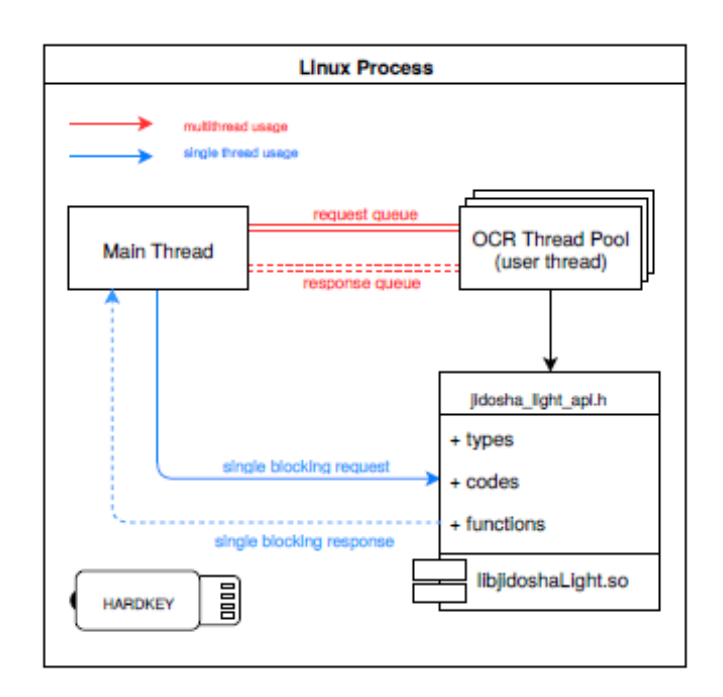

*Figura 1 – Diagrama con la arquitectura sugerida para una aplicación Linux*

La siguiente figura muestra la arquitectura sugerida para usar la biblioteca con llamadas remotas. Para que la aplicación funcione correctamente, la biblioteca *'libjidoshaLightRemote.so'* debe estar vinculada a la aplicación cliente. La biblioteca *'libjidoshaLight.so'* debe estar vinculada a la aplicación del servidor y la hardkey debe estar conectada a la máquina. Las aplicaciones cliente y servidor deben estar interconectadas a través de una red TCP/IPv4 real o virtual (loopback, por ejemplo). Aunque no se ilustra en la figura, al igual que para las llamadas locales, la aplicación cliente puede tener varios threads y el servidor puede limitar la cantidad de sesiones activas simultáneas según la licencia.

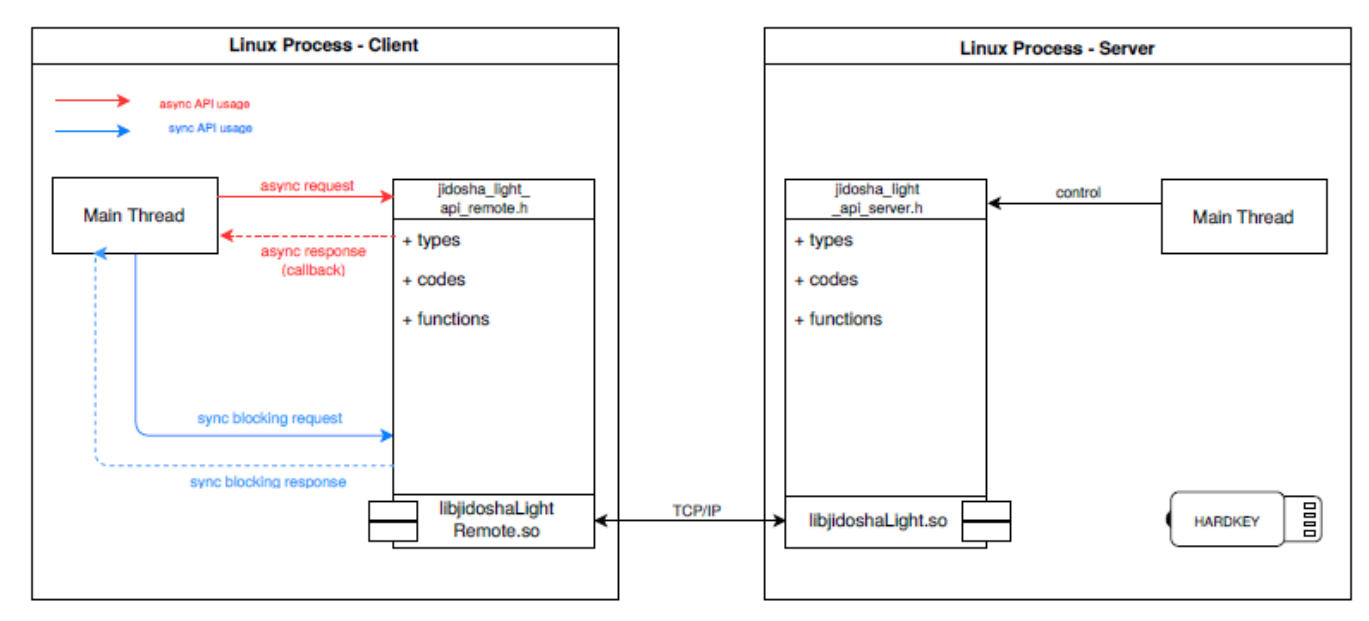

*Figura 2 – Diagrama con la arquitectura sugerida para el uso de la biblioteca con llamadas remotas*

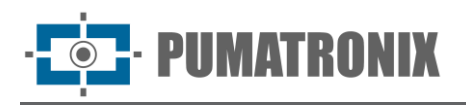

#### <span id="page-9-0"></span>Restricciones JidoshaLight Linux

La biblioteca admite aplicaciones multiproceso y multiproceso, con el número máximo de threads para todos los procesos limitado por la licencia adquirida.

La biblioteca no admite el proceso *fork*.

### <span id="page-9-1"></span>Instalación de JidoshaLight Linux

#### <span id="page-9-2"></span>Configuración de permisos de hardkey

Para que la hardkey USB funcione correctamente, se deben cambiar los permisos de acceso de **udev**. Para su comodidad, el script *'res/scripts/install\_udev.sh'* está incluido en el SDK de Jidosha, ejecutándolo con el argumento '*-i'*, los permisos se instalarán automáticamente, también es posible ejecutar el script sin argumento para ver las opciones. Si prefiere instalar manualmente, siga estos pasos:

Agregue la siguiente línea:

```
ATTRS{idVendor}=="0403", ATTRS{idProduct}=="c580", MODE="0666"
```
al final del archivo correspondiente a su distribución de Linux:

```
Centos 5.2/5.4: /etc/udev/rules.d/50-udev.rules
Centos 6.0 em diante: /lib/udev/rules.d/50-udev-default.rules
Ubuntu 7.10: /etc/udev/rules.d/40-permissions.rules
Ubuntu 8.04/8.10: /etc/udev/rules.d/40-basic-permissions.rules
Ubuntu 9.04 em diante: /lib/udev/rules.d/50-udev-default.rules
openSUSE 11.2 em diante: /lib/udev/rules.d/50-udev-default.rules
```
Para Debian, agregue las líneas:

**SUBSYSTEM=="usb\_device", MODE="0666" SUBSYSTEM=="usb", ENV{DEVTYPE}=="usb\_device", MODE="0666"**

Y al final del archivo:

**Debian 6.0 em diante: /lib/udev/rules.d/91-permissions.rules**

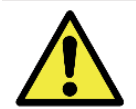

**Para obtener instrucciones sobre cómo habilitar la hardkey en otras distribuciones de Linux, comuníquese con Pumatronix Equipamentos Eletrônicos.**

<span id="page-9-3"></span>Configuración de variables de entorno

Antes de ejecutar las aplicaciones de prueba proporcionadas con el SDK, o cualquier otra aplicación que utilice la biblioteca JidoshaLight Linux, es necesario configurar algunas variables de entorno para el correcto funcionamiento de la biblioteca.

Inicialmente, es necesario agregar el directorio que contiene las bibliotecas a la ruta de búsqueda del sistema, de la siguiente manera:

**\$ export LD\_LIBRARY\_PATH=./lib:\$LD\_LIBRARY\_PATH**

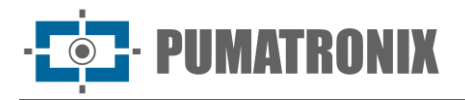

<span id="page-10-0"></span>Sistema de log y auditoría

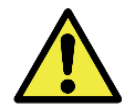

**Atención: desde la versión 3.3.0 en adelante, el sistema de log de la biblioteca está DESHABILITADO por defecto.**

El SDK de JidoshaLight tiene un sistema de log que se puede usar para auditar el comportamiento de la biblioteca en el campo. Para habilitar algunos mensajes de depuración preconfigurados, simplemente exporte la variable de entorno JL\_LOGCFG con el valor "default".

```
$ export JL_LOGCFG=default
```
El sistema de registro también permite habilitar otros mensajes de depuración y redirigir el contenido de estos mensajes a uno o más archivos. Esta funcionalidad se configura a través de un archivo de configuración cuya estructura se especifica a continuación.

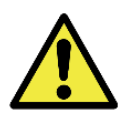

**La lectura del archivo de configuración ocurre solo 1 vez durante la carga de la biblioteca y tiene el siguiente orden de búsqueda: 1. ruta absoluta indicada por la variable de entorno JL\_LOGCFG (si está definida) 2. archivo jlog.conf en el directorio actual [./]**

Estructura del archivo de configuración del sistema de log:

```
# JLog Configuration File
# This is a comment line in a JLog configuration file
# Entry format:
# TOPIC; LEVEL; TAG_FMT, FILES {comma separated}; SIZES {comma separated}
#
# Especial Files
# [STDOUT] - prints to the screen (size always 0)
STDERR ; CRITICAL ; SIMPLE_TS ; [STDOUT], log.txt ; 0, 20MB
MSGSERVER ; INFO ; SIMPLE_TS ; [STDOUT], log.txt ; 0, 20MB
MSGSERVER ; DEBUG ; SIMPLE_TS ; [STDOUT], log.txt
MSGSERVER ; WARN ; SIMPLE_TS ; [STDOUT], log.txt ; 0, 20MB
MSGSERVER ; NOTICE ; SIMPLE_TS ; [STDOUT], log.txt ; 0, 20MB
MSGSERVER ; CRITICAL ; SIMPLE_TS ; [STDOUT], log.txt ; 0, 20MB
ANPRMSG ; INFO ; SIMPLE_TS ; [STDOUT], log.txt ; 0, 20MB
ANPRMSG ; DEBUG ; SIMPLE_TS ; [STDOUT], log.txt ; 0, 20MB<br>ANPRMSG ; WARN ; SIMPLE_TS ; [STDOUT], log.txt : 0, 20MB
ANPRMSG ; WARN ; SIMPLE_TS ; [STDOUT], log.txt ; 0, 20MB<br>ANPRMSG ; NOTICE ; SIMPLE_TS ; [STDOUT], log.txt ; 0, 20MB
ANPRMSG ; NOTICE ; SIMPLE_TS ; [STDOUT], log.txt<br>ANPRMSG ; CRITICAL ; SIMPLE_TS ; [STDOUT], log.txt
ANPRMSG ; CRITICAL ; SIMPLE_TS ; [STDOUT], log.txt ; 0, 20MB
LOGGER ; INFO ; SIMPLE_TS ; [STDOUT], log.txt ; 0, 20MB
LOGGER ; CRITICAL ; SIMPLE_TS ; [STDOUT], log.txt ; 0, 20MB
LICENSE ; INFO ; SIMPLE_TS ; [STDOUT], log.txt ; 0, 20MB<br>LICENSE ; DEBUG ; SIMPLE_TS ; [STDOUT], log.txt ; 0, 20MB
LICENSE ; DEBUG ; SIMPLE_TS ; [STDOUT], log.txt ; 0, 20MB<br>LICENSE ; WARN ; SIMPLE_TS ; [STDOUT], log.txt ; 0, 20MB
LICENSE ; WARN ; SIMPLE_TS ; [STDOUT], log.txt ; 0, 20MB<br>LICENSE ; NOTICE ; SIMPLE_TS ; [STDOUT], log.txt ; 0, 20MB
LICENSE ; NOTICE ; SIMPLE_TS ; [STDOUT], log.txt ; 0, 20MB<br>LICENSE ; CRITICAL ; SIMPLE_TS ; [STDOUT], log.txt ; 0, 20MB
LICENSE ; CRITICAL ; SIMPLE_TS ; [STDOUT], log.txt ; 0, 20MB
HARDWARE ; INFO ; SIMPLE_TS ; [STDOUT], log.txt ; 0, 20MB
HARDWARE ; CRITICAL ; SIMPLE_TS ; [STDOUT], log.txt ; 0, 20MB
JLIB ; INFO ; SIMPLE_TS ; [STDOUT], log.txt ; 0, 20MB
JLIB ; CRITICAL ; SIMPLE_TS ; [STDOUT], log.txt ; 0, 20MB
MSGANPR ; INFO ; SIMPLE_TS ; [STDOUT], log.txt ; 0, 20MB
MSGANPR ; DEBUG ; SIMPLE_TS ; [STDOUT], log.txt ; 0, 20MB
VLOOP ; INFO ; SIMPLE_TS ; [STDOUT], log.txt ; 0, 20MB
```
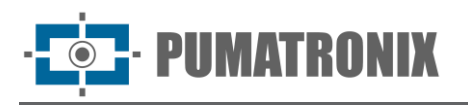

El archivo de configuración de registro anterior hará que la biblioteca genere todos los mensajes habilitados, tanto para el archivo con la ruta relativa *'log.txt'* como para la salida estándar (stdout). Si desea inhibir uno o más tipos de mensajes, simplemente comente la línea con '#' o elimínela.

Para inhibir mensajes a stdout y escribir solo en el archivo log.txt, siga el ejemplo a continuación para cada tipo de mensaje deseado:

<span id="page-11-0"></span>**MSGANPR ; INFO ; SIMPLE\_TS ; log.txt ; 20MB**

#### Configuración del archivo de preferencias

La biblioteca permite el uso opcional de un archivo de preferencias. A través de este archivo es posible configurar los campos de la *'struct JidoshaLightConfig'*, sobrescribiendo los campos de esta *'struct'* pasados por la API. El formato es json, de la siguiente manera:

```
{
"jidosha-light" : {
     "config" : {
                  "vehicleType" : 3,
                  "processingMode" : 4,
                  "timeout" : 0,
                  "countryCode" : 76,
                  "minProbPerChar" : 0.85,
                  "maxLowProbabilityChars" : 0,
                  "lowProbabilityChar" : "?",
                  "avgPlateAngle" : 0.0,
                  "avgPlateSlant" : 0.0,
                  "maxCharHeight" : 0,
                  "minCharHeight" : 0,
                  "maxCharWidth" : 0,
                  "minCharWidth" : 0,
                  "avgCharHeight" : 0,
                  "avgCharWidth" : 0,
                  "xRoi" : [0,0,0,0],
                  "yRoi" : [0,0,0,0],
                  "ENABLE_CONFIG_OVERRIDE" : true
 }
     }
}
```
De forma predeterminada, la biblioteca busca el archivo jl anpr preferences.json en el directorio de trabajo. Si el archivo existe, se cargará; en caso contrario se buscará en la ruta indicada por la variable de entorno JL\_ANPR\_PREFS. Si la variable no existe, no se carga ningún archivo de preferencias. Si existe y la ruta indicada es un archivo válido, se carga.

Si se cargó un archivo de preferencias, las preferencias presentes en él solo se aplicarán si el campo *'ENABLE\_CONFIG\_OVERRIDE'* es *'true'*. Los campos de *'struct JidoshaLightConfig'* que faltan en el archivo de preferencias recibirán el valor default, según lo define la biblioteca.

Dado que el archivo de preferencias se carga al inicio de la biblioteca (generalmente al comienzo del proceso que lo usa), las modificaciones al archivo solo surtirán efecto cuando se vuelva a cargar la biblioteca. Este comportamiento puede cambiar en versiones futuras.

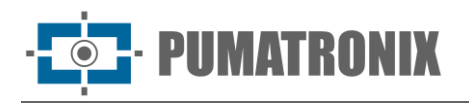

#### <span id="page-12-0"></span>Aplicaciones de muestra

El SDK incluye algunas aplicaciones de muestra con código fuente incluido:

- *JidoshaLightSample*: Ejemplo de procesamiento local
- *JidoshaLightSampleClient*: Ejemplo de aplicación de cliente con procesamiento remoto asíncrono
- *JidoshaLightSampleServer*: Ejemplo de aplicación de servidor
- *JidoshaLightSampleAsync*: Ejemplo de procesamiento local asíncrono de multithreads
- *JidoshaLightSampleMulti*: Ejemplo de reconocimiento de varias matrículas en una misma imagen

Si desea volver a compilar los ejemplos, use el script make\_samples.sh:

**\$ cd sample/src && CXX=arm-none-linux-gnueabi-g++ && source make\_samples.sh**

Después de configurar la *hardkey* las variables de entorno y conectar la *hardkey*, será posible ejecutar los ejemplos.

Para ejecutar *JidoshaLightSample*, ejecute el programa de ejemplo con la imagen de la placa de referencia desde la terminal:

**\$ ./sample/bin/JidoshaLightSample ./res/640x480.bmp**

La aplicación debe informar la versión de la biblioteca, así como el resultado del reconocimiento de imágenes.

```
-- JidoshaLight Sample Application --
Library Info
Version: x.y.z
SHA1: abcdefghijklmnopqrstuvwxyz
-> Processing: ./res/640x480.bmp
PLATE: AJK7722 - PROB: 0.9944 - POSITION: (258,338,142,27) - TIME: 419.03 ms
```
Para ejecutar los ejemplos *JidoshaLightSampleServer* y *JidoshaLightSampleClient*, ejecute el programa del servidor desde una terminal:

**\$ ./sample/bin/JidoshaLightSampleServer**

La aplicación debe informar que se inició utilizando el puerto TCP 51000 y se encontró la *hardkey*.

**[2016:08:30 15:08:16.620245 : LOGGER : 0x0001 : INFO] -> Logger session started Starting server with 1 thread(s), queue size: 10, queueTimeout: 0 ms, 1 connection(s), port: 51000 [2016:08:30 15:08:16.621808 : MSGSERVER : 0x0001 : INFO] -> Started server at port 51000 [2016:08:30 15:08:16.631327 : HARDWARE : 0x0007 : INFO] -> Hard key attached [2016:08:30 15:08:17.169088 : HARDWARE : 0x0008 : INFO] -> Found valid hard key**

Luego, en otra terminal, ejecute el programa cliente. El cliente debe informar la versión de la biblioteca, así como el resultado/estadísticas del reconocimiento de imágenes:

```
$ ./sample/bin/JidoshaLightSampleClient resources/images/640x480.bmp
===================================
Remote API: 127.0.0.1@51000
Threads: 1
Thread queue size: 5
Compilation_Date: Aug 30 2016 - 15:08:10
Images: 1
===================================
PLATE: AJK7722 - PROB:0.9944 - ELAPSED: 14.35 ms - returncode: 0
```
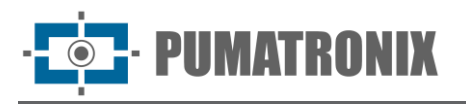

```
-- Library --
Version: 2.1.0
Build SHA1: d86e07e560206cb418fdc47b1c5108d7ac76657b
Build FLAGS: I686;Linux_32;DEBUG_LEVEL=DEBUG_LV_LOG;JDONGLE_VENDOR_MODE;...
-- Total --
TotalTime: 14.35 ms (CPU: 14.35 ms)
Plates: 1
NonEmpty: 1 - 100.00 %
AverageTime: 14.35 ms
-- Load/Decode --
ElapsedTime: 0.83 ms
AverageTime: 0.83 ms (5.77 %)
-- Localization --
ElapsedTime: 7.01 ms
AverageTime: 7.01 ms (48.83 %)
-- Segmentation --
ElapsedTime: 0.69 ms
AverageTime: 0.69 ms (4.81 %)
-- Classification --
ElapsedTime: 5.72 ms
AverageTime: 5.72 ms (39.88 %)
```
Volviendo a la terminal del servidor, busque mensajes de registro adicionales que informen datos de licencia y eventos de conexión:

```
[2016:08:30 15:11:24.710395 : LICENSE : 0x0006 : INFO] -> Software license to GAUSSIAN, 
max.
threads 16, max. connections 16
[2016:08:30 15:11:24.710421 : LICENSE : 0x0001 : INFO] -> Valid license found 0x2137069056
[2016:08:30 15:11:24.857709 : MSGSERVER : 0x0005 : INFO] -> Accepted connection: 
127.0.0.1@51000
[2016:08:30 15:11:25.563783 : MSGSERVER : 0x0007 : NOTICE] -> Dropped connection: 
127.0.0.1:@51000
```
## <span id="page-13-0"></span>**3. JidoshaLight Windows**

La biblioteca de software *JidoshaLight Linux* se creó para funcionar junto con la *hardkey* (clave de seguridad) que viene con la biblioteca. En otras palabras, para que la biblioteca funcione correctamente, esa *hardkey* debe estar conectada al USB del entorno en el que se utilizará la biblioteca. Existen dos versiones *hardkey*, una para uso general y la versión de demostración, con fecha de caducidad. Cuando vence la fecha de caducidad, la biblioteca comienza automáticamente a devolver las placas vacías. Si la *hardkey* de demostración caduca, puede comprar una licencia o extender el período de demostración comunicándose con Pumatronix.

Compruebe los requisitos previos de instalación explicados en el Manual del Producto.

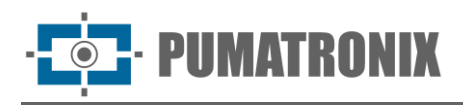

## <span id="page-14-0"></span>Instalación de JidoshaLight Windows

Para la instalación, solo es necesario conectar la *hardkey* a una máquina con Windows que ejecutará el software; luego, Windows debería instalar un controlador automáticamente la primera vez. Para comprobar si la instalación se ha realizado correctamente, puede ejecutar las aplicaciones de muestra, detalladas en la [Configuración del archivo de](#page-11-0) preferencias.

#### <span id="page-14-1"></span>Configuración de variables de entorno

Antes de ejecutar las aplicaciones de prueba proporcionadas con el SDK, o cualquier otra aplicación que utilice la biblioteca JidoshaLight Windows, es necesario configurar algunas variables de entorno para el correcto funcionamiento de la biblioteca.

1. Inicialmente, es necesario agregar el directorio que contiene las bibliotecas a la ruta de búsqueda del sistema, para eso, acceda a la carpeta SDK y escriba el comando:

**\$ set PATH=./lib;%PATH%**

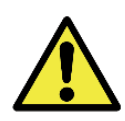

**NOTA: El comando anterior solo cambiará la PATH para la sesión de terminal abierta, si necesita configurar el entorno, debe acceder al panel de control > sistema > cambiar configuraciones > propiedades del sistema > avanzado > variables de entorno y allí cambiar el valor de sistema o variable de usuario llamada Path.**

Sistema de log y auditoría

Ver [Sistema de log y](#page-10-0) auditoría utilizado en JidoshaLight Linux.

<span id="page-14-2"></span>Configuración del archivo de preferencias

Ver Configuración del archivo [de preferencias](#page-11-0) usado en JidoshaLight Linux.

#### <span id="page-14-3"></span>Aplicaciones de muestra

El SDK incluye algunas aplicaciones de muestra con código fuente incluido:

- *JidoshaLightSample:* Ejemplo de procesamiento local
- *JidoshaLightSampleClient:* Ejemplo de aplicación de cliente con procesamiento remoto asíncrono
- *JidoshaLightSampleServer:* Ejemplo de aplicación de servidor
- *JidoshaLightSampleAsync:* Ejemplo de procesamiento local asíncrono de multithreads
- *JidoshaLightSampleMulti:* Ejemplo de reconocimiento de varias matrículas en una misma imagen
- *JidoshaLightSampleServerService:* Ejemplo de servidor como servicio de Windows

Para ejecutar *JidoshaLightSample*, desde la carpeta SDK, ejecute el siguiente comando y debería obtener un resultado similar:

```
>sample\bin\JidoshaLightSample.exe .\res\640x480.bmp
[ano:mes:dia horario : LOGGER : 0x0001 : INFO] -> JLib log session started
[ano:mes:dia horario : JLIB : 0x0004 : INFO] -> JLib singleton created
-- JidoshaLight LPR Sample Application - 64 bits --
Compilation Date: mes dia ano horario
Library Info
Version: x.y.z
SHA1: sha1
```
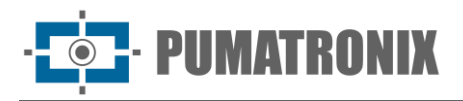

```
[ano:mes:dia horario : HARDWARE : 0x0008 : INFO] -> Hardkey attached
[ano:mes:dia horario : HARDWARE : 0x000A : INFO] -> Hardkey access valid
[ano:mes:dia horario : LICENSE : 0x0002 : INFO] -> Licensed to empresa, product LPR, 
threads 4, connections 1, serial 150089957 (0x8f230e5), TTL: -1
-- LicenseInfo --
>> Serial: 0x8f230e5
>> Customer: empresa
>> State: 0
>> TTL: -1 hours
>> MaxThreads: 4
>> MaxConections: 1
FILE: ..\..\res\640x480.bmp - PLATE: AJK7722 - COUNTRY: 76 - PROB: 0.9912 - POSITION: 
(258,339,142,25) - TIME: 12.41 ms
Exiting
[ano:mes:dia horario : JLIB : 0x0002 : INFO] -> JLib network module stopped
[ano:mes:dia horario : JLIB : 0x0005 : INFO] -> JLib singleton destroyed
[ano:mes:dia horario : LOGGER : 0x0002 : INFO] -> JLib log session stopped
```
## <span id="page-15-0"></span>**4. JidoshaLight Linux/FPGA**

La biblioteca de software *JidoshaLight Linux* con aceleración FPGA se licencia a partir de un archivo de licencia adjunto al hardware, sin necesidad de usar una *hardkey* (llave de seguridad). Esta biblioteca admite aceleración de hardware basada en FPGA Xilinx de la familia **Zynq-7000**. Por defecto tiene soporte para el dispositivo XC7Z020-CLG400, pudiendo adaptarse para dispositivos de mayor capacidad.

Compruebe los requisitos previos de instalación explicados en el Manual del Producto.

#### <span id="page-15-1"></span>Arquitectura de software de JidoshaLight Linux/FPGA

La arquitectura del software es similar a la versión de Linux no acelerada descrita en [JidoshaLight Linux.](#page-17-1)

Las principales diferencias están en las interfaces de programación adicionales del dispositivo y en el área reservada de memoria compartida (*shared memory*). Los detalles de configuración e instalación son específicos y se describen en [Instalación.](#page-17-1)

Las siguientes figuras ilustran la arquitectura sugerida para las API locales y remotas.

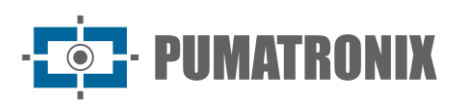

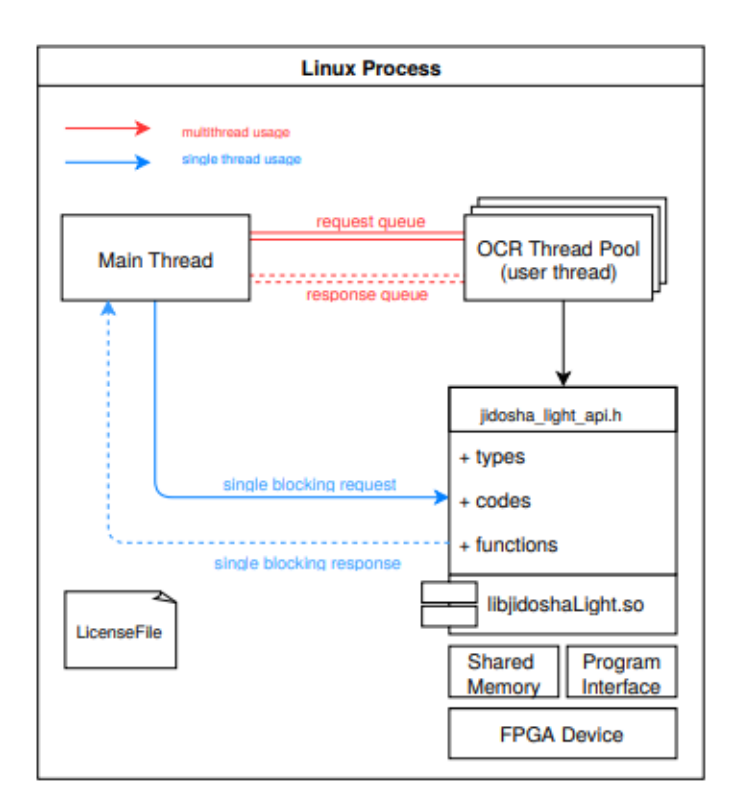

*Figura 3 – Diagrama con casos de uso de API locales*

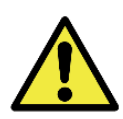

**Se espera que en la primera llamada de lectura de matrículas JidoshaLight tarde más que en llamadas posteriores, ya que la primera llamada carga información importante utilizada por Jidosha en la memoria de la computadora.**

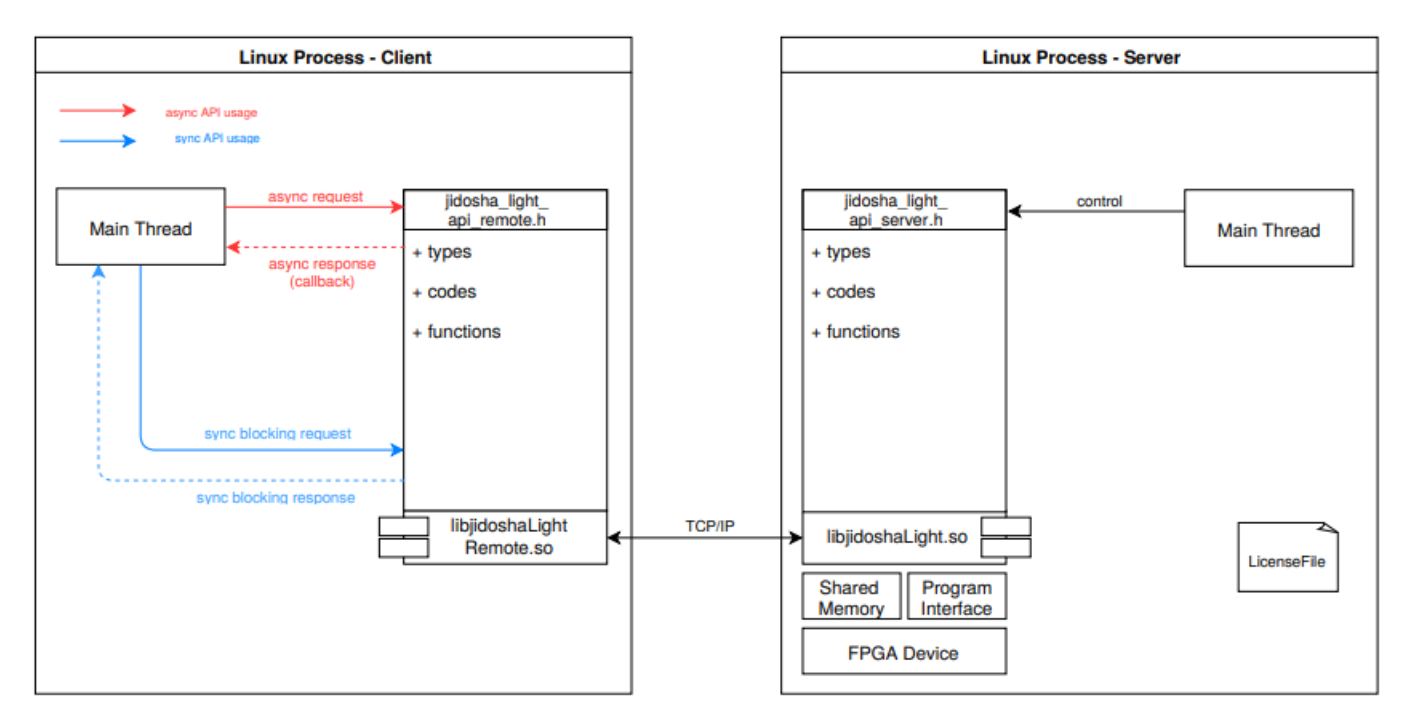

*Figura 4 – Diagrama con casos de uso de API remota*

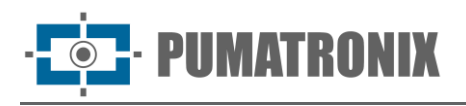

#### <span id="page-17-0"></span>Restricciones JidoshaLight Linux/FPGA

La biblioteca acelerada por FPGA admite aplicaciones de multithread, con el número máximo de threads limitado por la licencia adquirida. No hay soporte para aplicaciones multiproceso.

## <span id="page-17-1"></span>Instalación de JidoshaLight Linux/FPGA

#### <span id="page-17-2"></span>Configuración de licencia

La biblioteca se licencia a través de un archivo vinculado al dispositivo utilizado.

Para obtener su identificador de hardware, ejecute la aplicación *JidoshaLightDna* desde el terminal del dispositivo correctamente configurado, como se describe en [Configuración de variables](#page-17-3) de entorno.

```
$ ./tools/JidoshaLightDna
0xFEDCBA9876543210
```
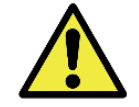

**IMPORTANTE: No se permite el uso simultáneo de esta aplicación con cualquier otra que use la biblioteca y puede causar bloqueos.**

#### <span id="page-17-3"></span>Configuración de variables de entorno

Antes de ejecutar las aplicaciones de prueba proporcionadas con el SDK, o cualquier otra aplicación que utilice la biblioteca JidoshaLight Linux, es necesario configurar algunas variables de entorno para el correcto funcionamiento de la biblioteca.

Cuando se utiliza la versión acelerada por FPGA, además de las variables descritas en Configuración de variables [de entorno,](#page-17-3) se requieren los ajustes que se describen a continuación:

• JL\_MPOOL\_BASE: Dirección base de memoria destinada a la comunicación entre la biblioteca y la FPGA. Si no se define, el valor predeterminado es 0x3A000000. Ej.:

**\$ export JL\_MPOOL\_BASE=0x3A000000**

• JL\_MPOOL\_BUFFERNUM: número de *buffer* de memoria necesarios para la ejecución de la biblioteca. Si no se define, el valor predeterminado es 32 búferes, siendo el valor mínimo requerido 12 *buffer* por *thread* que usa la biblioteca simultáneamente. Ej.:

**\$ export JL\_MPOOL\_BUFFERNUM=32**

- JL\_MPOOL\_BUFFERSIZE: Tamaño de cada memoria *buffer*, siendo múltiplo de 4096 *bytes*. Si no se define, el valor predeterminado es 2097152 *bytes* (2 MB). Este es el valor necesario para procesar imágenes de hasta 800x600 píxeles. Este valor debe ser superior a 4 veces la resolución de la imagen. Ej.:
- **\$ export JL\_MPOOL\_BUFFERSIZE=2097152**
	- JL\_LICENSE\_FILE: Ruta al archivo de licencia. El archivo de licencia está vinculado al dispositivo utilizado. Para el identificador, consulte [Configuración](#page-17-2) de licencia. Ej.:

<span id="page-17-4"></span>**\$ export JL\_LICENSE\_FILE=./license.bin**

Configuración del kernel Linux

Para la comunicación entre la biblioteca y el dispositivo FPGA, se requieren dos interfaces, una dedicada a la configuración de FPGA y una memoria compartida para el intercambio de datos.

Xilinx proporciona la interfaz de configuración a través de un *char device* (/dev/xdevcfg) y actualmente no forma parte del *kernel* estándar de Linux. El código fuente y las instrucciones de instalación se pueden consultar en la [página Wiki de](http://www.wiki.xilinx.com/Linux+Drivers) Xilinx.

La memoria compartida debe estar visible en /dev/mem y reservarse para uso exclusivo de la biblioteca y no puede ser utilizada por el *kernel* de Linux.

Para hacerlo, es necesario limitar la cantidad de memoria utilizada por el *kernel* al iniciarlo.

A continuación, se muestra un ejemplo para reservar los últimos 96 MB de memoria en un dispositivo con 1 GB de RAM. En u-boot, configure:

```
set bootargs 'root=/dev/ram mem=928M rw'
```
Para que el dispositivo */dev/mem* esté disponible, use la opción *CONFIG\_DEVMEM=y* en kconfig en el proceso de compilación del *kernel*.

Agregue también al *device tree* de Linux (DTS) las siguientes configuraciones:

```
memory {
   device_type = "memory";
   reg = <0x3A000000 0x6000000>;
};
reserved-memory {
   #address-cells = <1>;
   #size-cells = <1>;
   ranges;
   linux,cma {
     compatible = "shared-dma-pool";
     reusable;
     size = 0x6000000;
     alignment = 0x1000;
     linux,cma-default;
   };
};
```
## <span id="page-18-0"></span>Aplicaciones de muestra

Ver [Aplicaciones de muestra](#page-12-0) utilizadas para JidoshaLight Linux.

## <span id="page-18-1"></span>**5. JidoshaLight Android™**

La biblioteca de software *JidoshaLight Android™* se creó para funcionar junto con el archivo de licencia que se debe generar después de que el usuario instala la aplicación. El archivo de licencia se genera por instalación y está vinculado al hardware del dispositivo, requiriendo una nueva licencia en caso de reinstalar la aplicación o modificar el hardware del dispositivo, incluida la tarjeta SIM del dispositivo. El reemplazo de la batería no requiere una nueva licencia. Para licencias temporales, liberadas por tiempo limitado, la fecha y hora del equipo debe estar sincronizada con la red celular.

**IIMATRONIX** 

La biblioteca admite aplicaciones de multithread, con el número **máximo de threads** y el **tiempo de procesamiento mínimo** limitado por la licencia adquirida. Para el uso de la API del servidor, el número **máximo de conexiones simultáneas** que acepta también está limitado por la licencia.

Se accede a las funcionalidades de la biblioteca de *JidoshaLight Android* a través de la API de Java. Esta versión es compatible con procesadores ARM™ (armv7-a) con Android™ 4.4 o superior para usar la biblioteca (shared libraries y clases básicas de Java) y Android™ 8 o superior para instalar la aplicación de demostración.

## <span id="page-19-0"></span>Arquitectura de software JidoshaLight Android™

La forma más recomendada de trabajar con la biblioteca JidoshaLight en la plataforma Android es a través de la topología *cliente asíncrona* y *servidor*. Esta topología permite optimizar el flujo del proceso de reconocimiento de matrículas, ya que todo el procesamiento y asignación de memoria se realiza en código nativo. Esta topología aún permite procesar las imágenes externamente sin cambiar la aplicación. La aplicación de demostración que viene con el SDK implementa esta topología.

Por lo general, se obtiene una mejor experiencia de usuario en el modo *freeflow*. En el modo *freeflow*, a diferencia de *point and shoot*, el proceso de reconocimiento de matrículas se realiza en todas las imágenes enviadas por la cámara, sin necesidad de intervención del usuario (disparo). Por lo tanto, tan pronto como se activa la cámara, comienza el procesamiento y se generan de forma asincrónica *callbacks* con los resultados del reconocimiento. La topología **cliente asíncrono y servidor** puede funcionar en modo *freeflow* sin ningún cambio significativo en la implementación de la aplicación.

Puntos **positivos** del cliente asíncrono de freeflow:

- 1. Simplificación del código de la aplicación, lo que facilita la integración de la biblioteca
- 2. Mejor experiencia de usuario (reconocimientos más rápidos)
- 3. Gestión automática de recursos (colas, threads, red)
- 4. Mayor desacoplamiento entre adquisición de imágenes (cámara), procesamiento (LPR) y salida (UI y DB)
- 5. Capacidad de procesamiento local o remoto sin modificación del código fuente

Puntos **negativos** del cliente asíncrono de freeflow:

- 1. Las callbacks ocurren en un thread separado del thread de la interfaz de usuario, lo que requiere sincronización (runOnUiThread)
- 2. Las callbacks se emiten secuencialmente y no se pueden bloquear (el código de callback debe ser ligero y rápido)
- 3. El manejo de errores asincrónicos suele ser más complejo

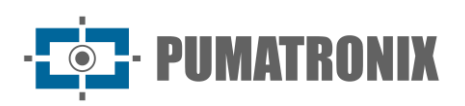

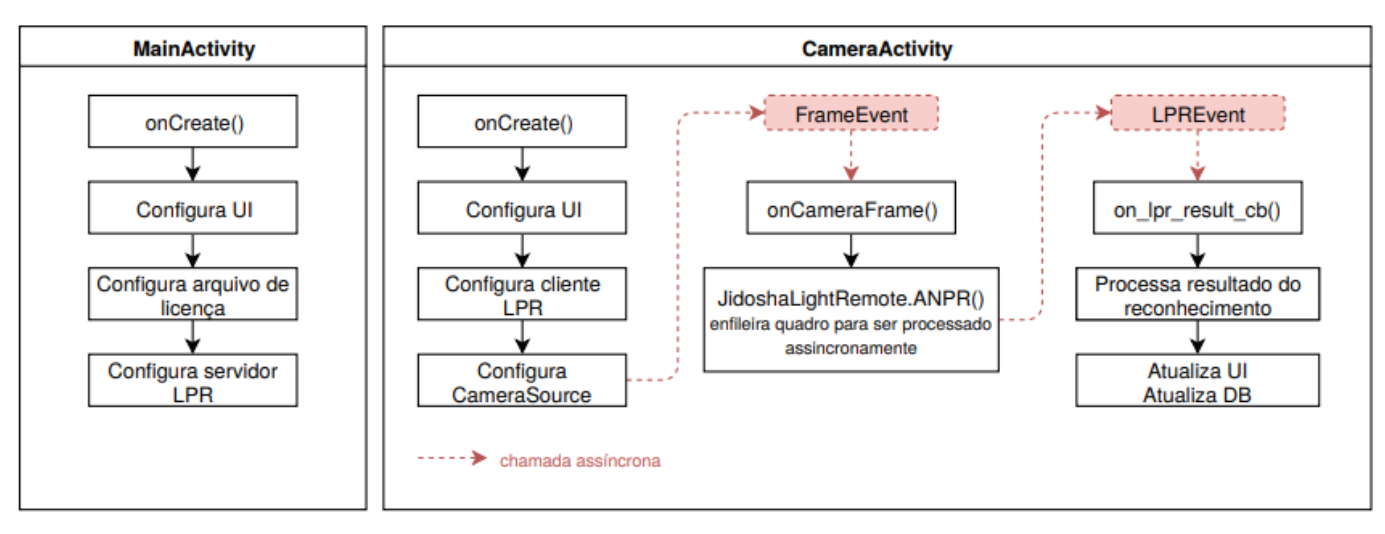

*Figura 5 - Ejemplo de flujo para una aplicación cliente asíncrono de freeflow: MainActivity configura la licencia de la biblioteca e inicia el servidor de procesamiento, CameraActivity configura el cliente del lector de matrículas, la cámara (CameraSource) y maneja los eventos*

#### <span id="page-20-0"></span>Restricciones JidoshaLight Android™

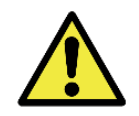

**ATENCIÓN: Las siguientes restricciones de memoria no se aplican a la memoria asignada de forma nativa (dentro de la shared library). Para aplicaciones de alto rendimiento, se recomienda utilizar la API de cliente asíncrono.**

El sistema operativo Android™ tiene restricciones estrictas sobre el uso de RAM por parte de las aplicaciones. La cantidad máxima de memoria que una aplicación puede asignar en el *heap* varía entre dispositivos, pero es de alrededor de 24 MB a 36 MB. Si una aplicación intenta asignar más memoria de la que se le permite, se genera una excepción *'OutOfMemoryError'* y el sistema operativo finaliza la aplicación.

Dado que la resolución de las cámaras de los *smartphones* y las tabletas está aumentando, el desarrollador debe prestar atención al tamaño de las imágenes que pretende reconocer para mitigar la posibilidad de una excepción del tipo *'OutOfMemoryErro*r'. Por ejemplo, una imagen de 8MP en formato Bitmap ARGB8888 ocupa 24MB, lo que sería suficiente para superar el límite de memoria en muchos dispositivos.

Como JidoshaLight necesita que **los caracteres de las matrículas tengan un máximo de 30 píxeles de alto**, una imagen con una resolución de **1280x720** es suficiente para el reconocimiento de matrículas. Si desea mostrar una imagen de alta resolución al usuario, puede adquirir y almacenar la imagen en alta resolución y, para su procesamiento, utilizar los métodos de decodificación con reducción de resolución admitidos por la clase *'android.graphics.Bitmap'* de Android™. En este caso, se debe tener en cuenta la reducción de caracteres en el proceso de reducción del tamaño de la imagen, asegurando el tamaño de 15 a 30 píxeles en la imagen reducida.

Otra especificidad importante del sistema operativo Android™ está relacionada con el bloqueo del thread de la interfaz gráfica. De forma predeterminada, el thread de la interfaz gráfica es el único creado por la aplicación y todo el procesamiento se realiza en él. Para que la interfaz gráfica siga respondiendo a las acciones del usuario, no debe bloquearse durante más de unos pocos milisegundos. Si esto ocurre, el sistema operativo emitirá una alerta al usuario informando que la aplicación ha dejado de responder o simplemente detendrá la aplicación. Para obtener más información sobre la gestión de memoria en Android:

• <https://developer.android.com/training/articles/memory.html>

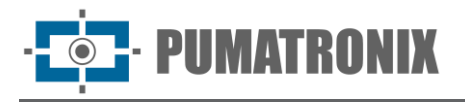

• <https://developer.android.com/training/displaying-bitmaps/index.html?hl=pt-br>

## <span id="page-21-0"></span>Instalación de JidoshaLight Android™

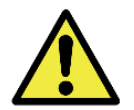

**ATENCIÓN: Todas las clases de Java que tienen métodos marcados como native no pueden cambiar su package. Todas las demás clases se pueden mover libremente.**

El SDK de desarrollo de biblioteca de lectura de matrículas de vehículos *JidoshaLight* para Android viene con la API y bibliotecas compartidas en lenguaje C nativo (compartidas, a las que se puede acceder mediante cualquier código JNI), wrappers y bibliotecas para la interfaz Java y una aplicación de demostración descrita en [Aplicación de Muestra.](#page-21-3)

#### <span id="page-21-1"></span>Licencia

Se requiere un archivo de licencia válido para que la biblioteca *JidoshaLight* funcione en sistemas Android™. El licenciamiento se realiza por dispositivo y por tiempo, requiriendo una nueva licencia si el equipo tiene sus características de hardware modificadas o el plazo de la licencia ha vencido.

A API **JidoshaLight.setLicenseFromData()** debe usarse para pasar el contenido del archivo de licencia a la biblioteca y debe hacerse **antes** de cualquier otra llamada a otras funciones de la API. La clase **JidoshaLightAndroidHelper.java** también tiene algunas funciones de utilidad que ayudan en el proceso de carga de licencias.

El procedimiento de solicitud de licencia está completamente automatizado por la función **JidoshaLight.getLicenseFromServer**, requiriendo solo que el usuario registre el *Device ID* del dispositivo con Pumatronix. La clase **LicenseManagerFragment.java** de la aplicación de ejemplo muestra cómo solicitar el *Device ID* del dispositivo y cómo solicitar una licencia del servidor.

Para obtener más información acerca de las licencias de dispositivos, comuníquese con el Soporte Técnico.

#### <span id="page-21-2"></span>Permisos

Los siguientes permisos son necesarios para que la biblioteca funcione y deben incluirse en el *'AndroidManifest.xml'* de la aplicación:

```
<!-- Permissões necessárias para usar a biblioteca (obrigatório) -->
<uses-permission android:name="android.permission.WRITE_EXTERNAL_STORAGE"/>
<uses-permission android:name="android.permission.READ_EXTERNAL_STORAGE"/>
<!-- Permissões necessárias para usar a câmera do dispositivo (opcional) -->
<uses-feature android:name="android.hardware.camera" android:required="true" />
<uses-permission android:name="android.permission.CAMERA" />
<!-- Permissões necessárias para usar a câmera MJPEG (opcional) -->
<uses-permission android:name="android.permission.INTERNET"/>
```
## <span id="page-21-3"></span>Aplicación de Muestra

La aplicación de muestra que viene con el SDK está diseñada para usarse con Android™ Studio 4 o superior. Muestra cómo usar la biblioteca para reconocer matrículas de una transmisión de video proveniente de la cámara trasera del teléfono o una cámara MJPEG externa. También trae un ejemplo de implementación para la pantalla de configuración de parámetros de la biblioteca, actividad de la cámara con cuadrícula y

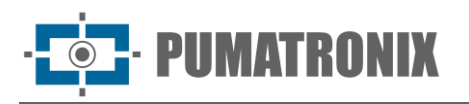

soporte de zoom, lista de reconocimientos, detalles de reconocimiento, sistema de licencias e integración de la base de datos para buscar información relacionada con la placa de matrícula detectada.

#### <span id="page-22-0"></span>Package **br.gaussian.io**

• *Mjpeg.java*: Classe wrapper sobre la API nativa del decoder MJPEG. Consulte la classe **MjpegCamera.java** para una implementación de nivel superior.

#### <span id="page-22-1"></span>Package **br.gaussian.jidoshalight**

- *JidoshaLight.java*: Classe que contiene funciones API locales (reconocimiento de placas y licencias) y códigos de retorno de función
- *JidoshaLightRemote.java*: Classe que contiene funciones de API remota asíncrona
- *JidoshaLightServer.java*: Classe que contiene las funciones de la API del servidor

#### <span id="page-22-2"></span>Package **br.gaussian.jidoshalight.camera**

- *BaseCameraSource.java*: Clase base para todas las implementaciones de cámara
- *BackCamera.java*: Implementación para la cámara trasera del smartphone
- *MjpegCamera.java*: Implementación para una cámara MJPEG externa
- *CameraFrame.java*: Clase que almacena un cuadro de cámara
- *CameraView.java*: View capaz de mostrar un flujo de imágenes desde una BaseCameraSource; proporciona soporte de cuadrícula, superposición de placas, zoom de pinza y selección de ROI

#### <span id="page-22-3"></span>Package **br.gaussian.jidoshalight.sample**

#### Common

- *common/JidoshaLightAndroidHelper.java*: Clase auxiliar que contiene métodos de soporte para leer y escribir el archivo de licencia, así como otros métodos de utilidad.
- *common/JidoshaLightServerHelper.java*: Clase auxiliar que contiene métodos de soporte para iniciar el servidor LPR local.

#### **Activities**

• *MainActivity*: Activity principal de la aplicación, muestra cómo configurar el archivo de licencia e iniciar el servidor local de lectura de matrículas.

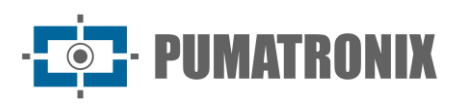

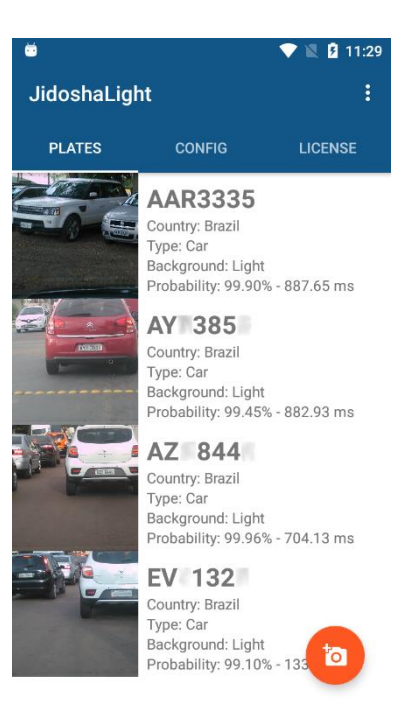

*Figura 6 – MainActivity*

• *DetailActivity*: Activity desencadenada al seleccionar un elemento de la lista de reconocimiento. Expande la información para un reconocimiento dado.

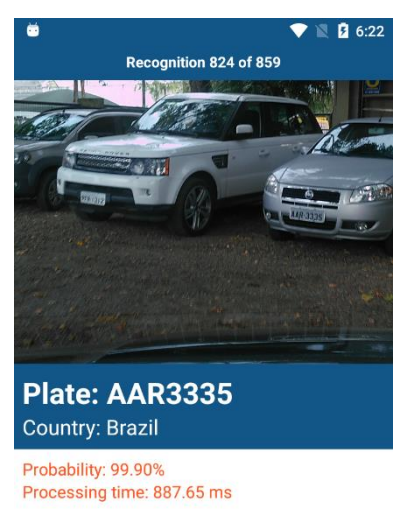

*Figura 7 - DetailActivity*

- *CameraActivity*: Ejemplifica el proceso de configuración y captura de imágenes de la cámara, permitiendo:
	- 1) Crea una instancia de una cámara desde la configuración;
	- 2) Configurar un cliente de procesamiento de placas;
	- 3) Configurar el zoom óptico a través del movimiento de pinza;
	- 4) Seleccione la región de interés (ROI) al tacto;

5) Habilitar/deshabilitar el procesamiento.

Para un mejor rendimiento de reconocimiento, el enfoque y el zoom de la cámara deben permitir capturar imágenes con buena nitidez y tamaño. La altura de la placa debe estar entre 30 y 50 píxeles. Las guías están destinadas a ayudar a enmarcar la placa, asegurando el tamaño y la orientación correctos de la placa en el momento de la captura. La placa debe tener aproximadamente el tamaño de un rectángulo de cuadrícula.

Debido a que la cámara del *smartphone* o *tablet* se mueve constantemente, es ideal, cuando esté disponible, activar las funciones de estabilización de video y enfoque automático del dispositivo. Según la aplicación, se recomienda exportar el enfoque manual y los ajustes de exposición para obtener los mejores resultados.

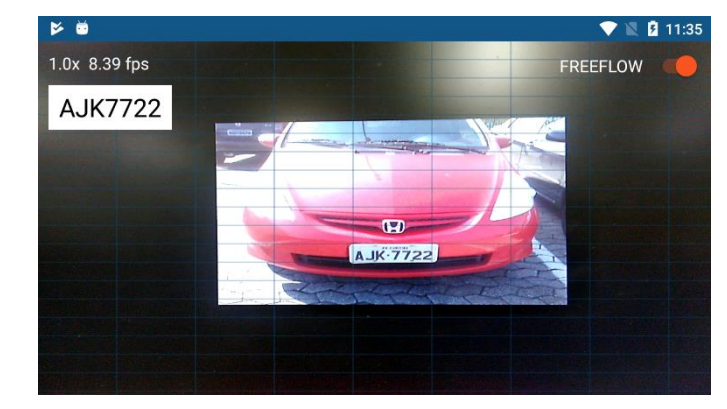

*Figura 8 – CameraActivity: La altura ideal de la placa para el reconocimiento debe ser la misma que la de un rectángulo de cuadrícula (no es necesario que la placa esté alineada con la cuadrícula)*

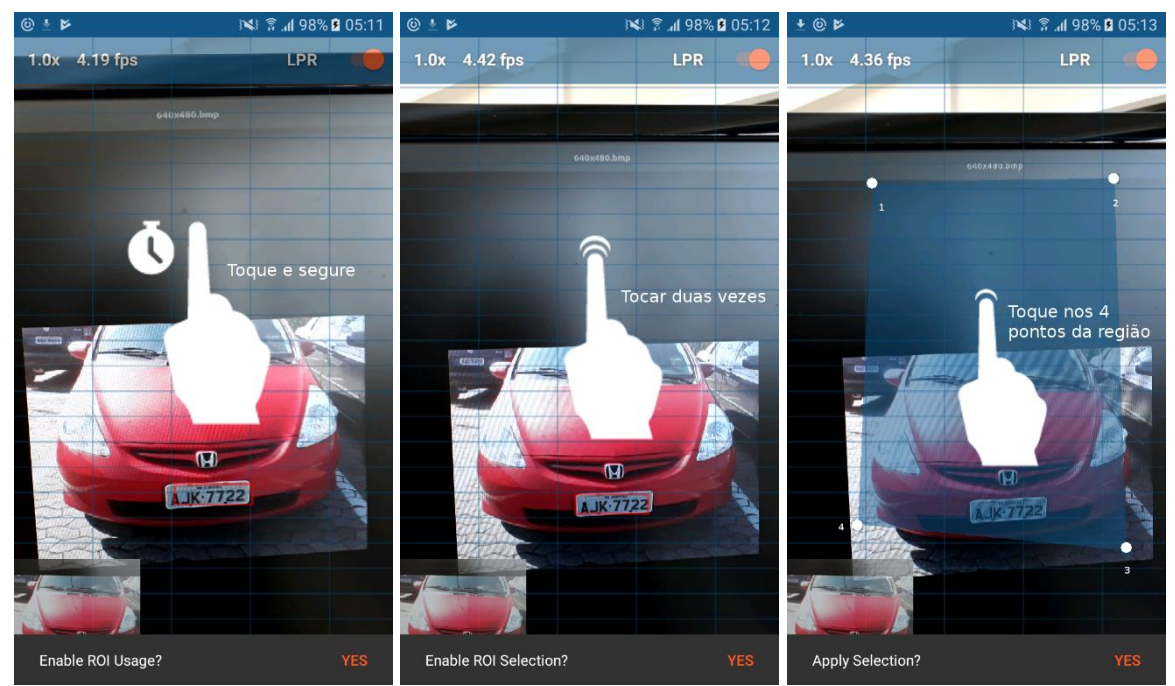

*Figura 9 - Selección de la región ROI: 1) Toque y mantenga presionada la pantalla para habilitar el uso del ROI, 2) Toque dos veces para comenzar a seleccionar los puntos ROI, 3) Toque los cuatro puntos que delimitan la región (en sentido contrario).*

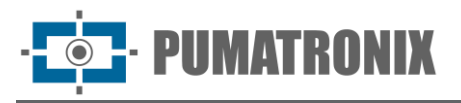

**Fragments** 

• *ConfigurationFragment*: Fragment utilizado para para mostrar y configurar los parámetros de la biblioteca JidoshaLight. Los parámetros configurables son los mismos disponibles en la API Java/C

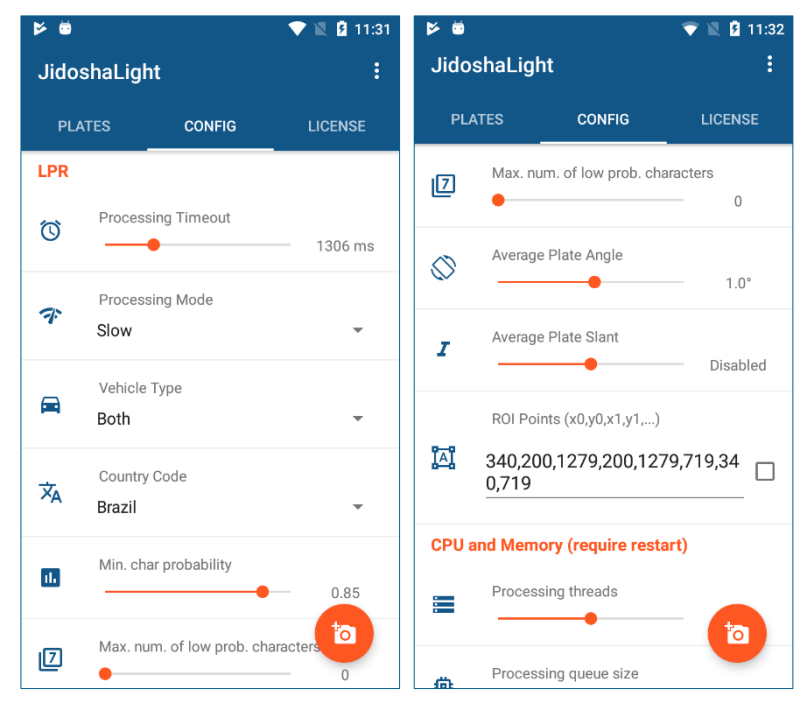

• *LicenseManagerFragment*: Fragment utilizado para implementar el sistema de licencias. Muestra cómo leer el **Device ID** y cómo solicitar un archivo de licencia del servidor

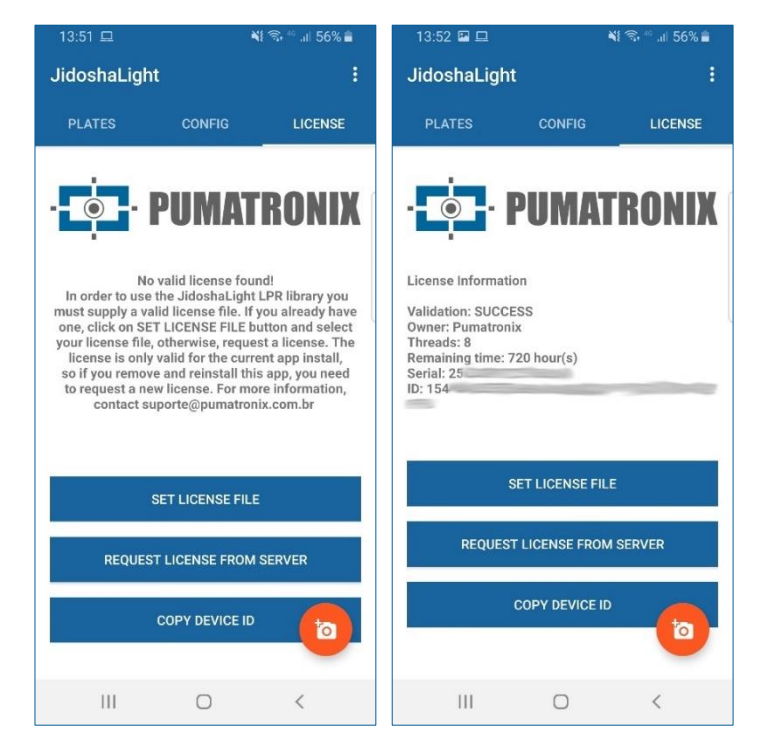

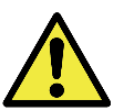

**Cambiar algunas configuraciones y el archivo de licencia requiere que se reinicie la aplicación.**

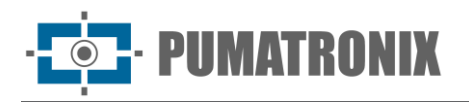

## <span id="page-26-0"></span>**6. APIs de usuário**

La biblioteca *JidoshaLight* exporta 4 API diferentes para el reconocimiento automático de matrículas:

- *Local*
- *Remota Síncrona*
- *Remota Assíncrona*
- *Servidor.*

La API Remota Síncrona quedará obsoleto en el futuro y no se debe usar en proyectos nuevos. Además de las API de reconocimiento, la biblioteca proporciona algunas funciones de utilidad, como un receptor de video en formato MJPEG y un lector de licencias. Estas APIs complementarias están parcialmente documentadas en este manual. Para obtener más información sobre el uso, consulte los headers en la carpeta **include/gaussian/common.**

De forma predeterminada, los lenguajes admitidos por la API que viene con el SDK son *C/C++* e *Java*. Los Wrappers en *Python*, *C#* e *Delphi* se pueden proporcionar bajo demanda.

Para preguntas o soporte para otros idiomas, comuníquese con el Soporte Técnico de Pumatronix.

#### <span id="page-26-1"></span>Limitaciones conocidas

Las limitaciones conocidas de la biblioteca *JidoshaLight* son las siguientes:

- 6) Cuando la biblioteca se carga dinámicamente (*LoadLibrary* en Windows, *dlopen* en Linux), no se puede descargar (*FreeLibrary* y *dlclose*, respectivamente).
- 7) En Linux, el proceso donde se ejecuta la biblioteca no se puede bifurcar (*fork*) (copia de proceso).
- 8) En el caso de uso simultáneo y en el mismo proceso de *JidoshaLight* con la biblioteca *Jidosha Portuario* (container) o *Jidosha Ferrocarril* (rail), JidoshaLight debe cargarse en último lugar. Esta limitación se eliminará en una versión futura de las bibliotecas.

## <span id="page-26-2"></span>API JidoshaLight C/C++

La API (Application Programming Interface) nativa de la biblioteca está escrita en lenguaje C, lo que facilita la creación de enlaces para su uso en otros lenguajes. Toda la API de C está disponible a través de un conjunto de *headers* dentro de la carpeta de **include** del SDK.

#### <span id="page-26-3"></span>API JidoshaLight C/C++ (Local)

La API local contiene los tipos básicos, definiciones y funciones para el procesamiento local de imágenes. Desde la versión 2.4.4, su contenido se divide entre los archivos *jidosha\_light\_api\_common.h* y *jidosha\_light\_api.h*.

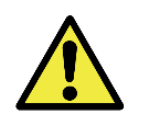

**Para mantener la compatibilidad con versiones anteriores, el header 'jidosha\_light\_api\_common.h' está incluido en 'jidosha\_light\_api.h'**

jidosha\_light\_api\_common.h

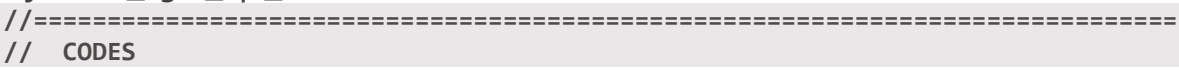

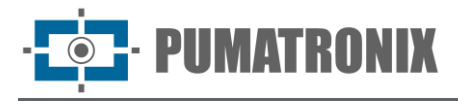

**//============================================================================== enum JidoshaLightVehicleType { JIDOSHA\_LIGHT\_VEHICLE\_TYPE\_CAR = 1, JIDOSHA\_LIGHT\_VEHICLE\_TYPE\_MOTO = 2, JIDOSHA\_LIGHT\_VEHICLE\_TYPE\_BOTH = 3 }; enum JidoshaLightMode { JIDOSHA\_LIGHT\_MODE\_DISABLE = 0, JIDOSHA\_LIGHT\_MODE\_FAST = 1, JIDOSHA\_LIGHT\_MODE\_NORMAL = 2, JIDOSHA\_LIGHT\_MODE\_SLOW = 3, JIDOSHA\_LIGHT\_MODE\_ULTRA\_SLOW = 4, /\* the following values can be added to one of the above modes \*/ JIDOSHA\_LIGHT\_LOCALIZATION\_MODE\_0 = 0 << 8, JIDOSHA\_LIGHT\_LOCALIZATION\_MODE\_1 = 1 << 8, JIDOSHA\_LIGHT\_LOCALIZATION\_MODE\_2 = 2 << 8 }; /\* ISO 3166-1 \*/ enum JidoshaLightCountryCode { JIDOSHA\_LIGHT\_COUNTRY\_CODE\_CONESUL** = 0,<br>**JIDOSHA\_LIGHT\_COUNTRY\_CODE\_SAFETYPLATES** = 3,  **JIDOSHA\_LIGHT\_COUNTRY\_CODE\_SAFETYPLATES = 3, JIDOSHA\_LIGHT\_COUNTRY\_CODE\_ARGENTINA = 32, JIDOSHA\_LIGHT\_COUNTRY\_CODE\_BOLIVIA = 68, JIDOSHA\_LIGHT\_COUNTRY\_CODE\_BRAZIL = 76, JIDOSHA\_LIGHT\_COUNTRY\_CODE\_CHILE = 152, JIDOSHA\_LIGHT\_COUNTRY\_CODE\_COLOMBIA = 170, JIDOSHA\_LIGHT\_COUNTRY\_CODE\_COSTA\_RICA = 188,**  JIDOSHA LIGHT\_COUNTRY\_CODE\_ECUADOR = 218,  **JIDOSHA\_LIGHT\_COUNTRY\_CODE\_FRANCE = 250, JIDOSHA\_LIGHT\_COUNTRY\_CODE\_ITALY = 380, JIDOSHA\_LIGHT\_COUNTRY\_CODE\_MEXICO = 484, JIDOSHA\_LIGHT\_COUNTRY\_CODE\_NETHERLANDS = 528, JIDOSHA\_LIGHT\_COUNTRY\_CODE\_PANAMA = 591, JIDOSHA\_LIGHT\_COUNTRY\_CODE\_PARAGUAY = 600, JIDOSHA\_LIGHT\_COUNTRY\_CODE\_PERU = 604, JIDOSHA\_LIGHT\_COUNTRY\_CODE\_EGYPT = 818, JIDOSHA\_LIGHT\_COUNTRY\_CODE\_USA = 840, JIDOSHA\_LIGHT\_COUNTRY\_CODE\_URUGUAY = 858, }; enum JidoshaLightReturnCode { /\* success \*/ JIDOSHA\_LIGHT\_SUCCESS = 0, /\* basic errors \*/ JIDOSHA\_LIGHT\_ERROR\_FILE\_NOT\_FOUND = 1, JIDOSHA\_LIGHT\_ERROR\_INVALID\_IMAGE = 2, JIDOSHA\_LIGHT\_ERROR\_INVALID\_IMAGE\_TYPE = 3, JIDOSHA\_LIGHT\_ERROR\_INVALID\_PROPERTY = 4, JIDOSHA\_LIGHT\_ERROR\_COUNTRY\_NOT\_SUPPORTED = 5, JIDOSHA\_LIGHT\_ERROR\_API\_CALL\_NOT\_SUPPORTED = 6, JIDOSHA\_LIGHT\_ERROR\_INVALID\_ROI = 7, JIDOSHA\_LIGHT\_ERROR\_INVALID\_***HANDLE* **= 8, JIDOSHA\_LIGHT\_ERROR\_API\_CALL\_HAS\_NO\_EFFECT = 9,**

JIDOSHA LIGHT ERROR INVALID IMAGE SIZE  $= 10$ ,  **/\* license errors \*/ JIDOSHA\_LIGHT\_ERROR\_LICENSE\_INVALID = 16, JIDOSHA\_LIGHT\_ERROR\_LICENSE\_EXPIRED = 17, JIDOSHA\_LIGHT\_ERROR\_LICENSE\_MAX\_THREADS\_EXCEEDED = 18, JIDOSHA\_LIGHT\_ERROR\_LICENSE\_UNTRUSTED\_RTC = 19, JIDOSHA\_LIGHT\_ERROR\_LICENSE\_MAX\_CONNS\_EXCEEDED = 20, JIDOSHA\_LIGHT\_ERROR\_LICENSE\_UNAUTHORIZED\_PRODUCT = 21, /\* others \*/ JIDOSHA\_LIGHT\_ERROR\_OTHER = 999 }; enum JidoshaLightReturnCodeNetwork { /\* network errors \*/ JIDOSHA\_LIGHT\_ERROR\_SERVER\_CONNECT\_FAILED = 100,** JIDOSHA LIGHT\_ERROR\_SERVER\_DISCONNECTED = 101,  **JIDOSHA\_LIGHT\_ERROR\_SERVER\_QUEUE\_TIMEOUT = 102, JIDOSHA\_LIGHT\_ERROR\_SERVER\_QUEUE\_FULL = 103,** JIDOSHA\_LIGHT\_ERROR\_SOCKET\_IO\_ERROR = 104,  **JIDOSHA\_LIGHT\_ERROR\_SOCKET\_WRITE\_FAILED = 105, JIDOSHA\_LIGHT\_ERROR\_SOCKET\_READ\_TIMEOUT = 106, JIDOSHA\_LIGHT\_ERROR\_SOCKET\_INVALID\_RESPONSE = 107, JIDOSHA\_LIGHT\_ERROR\_***HANDLE***\_QUEUE\_FULL = 108, JIDOSHA\_LIGHT\_ERROR\_SERVER\_CONN\_LIMIT\_REACHED = 213, JIDOSHA\_LIGHT\_ERROR\_SERVER\_VERSION\_NOT\_SUPPORTED = 214, JIDOSHA\_LIGHT\_ERROR\_SERVER\_NOT\_READY = 215 }; /\* Raw image pixel format \*/ enum JidoshaLightRawImgFmt { JIDOSHA\_LIGHT\_IMG\_FMT\_XRGB\_8888 = 0, JIDOSHA\_LIGHT\_IMG\_FMT\_RGB\_888 = 1, JIDOSHA\_LIGHT\_IMG\_FMT\_LUMA = 2, JIDOSHA\_LIGHT\_IMG\_FMT\_YUV420 = 3 }; //============================================================================== // TYPES //============================================================================== // JidoshaLightConfig //============================================================================== typedef struct JidoshaLightConfig { int configId; // Unique Configuration ID int vehicleType; // Vehicle type int processingMode; // Processing Mode int timeout; // Processing timeout in milliseconds int countryCode; // Plate Syntax Country float minProbPerChar; // Range [0,1] - Minimal probability to accept a // given character recognition int maxLowProbabilityChars; // Max number of characters whose propability is lower // than minProbPerChar to accept a recognition char lowProbabilityChar; // ASCII encodded character that will replace characters**

**IIMATRONIX** 

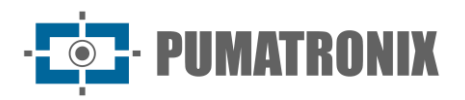

```
 // with probability lower than minProbPerChar
    float avgPlateAngle; // Average plate angle
    float avgPlateSlant; // Average plate slant
    int maxCharHeight; // Max acceptable char height in pixels (0 == 
default value)
   int minCharHeight; \frac{1}{2} Min acceptable char height in pixels (0 ==
default value)
    int maxCharWidth; // Max acceptable char width in pixels (0 == 
default value)
   int minCharWidth; \frac{1}{2} Min acceptable char width in pixels (0 ==
default value)
    int avgCharHeight; // Average char height in pixels (0 == default 
value)
    int avgCharWidth; // Average char width in pixels (0 == default 
value)
    int xRoi[4]; // ROI points - x coords
    int yRoi[4]; // ROI points - y coords
} JidoshaLightConfig;
//==============================================================================
// JidoshaLightRecognition
//==============================================================================
typedef struct JidoshaLightRecognitionInfo
{
    double totalTime;
    double localizationTime;
    double segmentationTime;
    double classificationTime;
    double loadDecodeTime;
    int libVersion[3];
    char libSHA1[41];
} JidoshaLightRecognitionInfo;
typedef struct JidoshaLightRecognition
{
    int frameId; // Unique Recognition ID
    char plate[8]; // Plate text + byte 0 (null-terminated string)
    float probabilities[7]; // Range [0,1] - Recognition probability of each 
character
    int xText; // Plate up-left corner X coord
    int yText; // Plate up-left corner Y coord
    int widthText; // Plate Width
    int heightText; // Plate Height
   int xChar<sup>[7]</sup>; \frac{1}{2} // Individual character up-left corner X coord
    int yChar[7]; // Individual character up-left corner Y coord
   int widthChar<sup>[7]</sup>; // Individual character width
    int heightChar[7]; // Individual character height
    int textColor; // 0: dark text over bright background,
                                   // 1: bright text over dark background
```
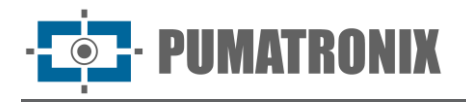

 **int isMotorcycle; // 0: false, 1: true int countryCode; // ISO 3166-1 JidoshaLightRecognitionInfo info; // Overall recognition benchmark information } JidoshaLightRecognition; //============================================================================== // JidoshaLightLicenseInfo //============================================================================== typedef struct JidoshaLightLicenseInfo { uint64\_t serial; char customer[64]; int maxThreads; int maxConnections; int state; int ttl; } JidoshaLightLicenseInfo; //============================================================================== // JidoshaLightRecognitionList //============================================================================== typedef struct JidoshaLightRecognitionList JidoshaLightRecognitionList; JL\_API JidoshaLightRecognitionList\* jidoshaLight\_ANPR\_createList(); JL\_API JidoshaLightRecognitionList\* jidoshaLight\_ANPR\_duplicateList(JidoshaLightRecognitionList\* list); JL\_API int jidoshaLight\_ANPR\_destroyList(JidoshaLightRecognitionList\* list); JL\_API int jidoshaLight\_ANPR\_getListSize(JidoshaLightRecognitionList\* list); JL\_API const JidoshaLightRecognition\* jidoshaLight\_ANPR\_getListElement(JidoshaLightRecognitionList\* list, int pos); //============================================================================== // JidoshaLightImage //============================================================================== typedef struct JidoshaLightImage JidoshaLightImage; JL\_API JidoshaLightImage\* jidoshaLight\_ANPR\_createImage(); JL\_API JidoshaLightImage\* jidoshaLight\_ANPR\_duplicateImage(JidoshaLightImage\* img); JL\_API int jidoshaLight\_ANPR\_destroyImage(JidoshaLightImage\* img); JL\_API int jidoshaLight\_ANPR\_setImageLazyDecode(JidoshaLightImage\* img, int enable); JL\_API int jidoshaLight\_ANPR\_loadImageFromFile( JidoshaLightImage\* img, const char\* filename ); JL\_API int jidoshaLight\_ANPR\_loadImageFromMemory( JidoshaLightImage\* img, const uint8\_t\* buffer, int bufferSize ); JL\_API int jidoshaLight\_ANPR\_loadImageFromRawImgFmt( JidoshaLightImage\* img, const uint8\_t\* buffer, int width, int height, int stride, JidoshaLightRawImgFmt fmt**

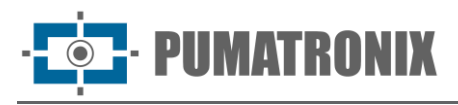

```
);
//==============================================================================
// Library Information
//==============================================================================
JL_API int jidoshaLight_getVersion(int* major, int* minor, int* release);
JL_API const char* jidoshaLight_getBuildSHA1(); // ASCII encoded SHA1
JL_API const char* jidoshaLight_getBuildFlags(); // ASCII encoded Build Flags
JL_API int jidoshaLight_getLicenseInfo(JidoshaLightLicenseInfo* info);
JL_API int jidoshaLight_isRemoteApi();
//==============================================================================
// Utilities
//==============================================================================
JL_API const char* jidoshaLight_getReturnCodeString(int rc);
 jidosha_light_api.h
//==============================================================================
// PROCESSING
//==============================================================================
JL_API int jidoshaLight_ANPR_fromFile (
     const char* filename,
     JidoshaLightConfig* config,
     JidoshaLightRecognition* rec
);
JL_API int jidoshaLight_ANPR_fromMemory (
     const unsigned char* buffer,
     int bufferSize,
     JidoshaLightConfig* config,
     JidoshaLightRecognition* rec
);
JL_API int jidoshaLight_ANPR_fromLuma (
     unsigned char* luma,
     int width,
     int height,
     JidoshaLightConfig* config,
     JidoshaLightRecognition* rec
);
JL_API int jidoshaLight_ANPR_fromRawImgFmt (
     const unsigned char* buffer,
     int width,
     int height,
     int stride,
     JidoshaLightRawImgFmt fmt,
     JidoshaLightConfig* config,
     JidoshaLightRecognition* rec
);
JL_API int jidoshaLight_ANPR_fromImage(
     JidoshaLightImage* img,
     JidoshaLightConfig* config,
     JidoshaLightRecognition* rec
);
```
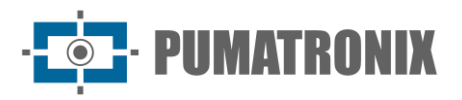

#### **JL\_API int jidoshaLight\_ANPR\_multi\_fromImage ( JidoshaLightImage\* img, JidoshaLightConfig\* config, int maxPlates, JidoshaLightRecognitionList\* list );**

Tipos

<span id="page-32-0"></span>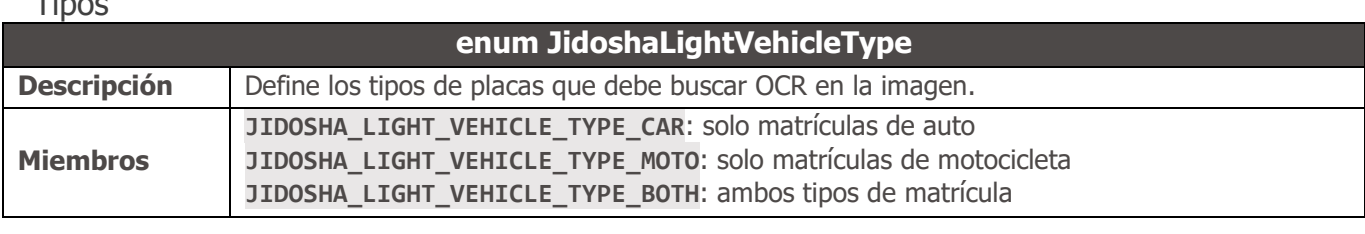

<span id="page-32-1"></span>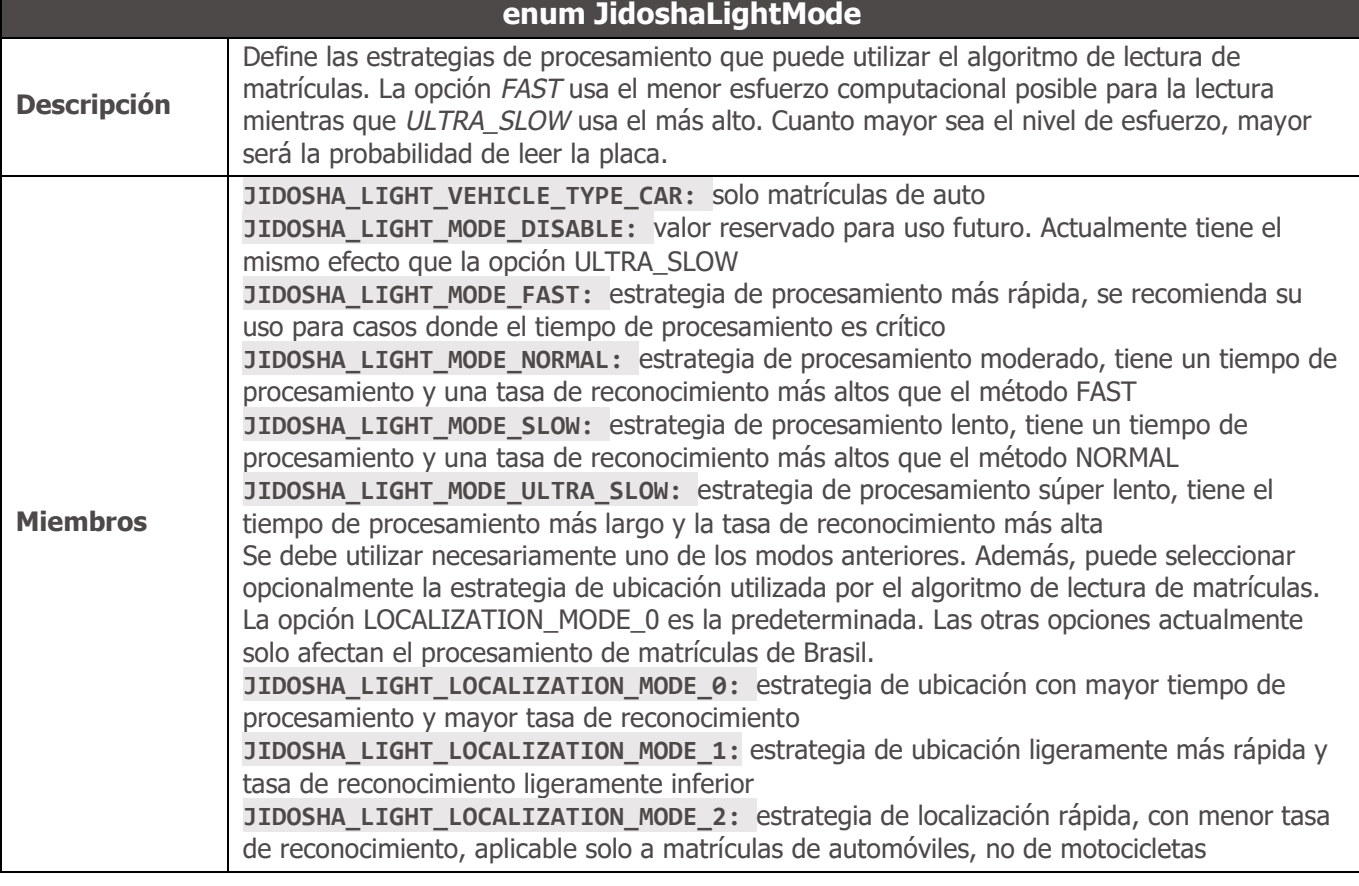

<span id="page-32-2"></span>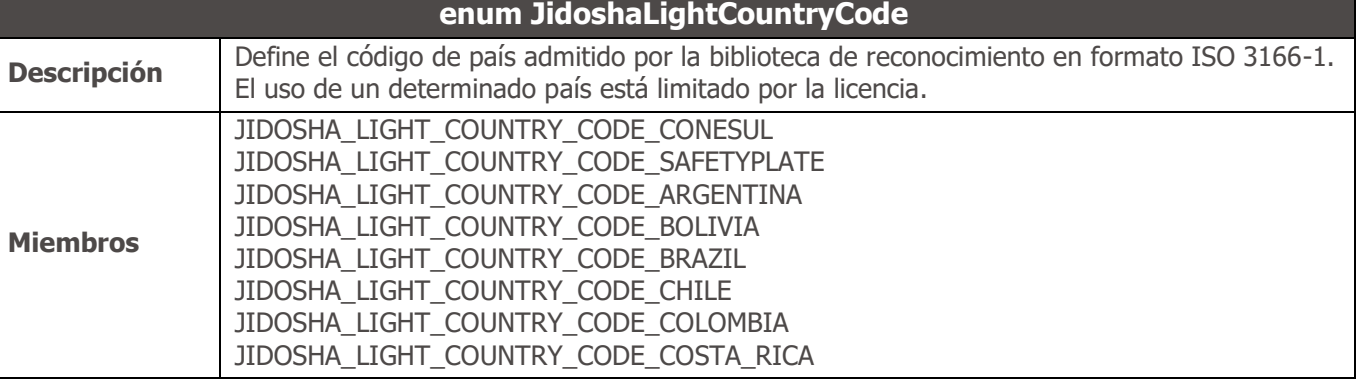

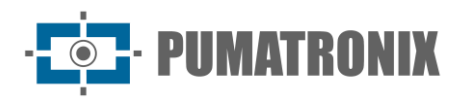

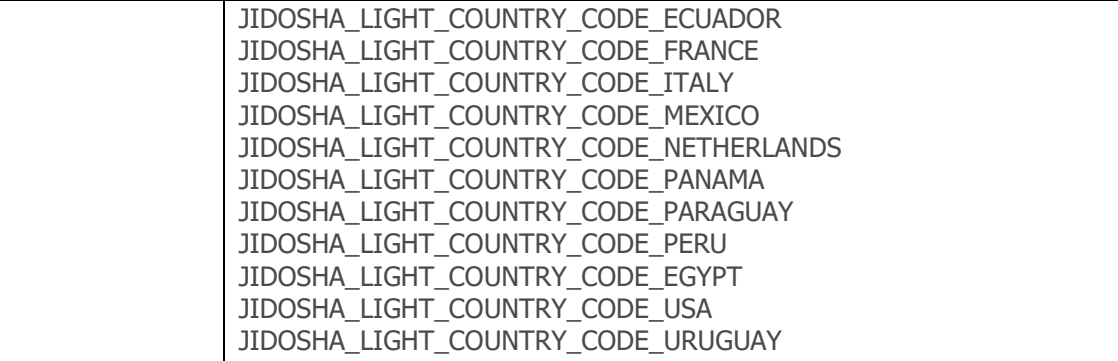

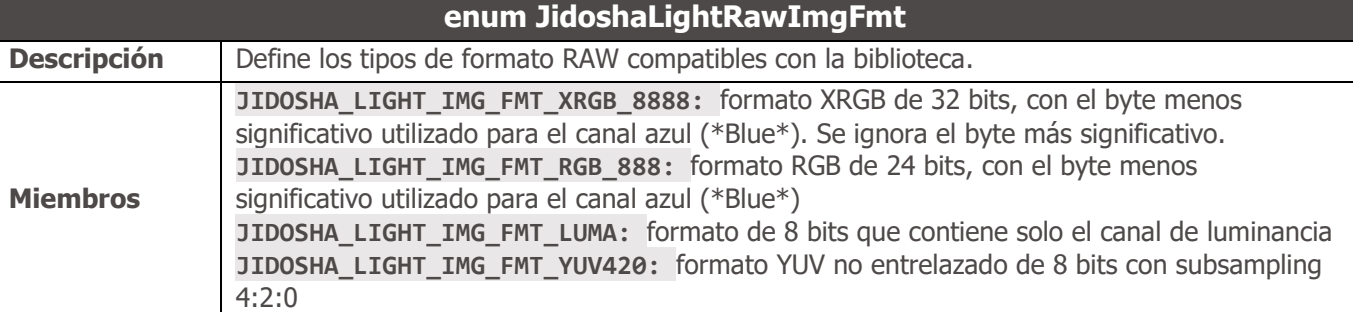

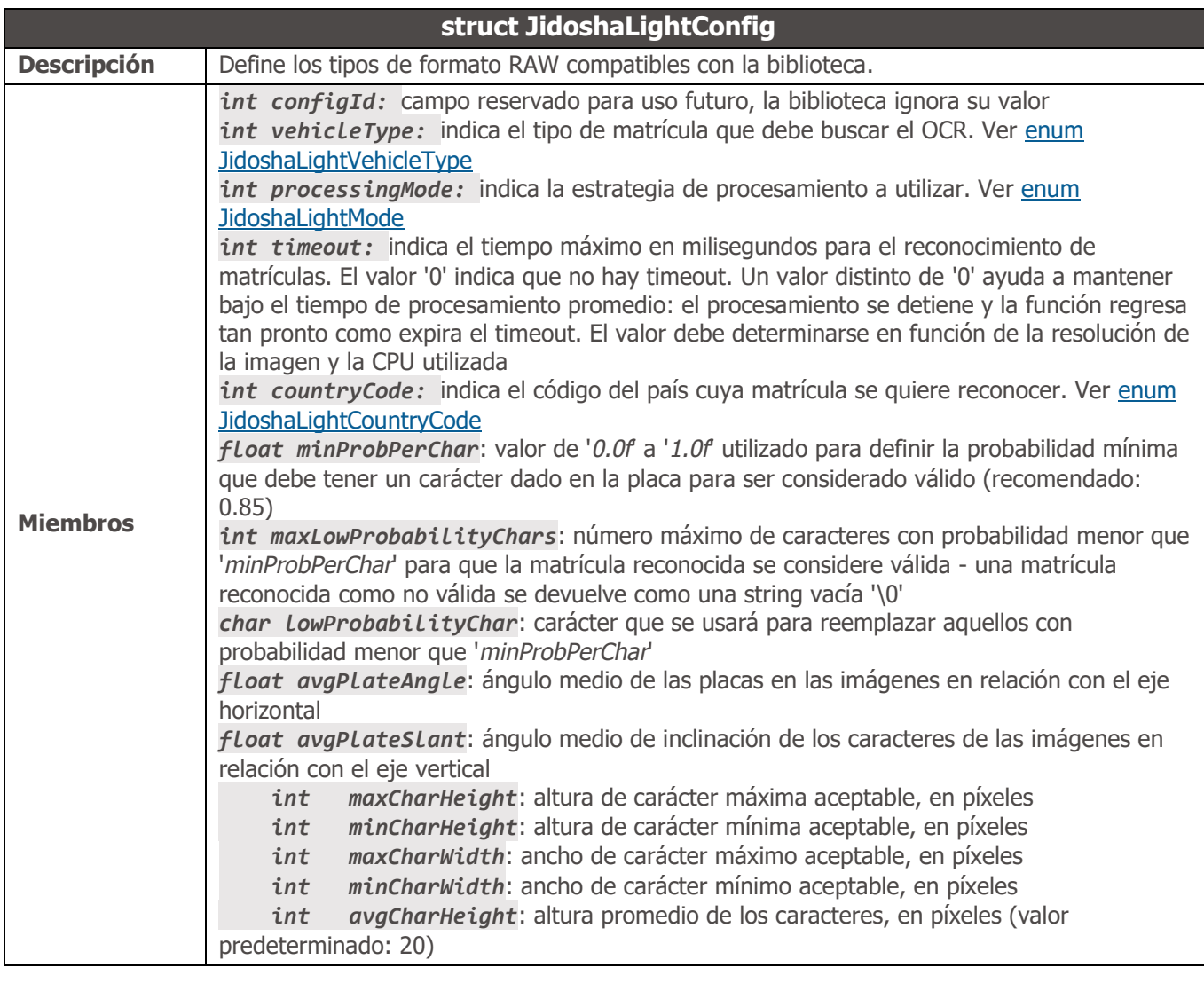

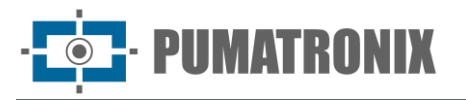

 *int avgCharWidth*: ancho promedio de caracteres, en píxeles (valor predeterminado: 7)

*int xRoi[4]* e *int yRoi[4]*: coordenadas x e y de los cuatro puntos de la región de interés de la imagen (ROI - Region Of Interest) en cualquier orden.

Se entiende por región de interés un cuadrilátero dentro de la imagen donde se espera encontrar las matrículas a reconocer. El uso de ROI beneficia el tiempo de procesamiento y la tasa de acierto, ya que excluye regiones viales o lugares sin importancia para el proceso de reconocimiento de matrículas. Establecer todas las coordenadas en cero hará que se ignore el ROI y se procese la imagen completa. Valores mayores a las dimensiones de la imagen o negativos dan como resultado la devolución del código de error

**JIDOSHA\_LIGHT\_ERROR\_INVALID\_ROI**. Cambiar estos valores provoca el recálculo de la región ROI, lo que afecta el tiempo de procesamiento de la primera imagen después del cambio.

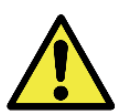

**Atención: Las coordenadas de los puntos ROI tienen su origen (0,0) en la esquina superior izquierda de la imagen y se extienden hasta la esquina inferior derecha (ancho-1, alto-1). Entonces, para una imagen de resolución de 800x600, los valores válidos para los puntos de ROI van desde (0,0) a (799,599). También se debe tener en cuenta que los 4 puntos no pueden ser colineales.**

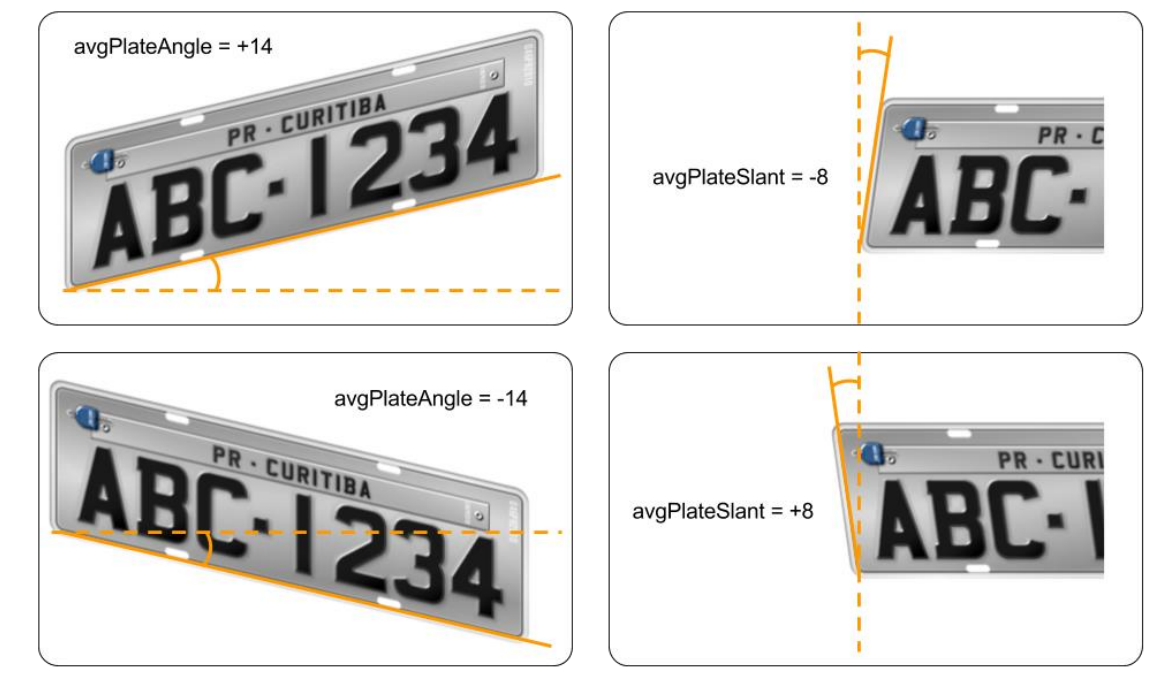

*Figura 10 - Cómo calcular los valores avgPlateAngle y avgPlateSlant*

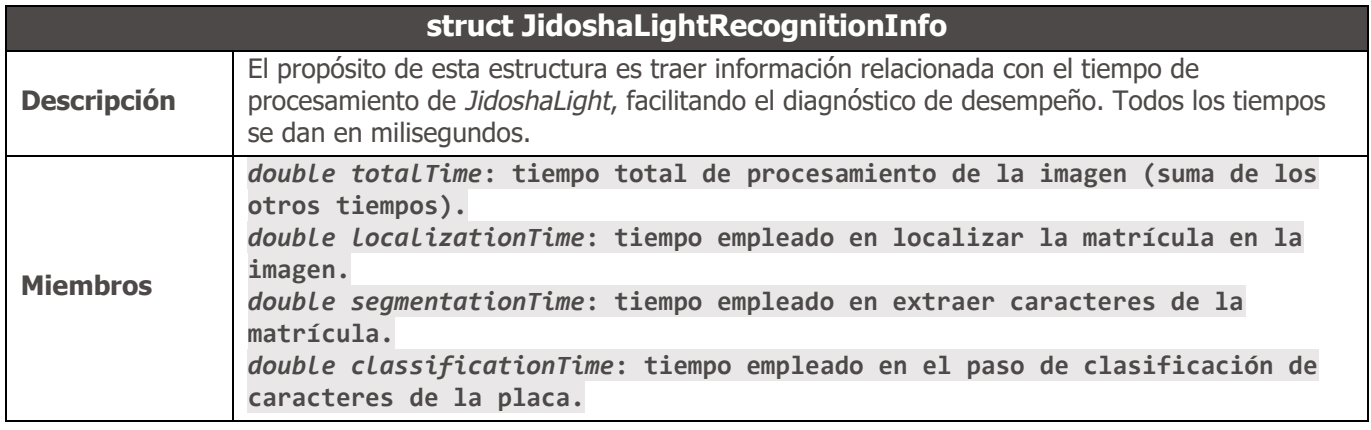

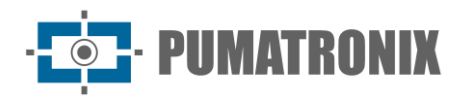

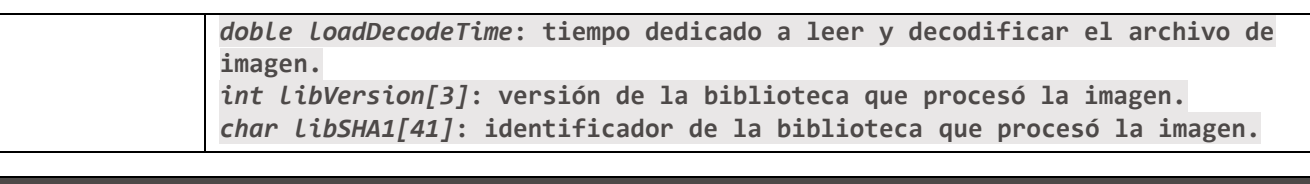

<span id="page-35-0"></span>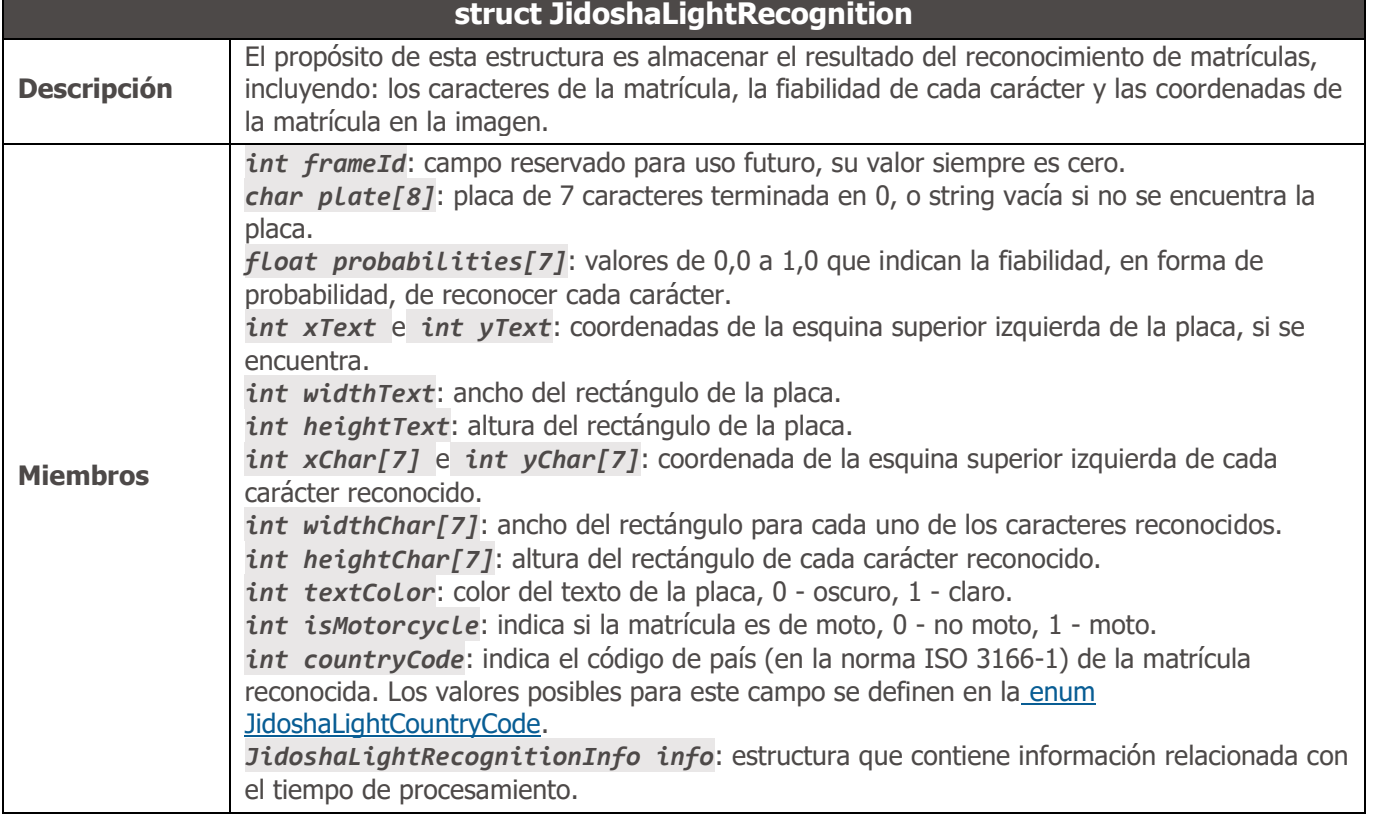

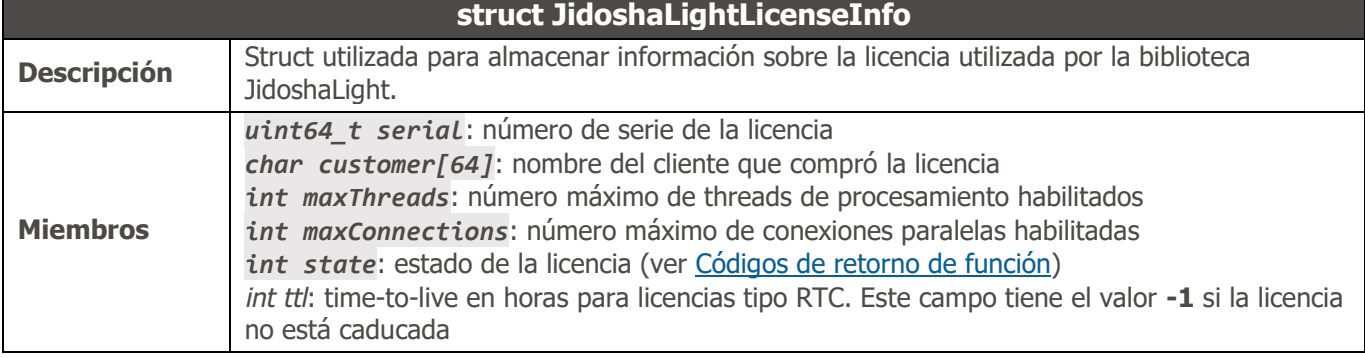

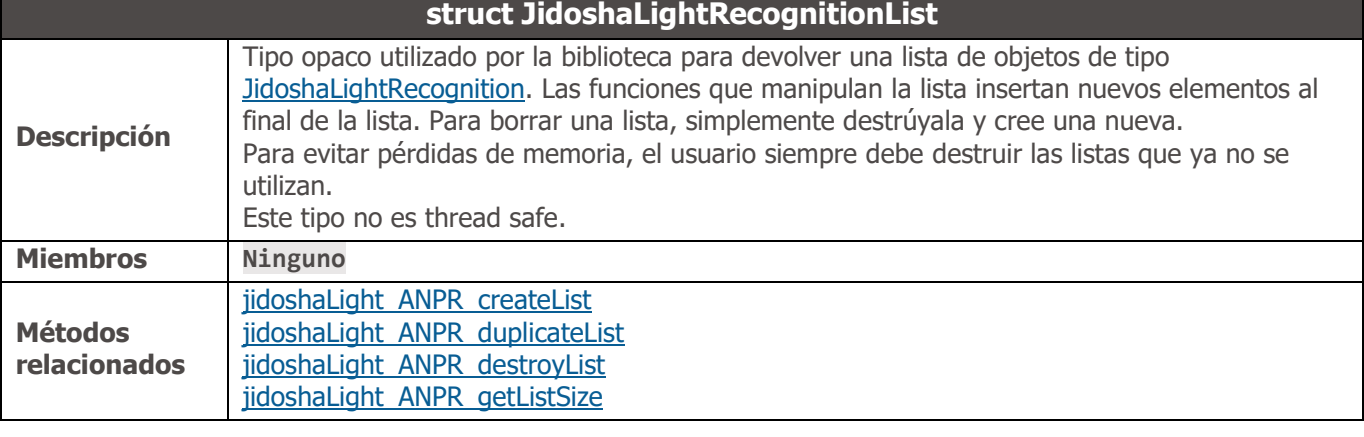
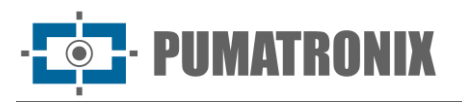

#### <span id="page-36-0"></span>[jidoshaLight\\_ANPR\\_getListElement](#page-37-0) **struct JidoshaLightImage Descripción** Tipo opaco utilizado por la biblioteca para cargar una imagen para ser procesada. Una vez creado, un objeto *JidoshaLightImage* se puede usar para cargar numerosas imágenes, incluso si tienen diferentes formatos. Sin embargo, las llamadas posteriores hacen que se sobrescriba el contenido previamente cargado. El proceso de decode de imágenes se puede posponer al tiempo de procesamiento si el modo *LazyDecode* está habilitado. En esta situación, las funciones de *load* solo almacenan el contenido del búfer RAW de la imagen sin realizar ningún procesamiento. Este comportamiento es útil para las aplicaciones cliente-servidor, ya que el costo computacional de decode se delega al servidor. Para evitar pérdidas de memoria, el usuario siempre debe destruir las imágenes que ya no se utilizan. Este tipo no es thread safe. **Miembros Ninguno Métodos relacionados** [jidoshaLight\\_ANPR\\_createImage](#page-37-1) [jidoshaLight\\_ANPR\\_duplicateImage](#page-37-2) [jidoshaLight\\_ANPR\\_destroyImage](#page-37-3) [jidoshaLight\\_ANPR\\_setImageLazyDecode](#page-37-4) [jidoshaLight\\_ANPR\\_loadImageFromFile](#page-38-0) [jidoshaLight\\_ANPR\\_loadImageFromMemory](#page-38-1) [jidoshaLight\\_ANPR\\_loadImageFromRawImgFmt](#page-38-2)

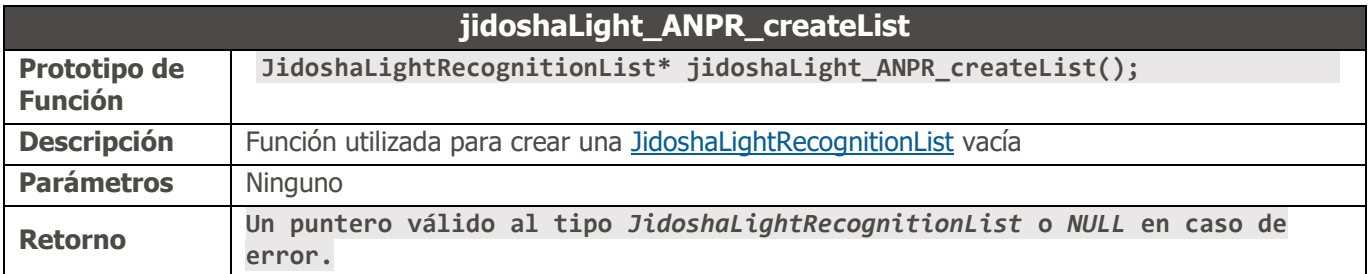

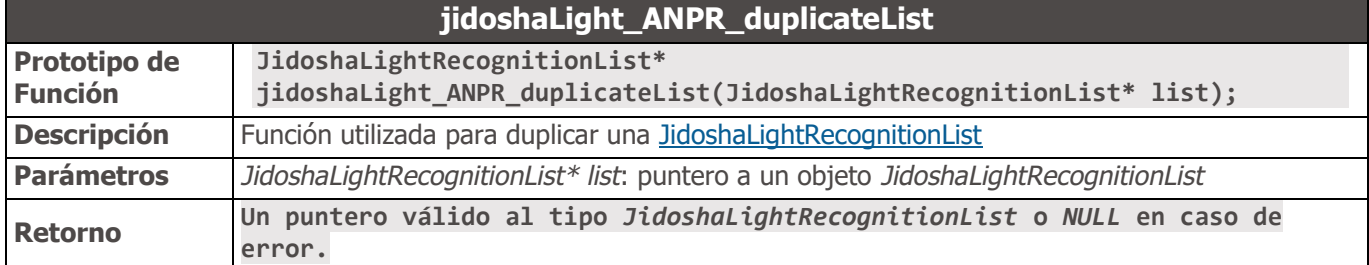

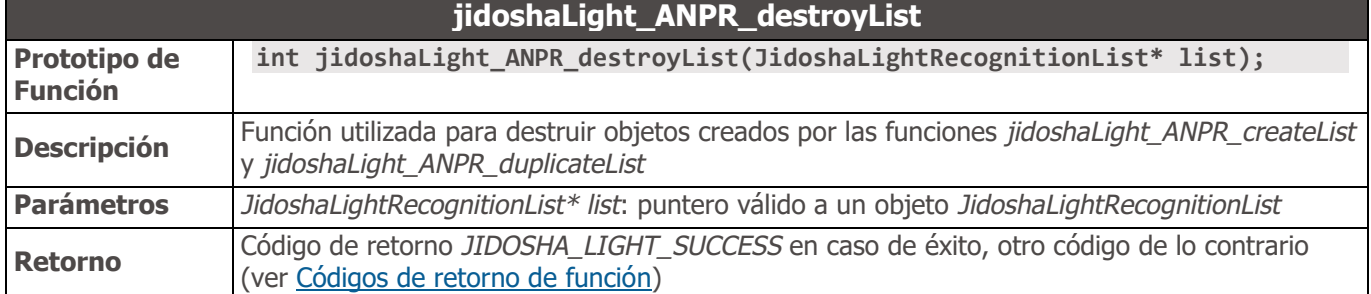

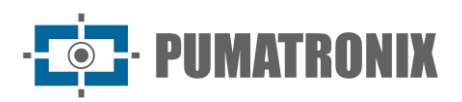

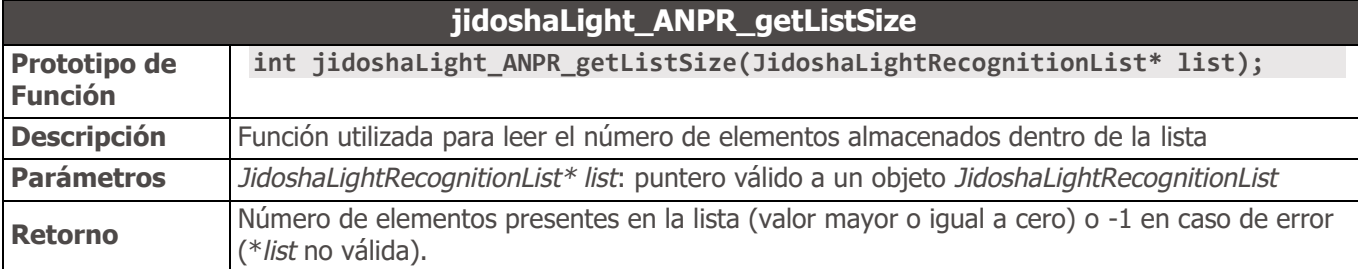

<span id="page-37-0"></span>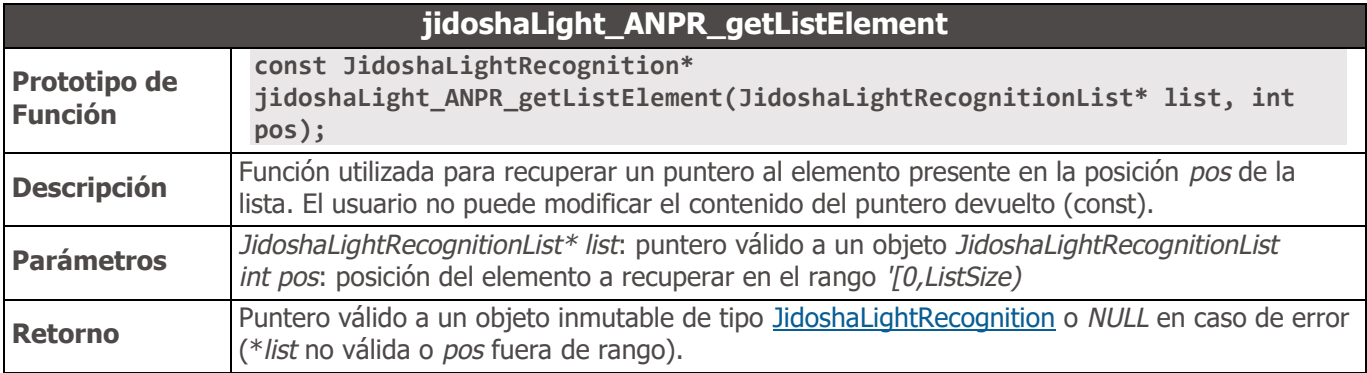

<span id="page-37-1"></span>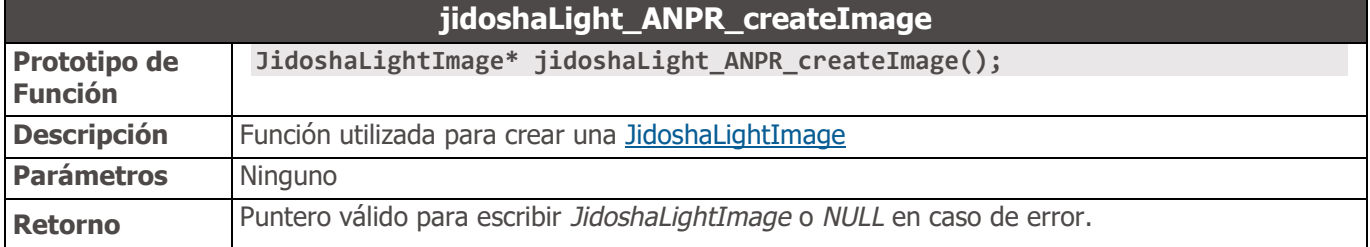

<span id="page-37-2"></span>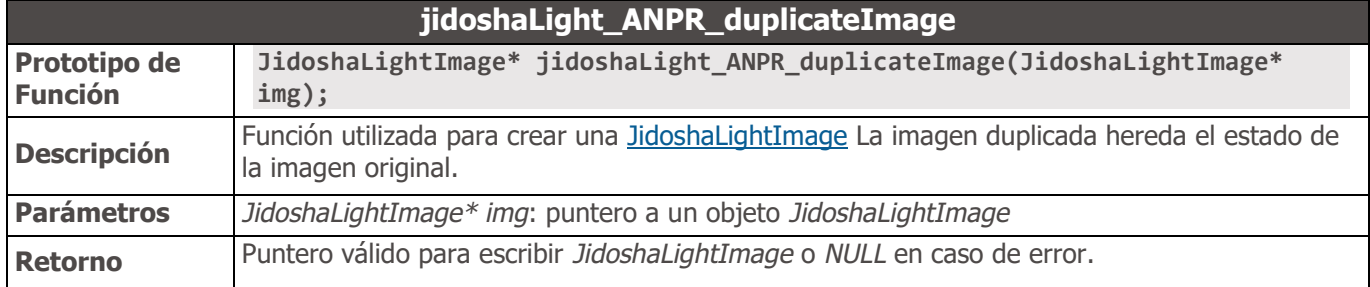

<span id="page-37-3"></span>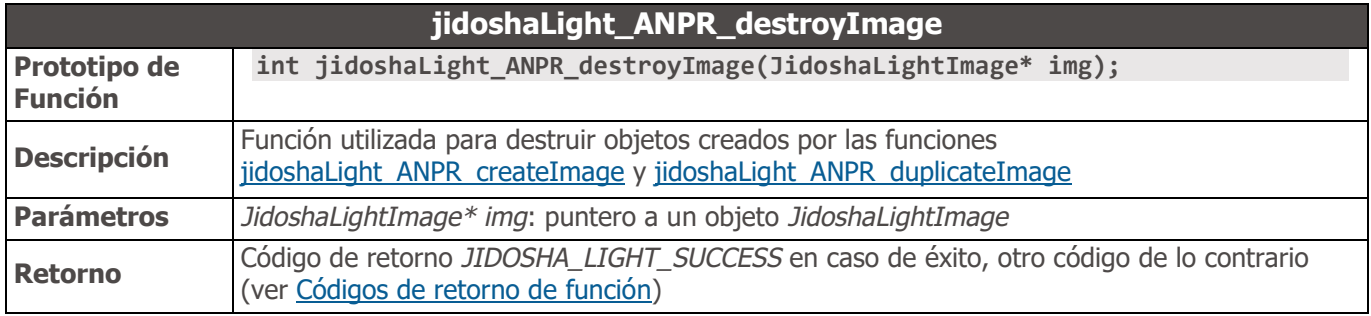

<span id="page-37-4"></span>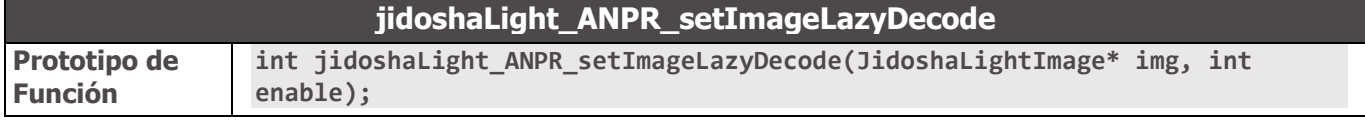

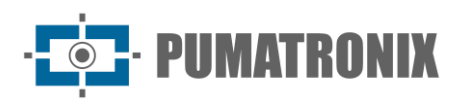

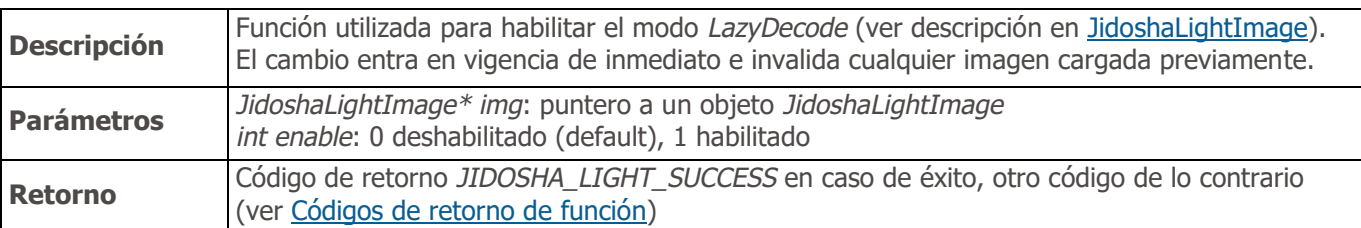

<span id="page-38-0"></span>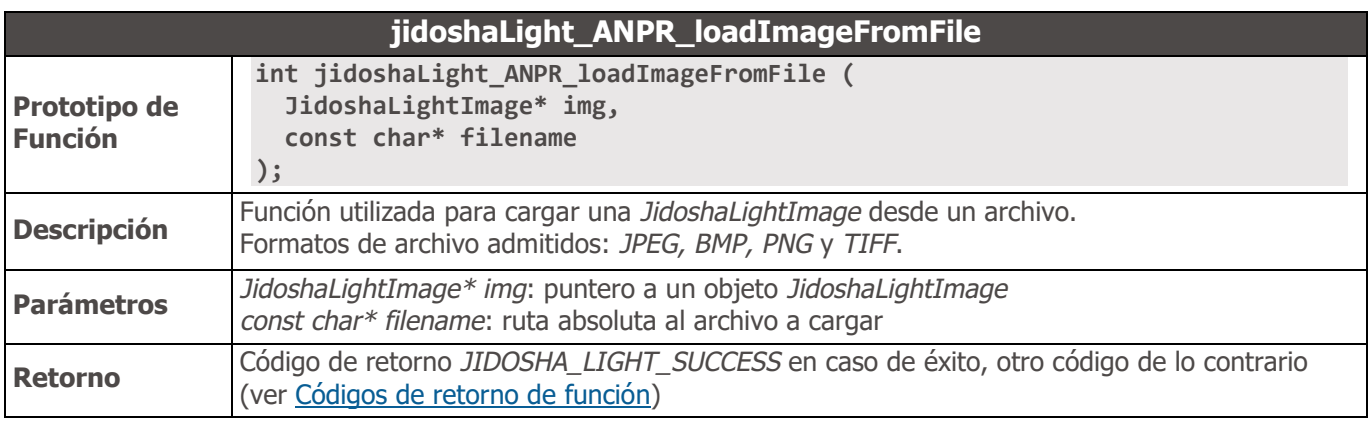

<span id="page-38-1"></span>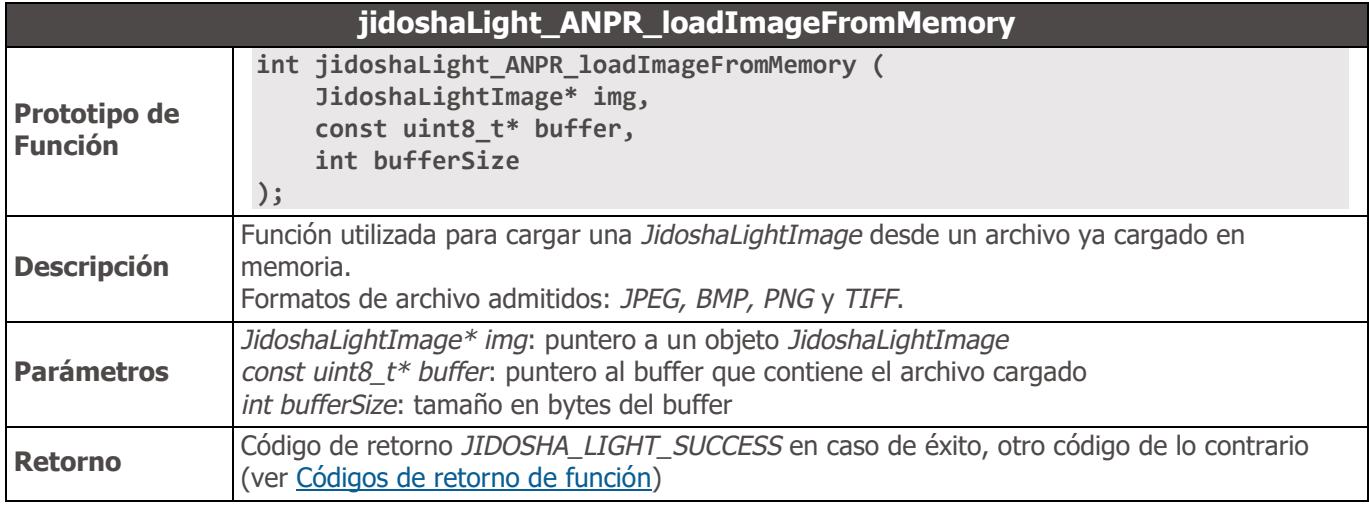

<span id="page-38-2"></span>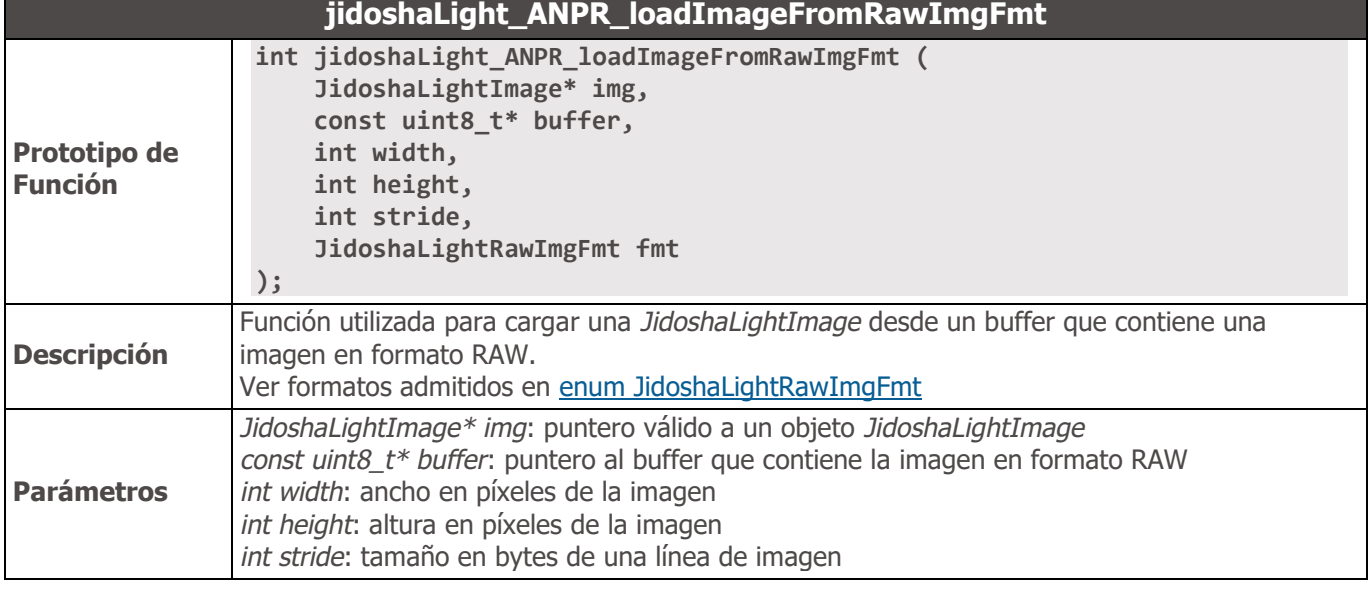

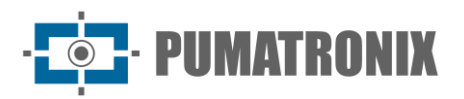

<span id="page-39-0"></span>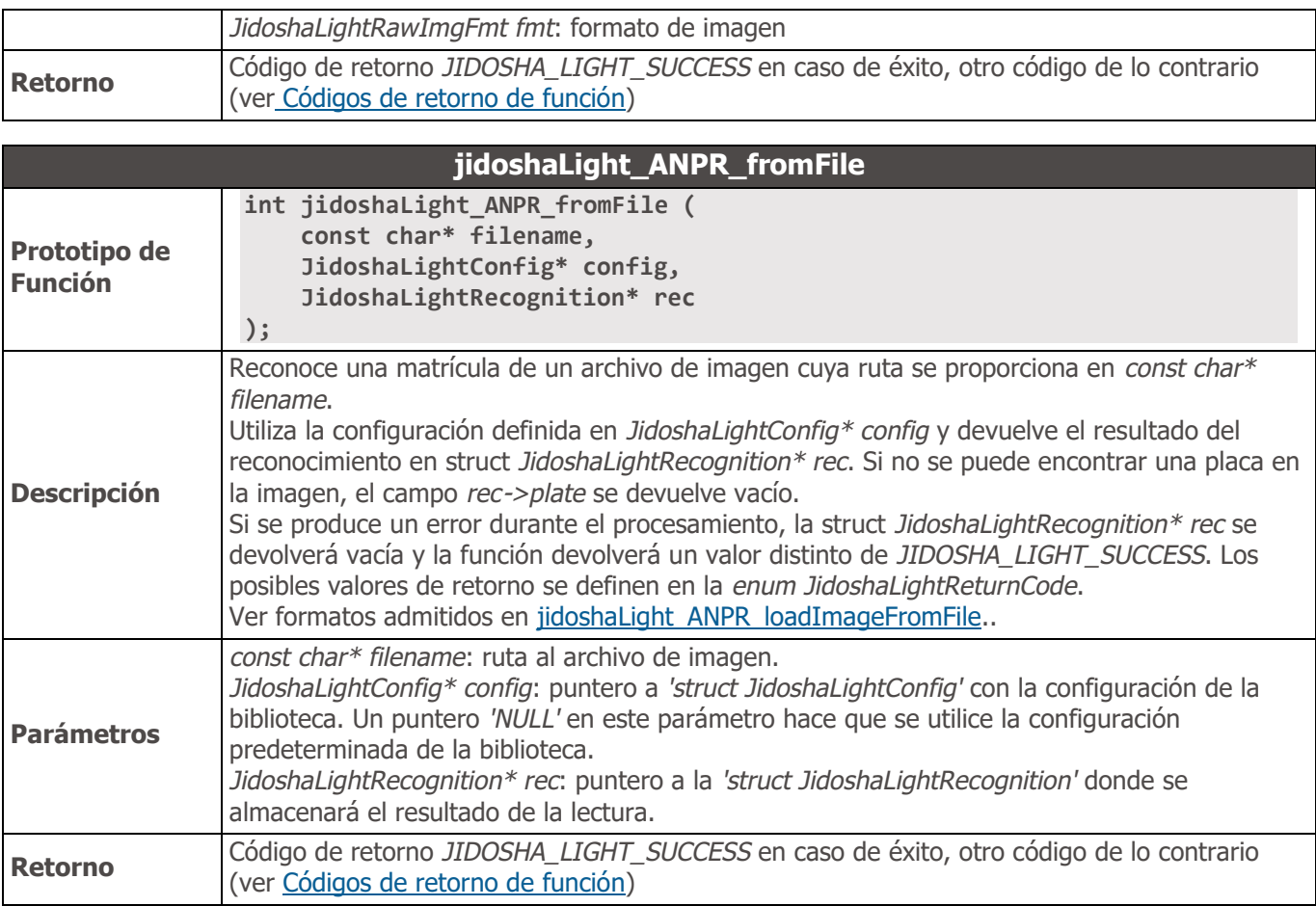

<span id="page-39-1"></span>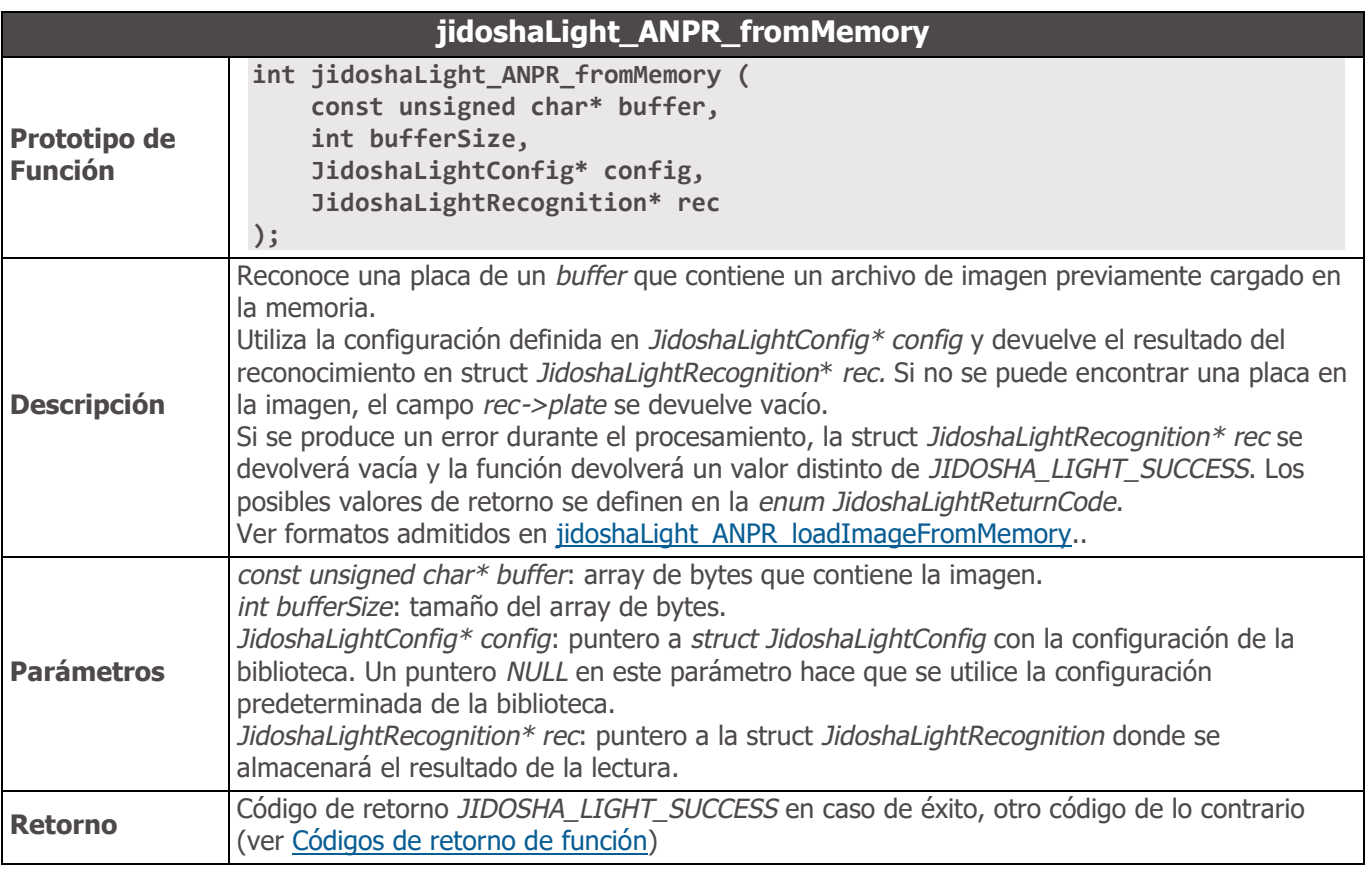

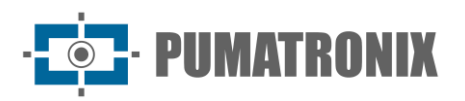

<span id="page-40-0"></span>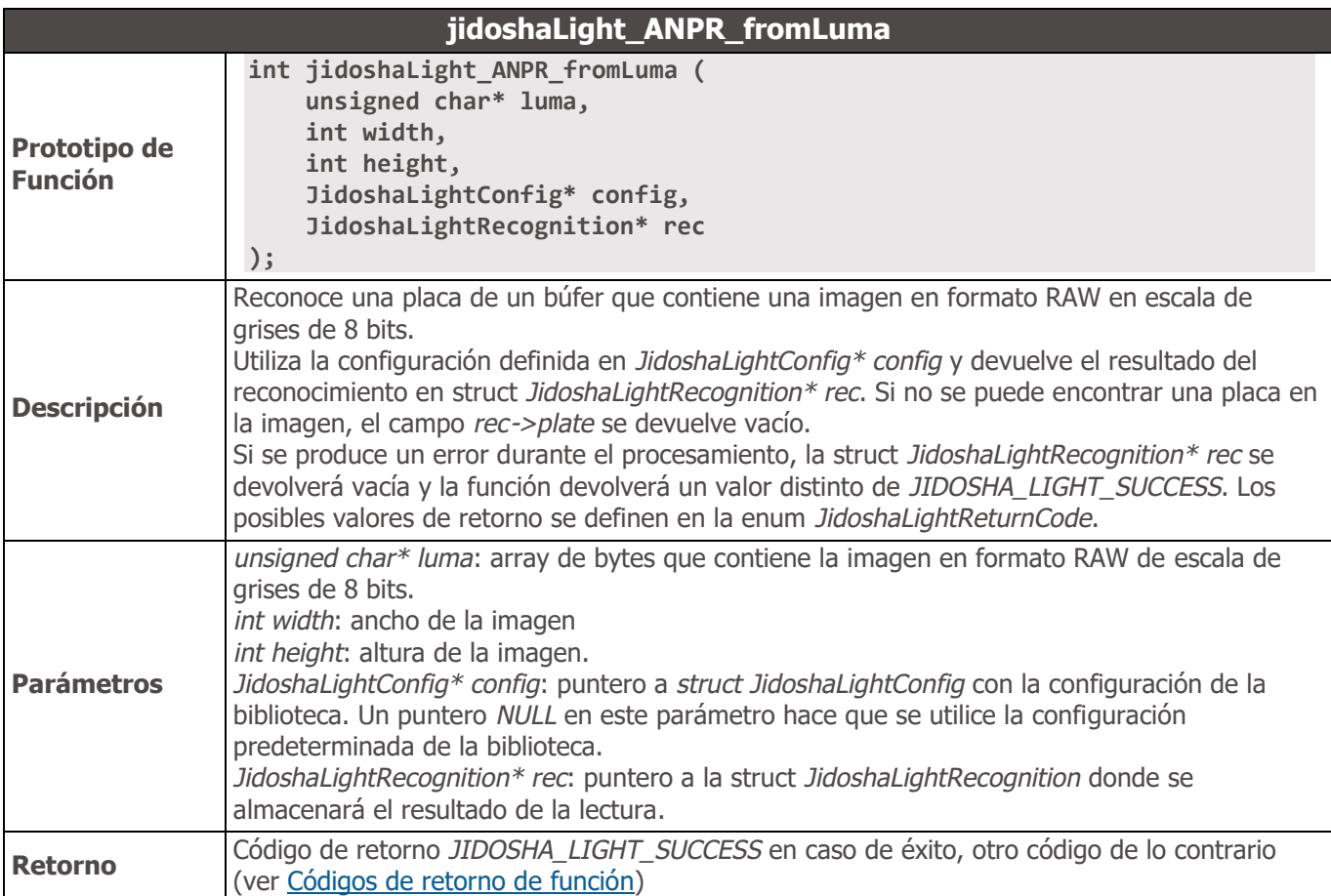

<span id="page-40-1"></span>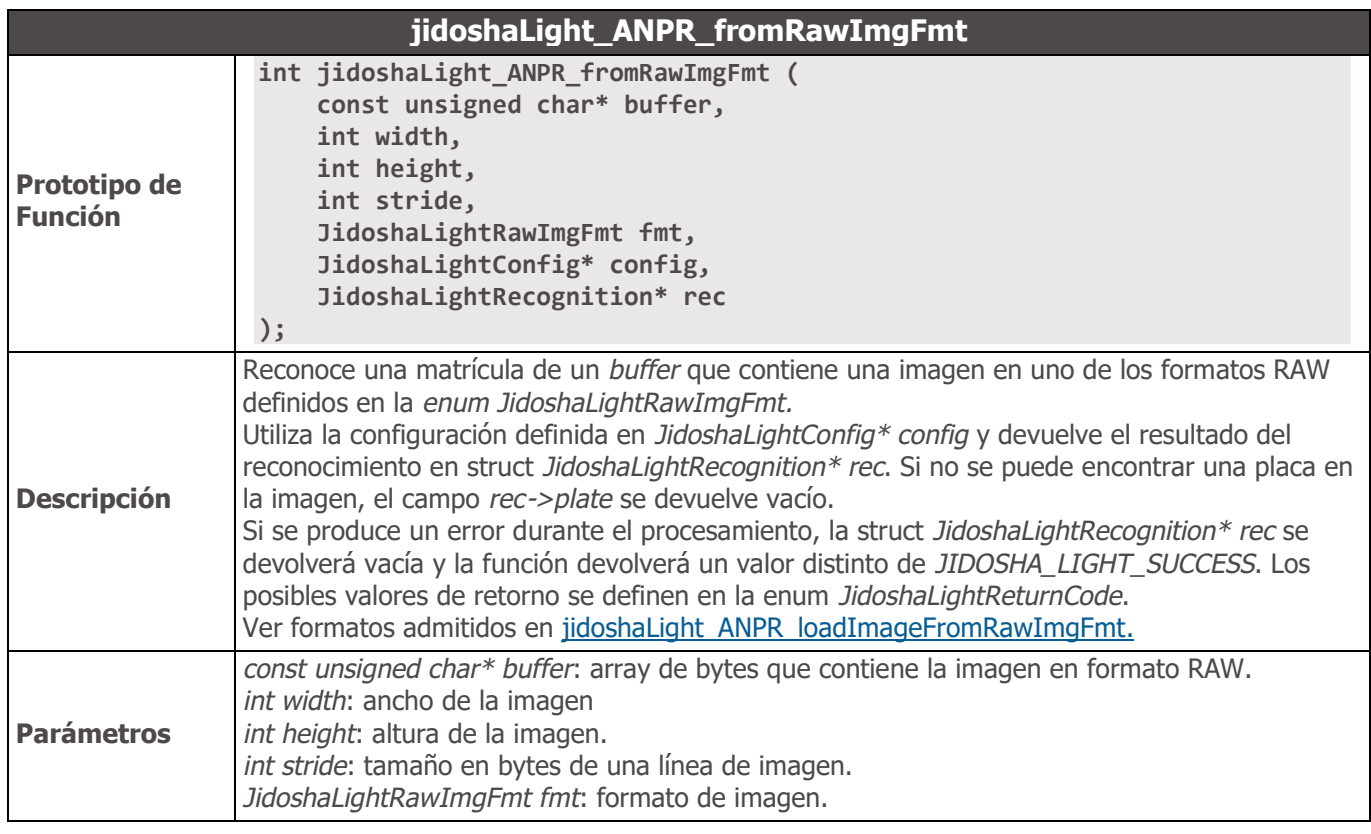

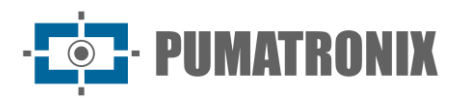

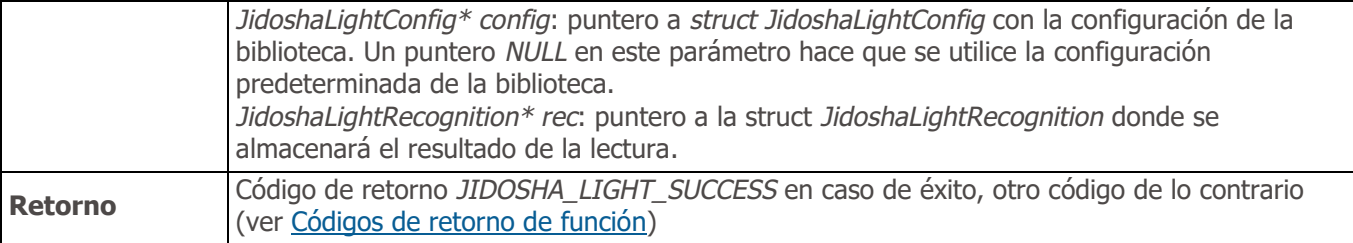

<span id="page-41-0"></span>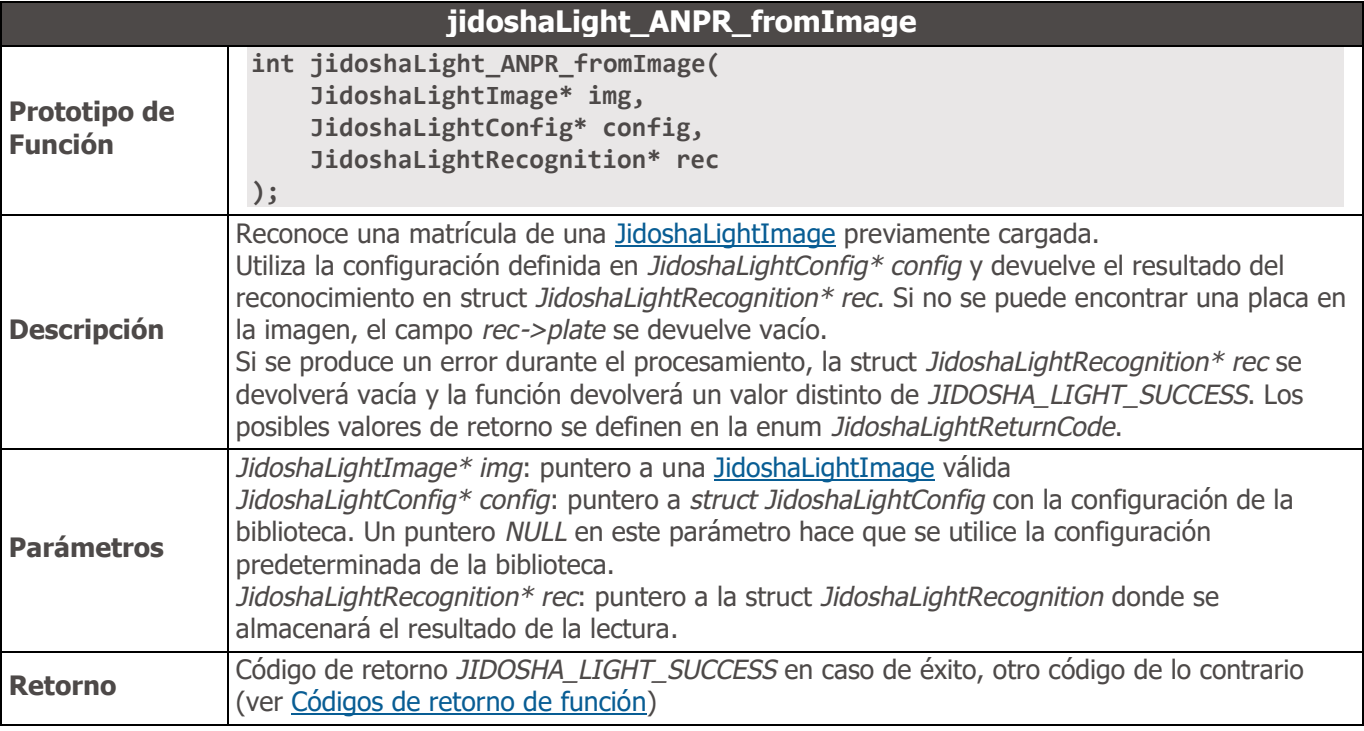

<span id="page-41-1"></span>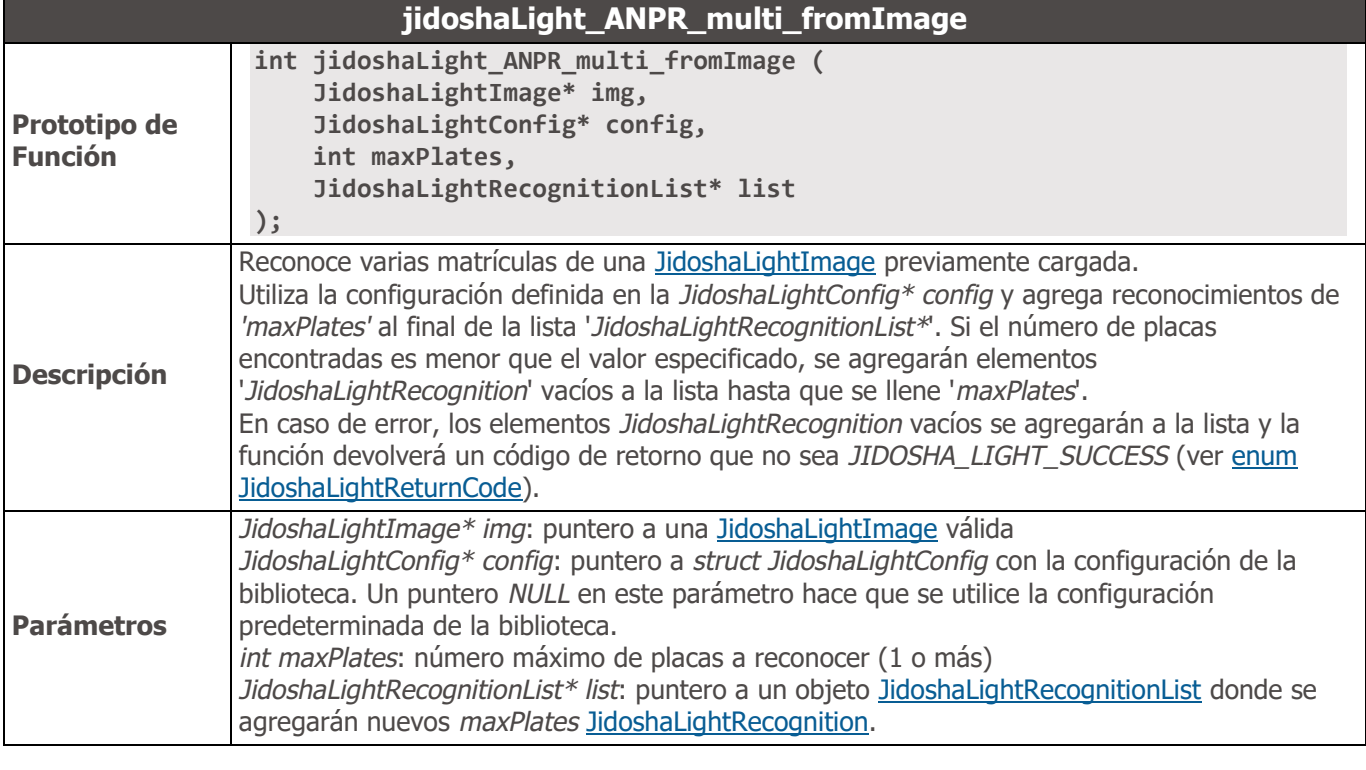

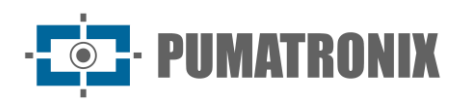

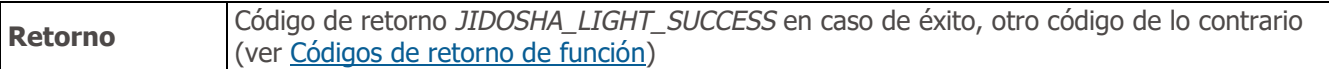

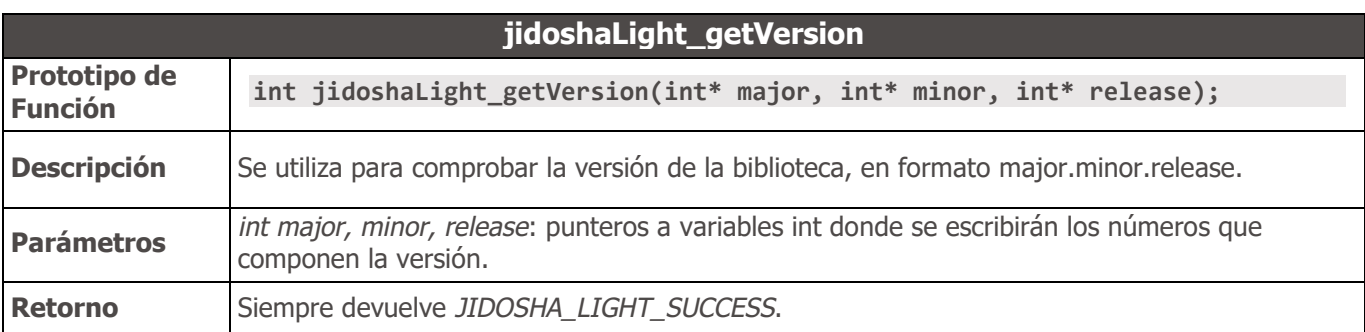

<span id="page-42-0"></span>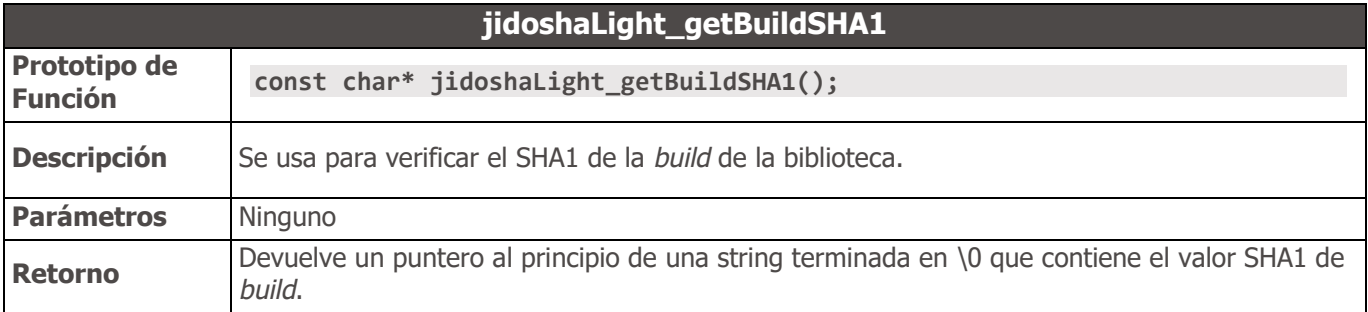

<span id="page-42-1"></span>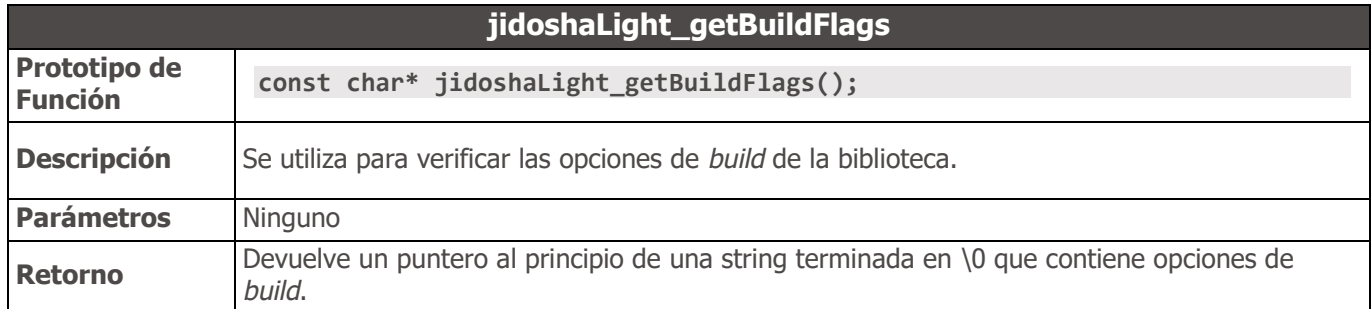

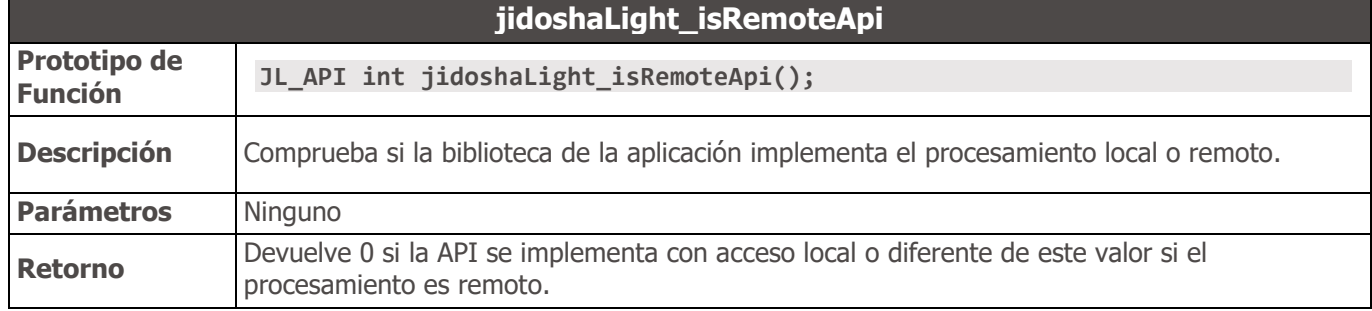

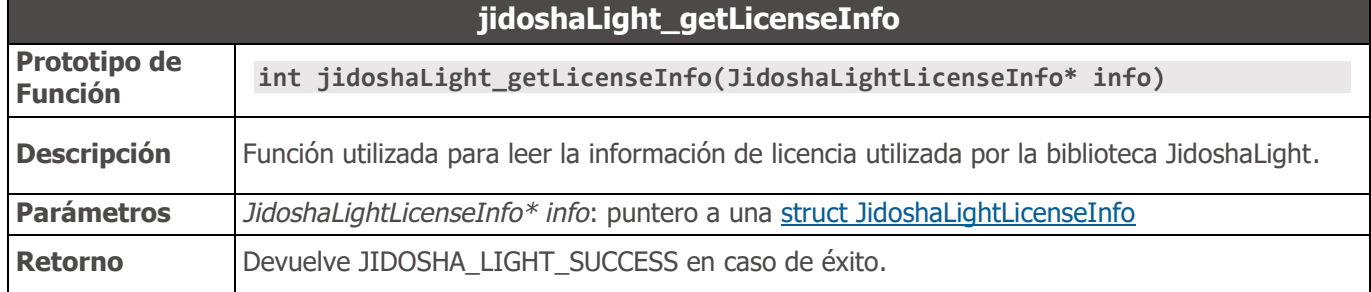

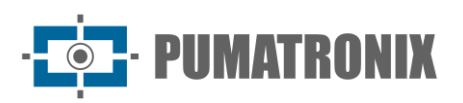

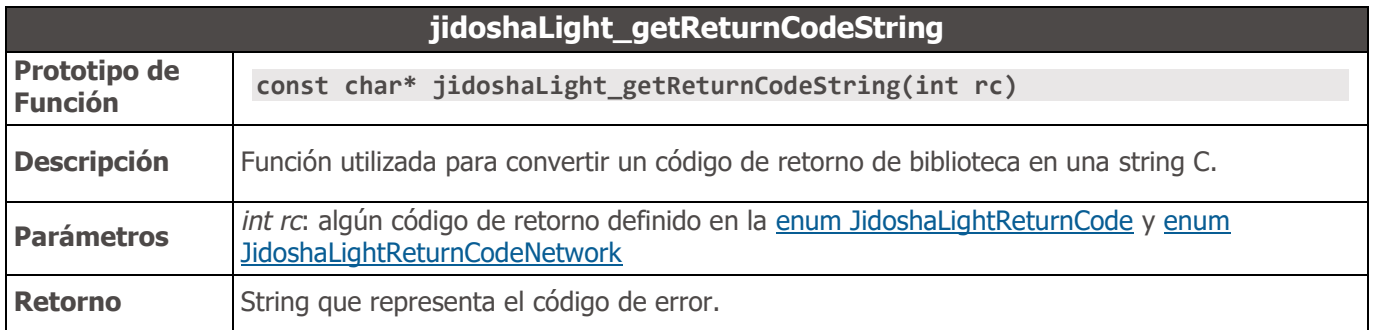

#### <span id="page-43-0"></span>Códigos de retorno de función

Los códigos de retorno de las funciones están relacionados con el proceso de reconocimiento ('*enum JidoshaLightReturnCode*') o el proceso remoto ('*enum JidoshaLightReturnCodeNetwork*'`). Códigos:

- JIDOSHA\_LIGHT\_ERROR\_FILE\_NOT\_FOUND: devuelto por las funciones [jidoshaLight\\_ANPR\\_fromFile](#page-39-0) e [jidoshaLight\\_ANPR\\_loadImageFromFile](#page-38-0) cuando la ruta del archivo especificado no existe.
- JIDOSHA\_LIGHT\_ERROR\_INVALID\_IMAGE: devuelto por las funciones de procesamiento y carga de imágenes. Ocurre cuando la imagen pasada está dañada.
- JIDOSHA\_LIGHT\_ERROR\_INVALID\_IMAGE\_TYPE: devuelto por las funciones [jidoshaLight\\_ANPR\\_fromFile,](#page-39-0) [jidoshaLight\\_ANPR\\_fromMemory](#page-39-1) y funciones relacionadas con la carga de [JidoshaLightImage.](#page-36-0) Ocurre cuando se intenta procesar una imagen de un formato no compatible.
- JIDOSHA\_LIGHT\_ERROR\_INVALID\_IMAGE\_SIZE: devuelto por las funciones [jidoshaLight\\_ANPR\\_fromFile,](#page-39-0) [jidoshaLight\\_ANPR\\_fromMemory](#page-39-1) y funciones relacionadas con la carga de [JidoshaLightImage.](#page-36-0) Ocurre al intentar procesar una imagen cuyo tamaño supera los límites máximos admitidos por la biblioteca (ARM Zynq: 1280x960px, Outros: 2500x2500px).
- JIDOSHA\_LIGHT\_ERROR\_INVALID\_PROPERTY: devuelto por todas las funciones que tienen argumentos. Ocurre cuando el argumento no es válido. En el caso de funciones que reciben punteros, este código se devuelve cuando el argumento es **NULL** (excepto en los casos en que **NULL** es un valor válido para el argumento).
- JIDOSHA\_LIGHT\_ERROR\_COUNTRY\_NOT\_SUPPORTED: devuelto por funciones **ANPR** cuando el código de país proporcionado en la estructura de configuración no es compatible con la biblioteca.
- JIDOSHA\_LIGHT\_ERROR\_API\_CALL\_NOT\_SUPPORTED: devuelto cuando una función API no está disponible para una plataforma determinada.
- JIDOSHA\_LIGHT\_ERROR\_INVALID\_ROI: devuelto cuando se proporciona un ROI no válido. Consulte la descripción de la [struct JidoshaLightConfig](#page-33-1) para obtener más información.
- JIDOSHA\_LIGHT\_ERROR\_INVALID\_HANDLE: devuelto cuando el *handle* pasado a la función no se inicializó correctamente.
- JIDOSHA\_LIGHT\_ERROR\_API\_CALL\_HAS\_NO\_EFFECT: devuelto cuando una función API no tuvo efecto cuando se ejecutó. Puede ocurrir cuando hay precedencia entre llamadas.
- JIDOSHA\_LIGHT\_ERROR\_LICENSE\_INVALID: devuelto por las funciones **ANPR** cuando la *hardkey* no está presente o tiene problemas. Póngase en contacto con Pumatronix Equipamentos Eletrônicos para más información.

PIIMATRONIX

- JIDOSHA\_LIGHT\_ERROR\_LICENSE\_EXPIRED: devuelto por las funciones **ANPR** cuando una *hardkey* de tipo demo ha caducado. Póngase en contacto con Pumatronix Equipamentos Eletrônicos para más información.
- JIDOSHA\_LIGHT\_ERROR\_LICENSE\_MAX\_THREADS\_EXCEEDED: devuelto por funciones **ANPR** cuando el número máximo de threads concurrentes supera lo permitido por la licencia.
- JIDOSHA\_LIGHT\_ERROR\_LICENSE\_UNTRUSTED\_RTC: devuelto por las funciones **ANPR** cuando una licencia con fecha de caducidad no tiene disponible una referencia de fecha/hora fiable.
- JIDOSHA\_LIGHT\_ERROR\_OTHER: devuelto cuando ocurre un error inesperado. Póngase en contacto con Pumatronix Equipamentos Eletrônicos para soporte.
- JIDOSHA\_LIGHT\_ERROR\_SERVER\_CONNECT\_FAILED: devuelto cuando una llamada a la API remota no logra conectarse al servidor.
- JIDOSHA\_LIGHT\_ERROR\_SERVER\_DISCONNECTED: devuelto cuando una sesión remota con el servidor se cerró inesperadamente.
- JIDOSHA\_LIGHT\_ERROR\_SERVER\_QUEUE\_TIMEOUT: devuelto cuando se descartó una solicitud en el servidor debido al timeout.
- JIDOSHA\_LIGHT\_ERROR\_SERVER\_QUEUE\_FULL: devuelto cuando se descarta una solicitud en el servidor por falta de espacio en la cola.
- JIDOSHA\_LIGHT\_ERROR\_SOCKET\_IO\_ERROR: devuelto cuando se produjo un error de I/O de red en una sesión remota con el servidor.
- JIDOSHA\_LIGHT\_ERROR\_SOCKET\_WRITE\_FAILED: devuelto cuando hay un error en el envío de mensajes entre el cliente y el servidor remoto.
- JIDOSHA\_LIGHT\_ERROR\_SOCKET\_READ\_TIMEOUT: devuelto cuando hay un error en la recepción de mensajes entre el cliente y el servidor remoto.
- JIDOSHA\_LIGHT\_ERROR\_SOCKET\_INVALID\_RESPONSE: devuelto cuando se recibió un mensaje no válido.
- JIDOSHA\_LIGHT\_ERROR\_HANDLE\_OUEUE\_FULL: devuelto cuando la cola de solicitudes pendientes ha alcanzado el máximo para un *handle* asíncrono determinado.
- JIDOSHA\_LIGHT\_ERROR\_SERVER\_CONN\_LIMIT\_REACHED: devuelto al intentar conectarse a un servidor con el número máximo de sesiones abiertas.
- JIDOSHA\_LIGHT\_ERROR\_SERVER\_VERSION\_NOT\_SUPPORTED: devuelto cuando la versión del servidor no es compatible con la versión de la biblioteca del cliente.
- JIDOSHA\_LIGHT\_ERROR\_SERVER\_NOT\_READY: devuelto cuando el servidor se está iniciando, pero aún no está listo para procesar imágenes. El cliente debe esperar e intentar volver a conectarse.

## API JidoshaLight C/C++ (Remota Síncrona)

La API Remota Síncrona amplía la API local, lo que le permite configurar un servidor remoto para procesar imágenes de forma remota en lugar de localmente. Debe usarse junto con la biblioteca *libjidoshaLightRemote.so*.

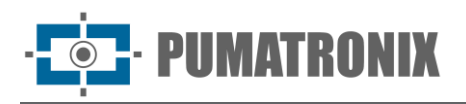

Las llamadas *jidoshaLight\_ANPR\** definidas en la API local siguen siendo válidas, pero el procesamiento se vuelve remoto cuando la aplicación se vincula con *libjidoshaLightRemote.so*.

```
//==============================================================================
// FUNCTIONS
//==============================================================================
JL_API int jidoshaLight_setRemoteSyncServerIp(
     const char* ip,
     unsigned int port
);
```
Métodos

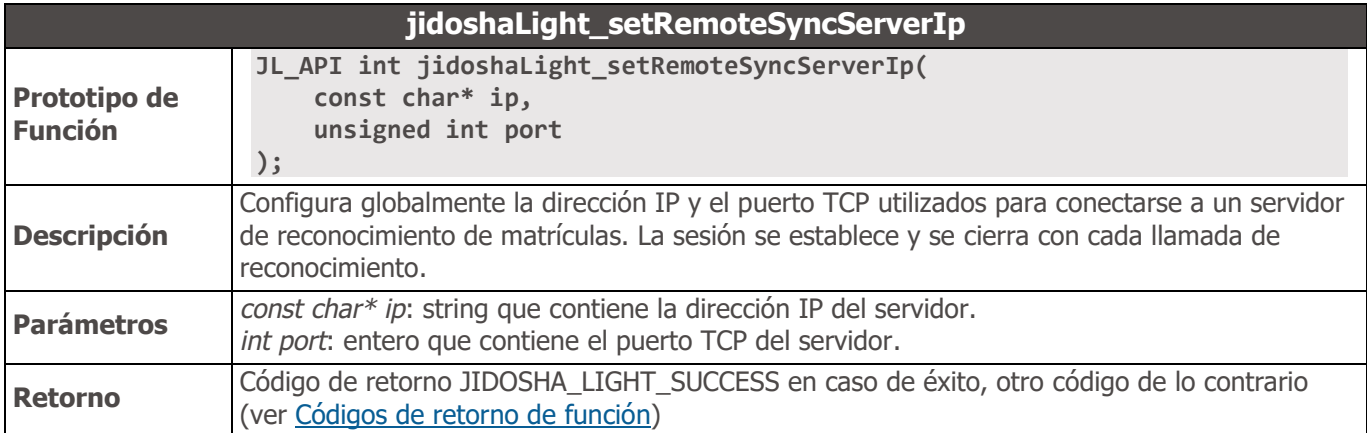

# API JidoshaLight C/C++ (Remota Assíncrona)

La API Remota Asíncrona amplía la API Local, lo que le permite configurar un servidor remoto que procesará imágenes de forma remota en lugar de procesarlas localmente. Debe usarse junto con la biblioteca *libjidoshaLightRemote.so*.

```
//==============================================================================
// TYPES
//==============================================================================
typedef struct JidoshaLightHandle JidoshaLightHandle;
/* Recognition result callback function pointer */
typedef void (*JCallback) (
    JidoshaLightRecognition rec,
    int rc,
    uint8_t* buffer,
    unsigned int bufferSize,
    void* arg
);
typedef struct JidoshaLightClientConfig
{
   int queueSize;
    const char* ip;
    int port;
    JCallback callback;
    void* arg;
 } JidoshaLightClientConfig;
```
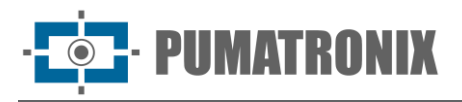

```
typedef struct JidoshaLightServerInfo
{
     JidoshaLightLicenseInfo license;
     int major;
     int minor;
     int release;
} JidoshaLightServerInfo;
//==============================================================================
// FUNCTION CALLS
//==============================================================================
// HANDLE
//==============================================================================
JL_API JidoshaLightHandle* jl_async_create_handle(JidoshaLightClientConfig* clientConfig);
JL_API int jl_async_destroy_handle(JidoshaLightHandle* handle);
JL_API int jl_async_connect(JidoshaLightHandle* handle);
JL_API int jl_async_connect_info(JidoshaLightHandle* handle, JidoshaLightServerInfo* info);
JL_API int jl_async_get_localqueue_size(JidoshaLightHandle* handle);
//==============================================================================
// PROCESSING
//==============================================================================
JL_API int jl_async_ANPR_fromFile (
     JidoshaLightHandle* handle,
     const char* filename,
     JidoshaLightConfig* config
);
JL_API int jl_async_ANPR_fromMemory (
     JidoshaLightHandle* handle,
     const unsigned char* buffer,
     unsigned int bufferSize,
     JidoshaLightConfig* config
);
JL_API int jl_async_ANPR_fromLuma (
     JidoshaLightHandle* handle,
     unsigned char* luma,
     int width,
     int height,
     JidoshaLightConfig* config
);
JL_API int jl_async_ANPR_fromRawImgFmt (
     JidoshaLightHandle* handle,
     const unsigned char* buffer,
     int width,
     int height,
     int stride,
     JidoshaLightRawImgFmt fmt,
     JidoshaLightConfig* config
);
JL_API int jl_async_ANPR_fromImage (
     JidoshaLightHandle* handle,
     JidoshaLightImage* img,
```
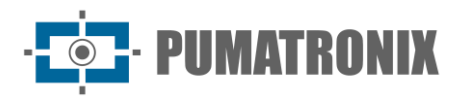

 **JidoshaLightConfig\* config**

**);**

```
JL_API int jl_async_ANPR_multi_fromImage (
     JidoshaLightHandle* handle,
     JidoshaLightImage* img,
     JidoshaLightConfig* config,
     int maxPlates
);
```
Tipos

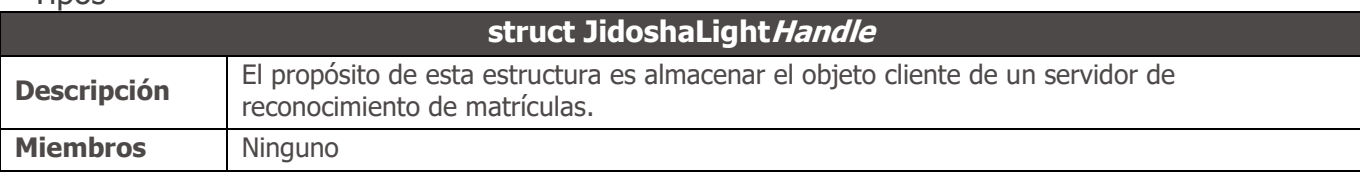

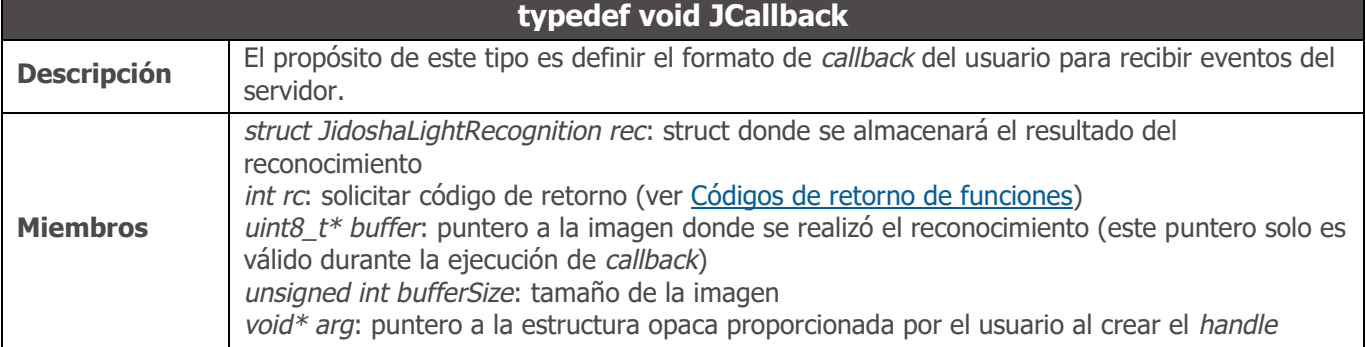

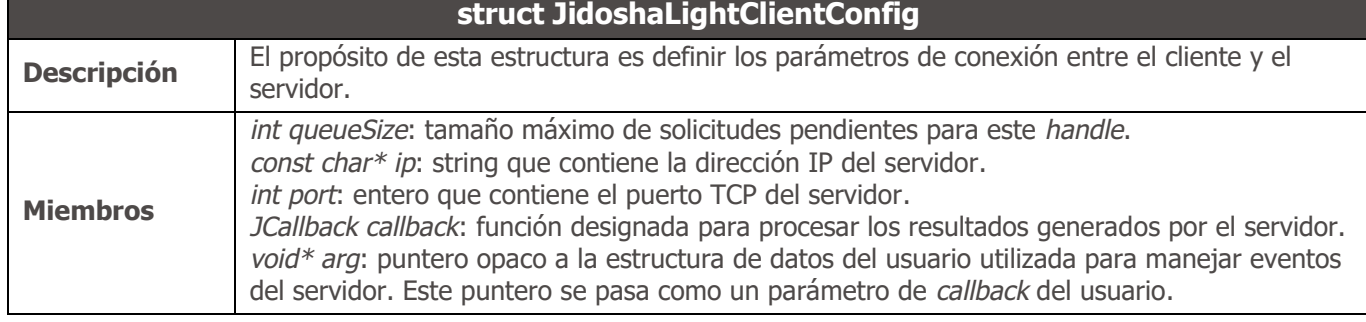

<span id="page-47-1"></span>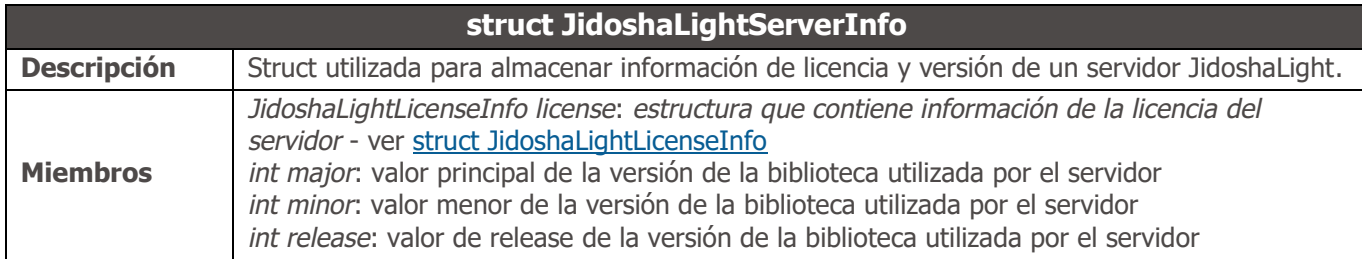

<span id="page-47-0"></span>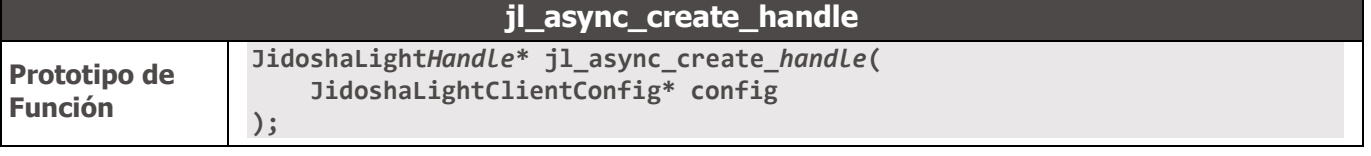

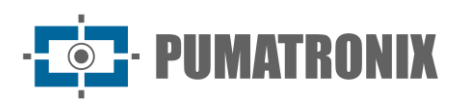

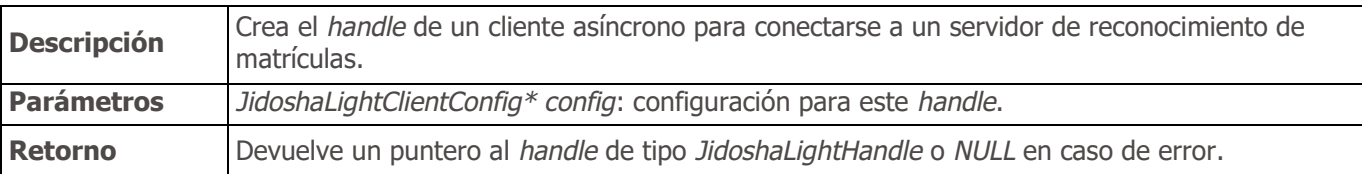

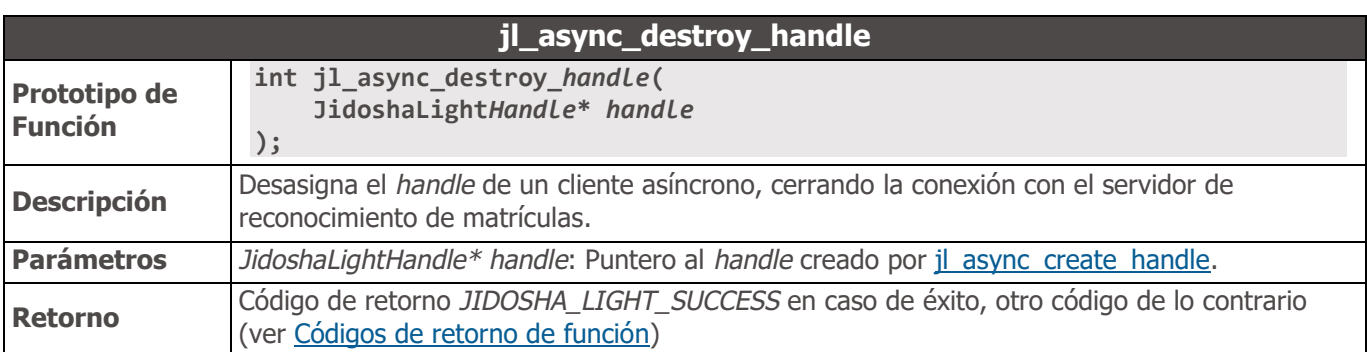

<span id="page-48-0"></span>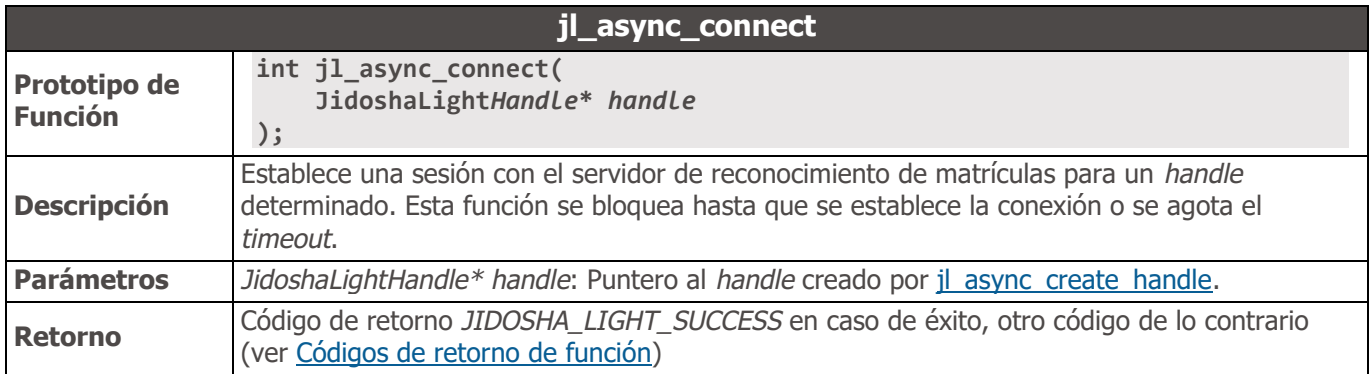

<span id="page-48-1"></span>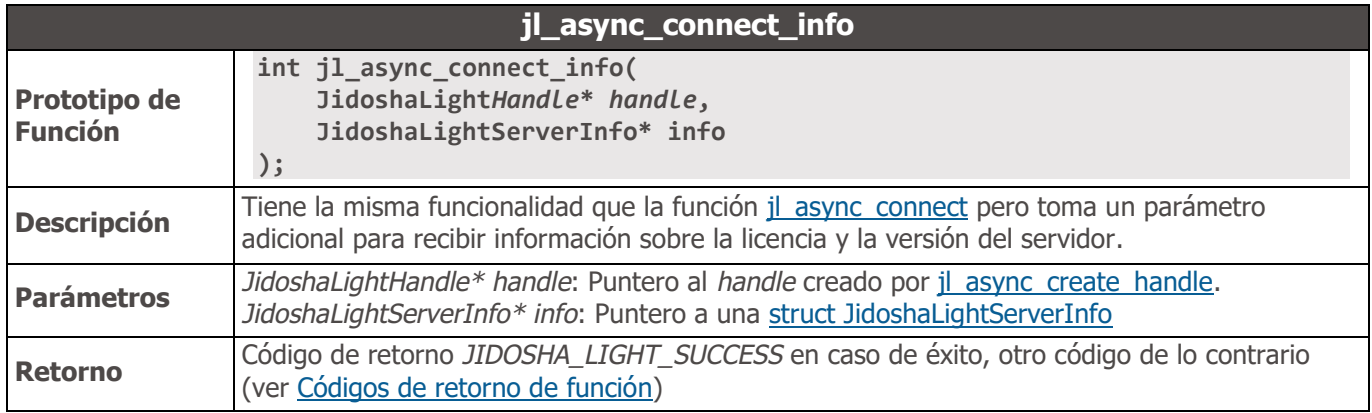

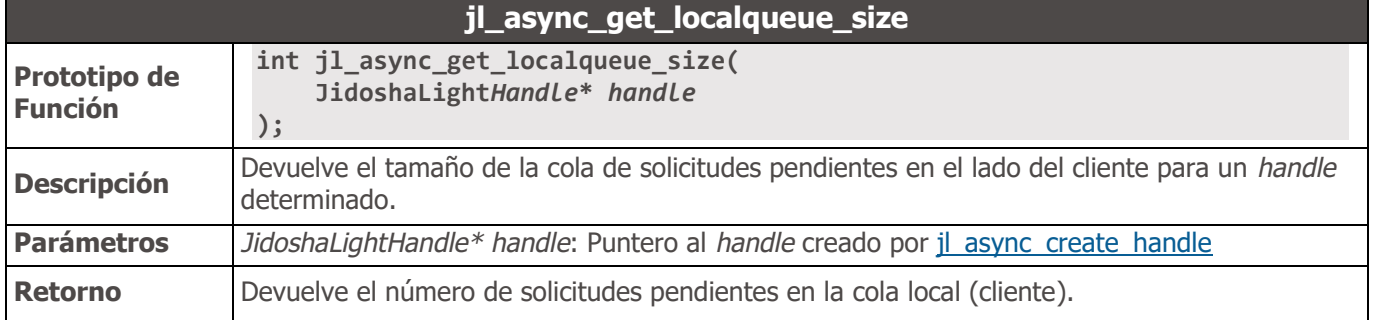

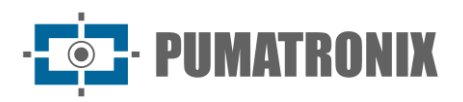

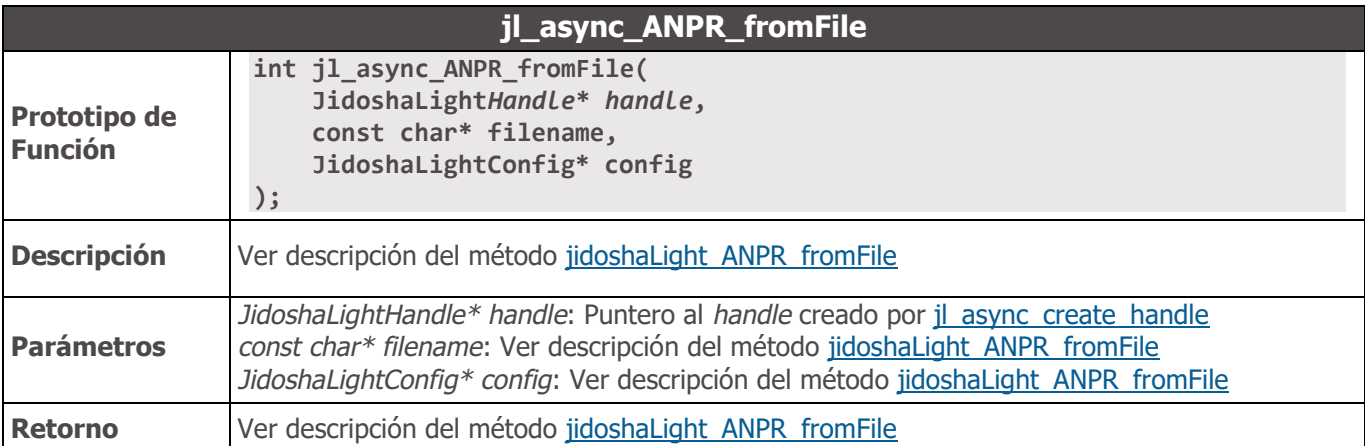

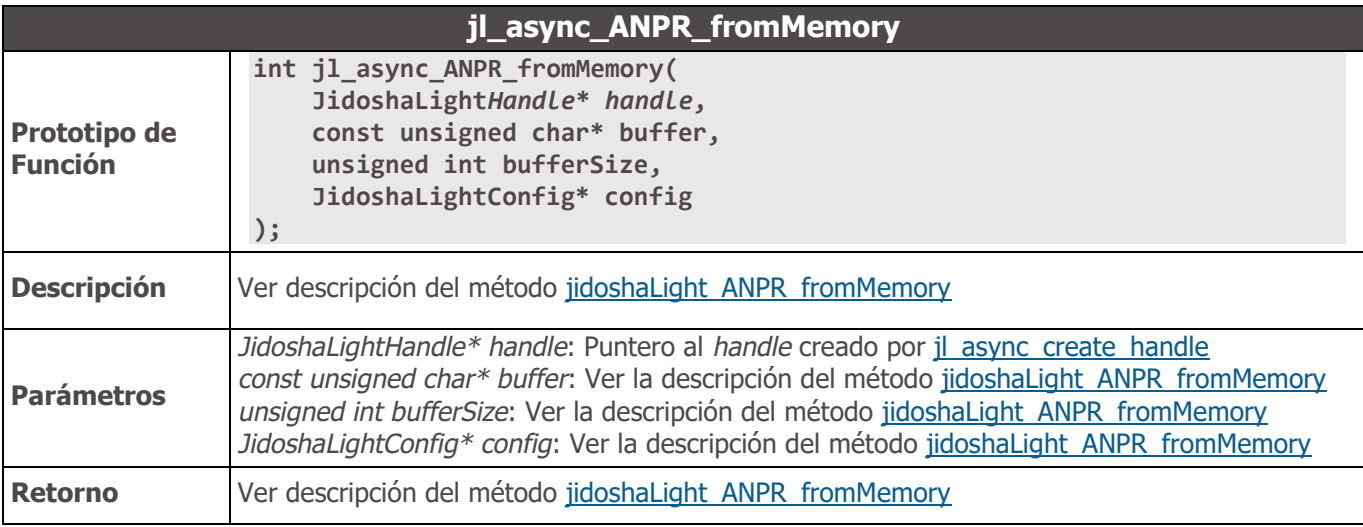

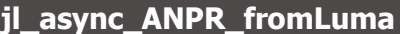

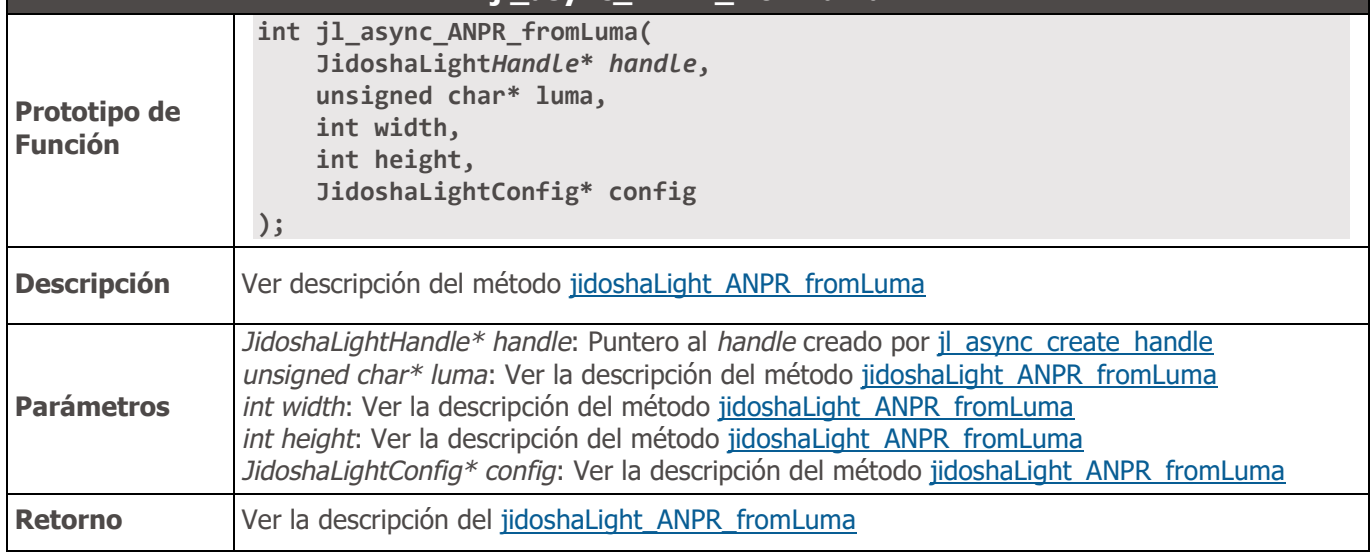

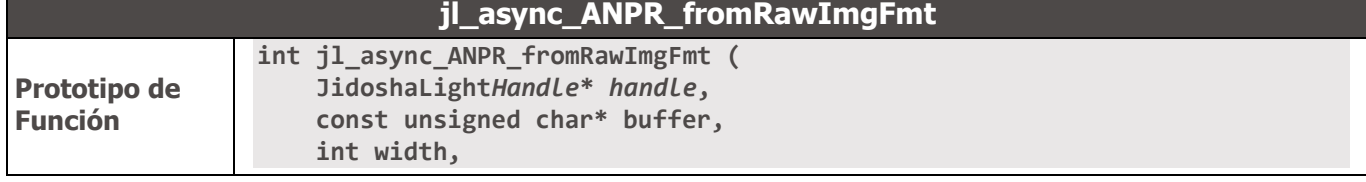

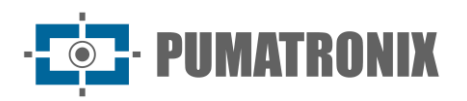

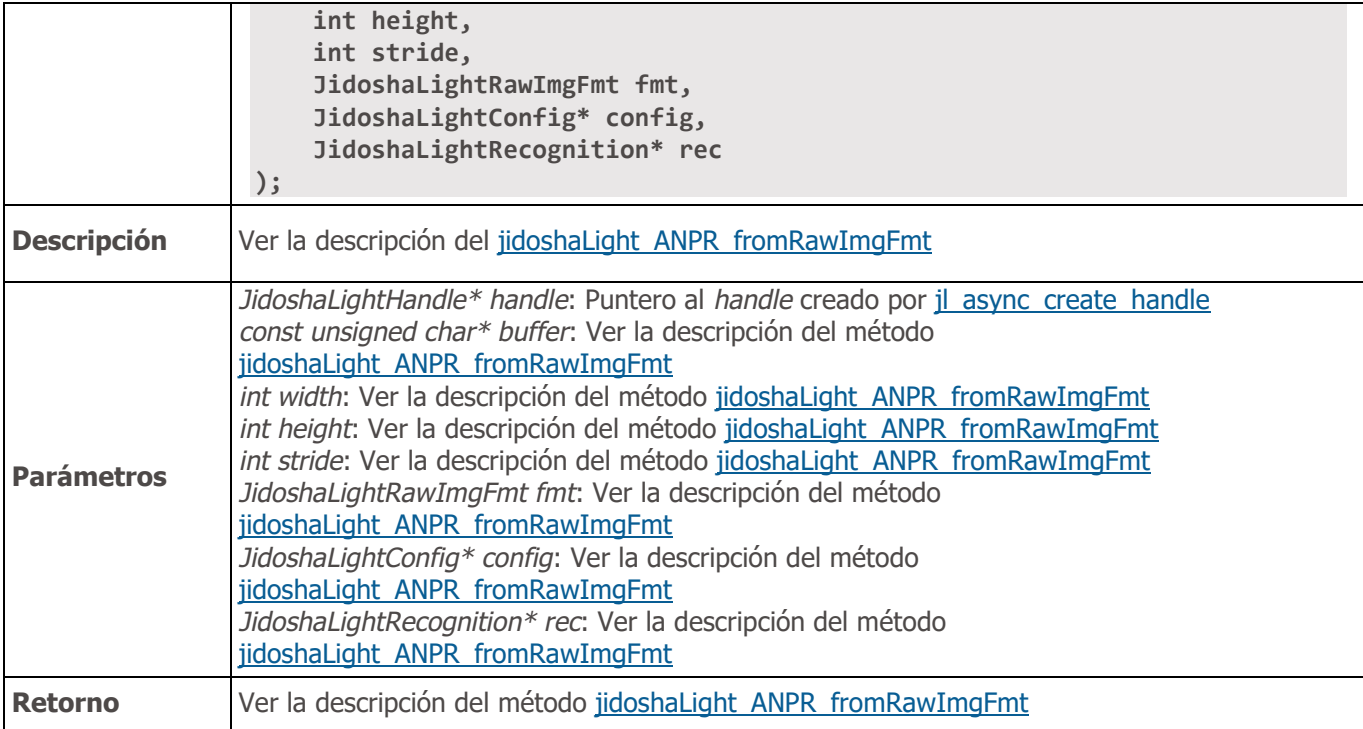

# **jl\_async\_ANPR\_fromImage**

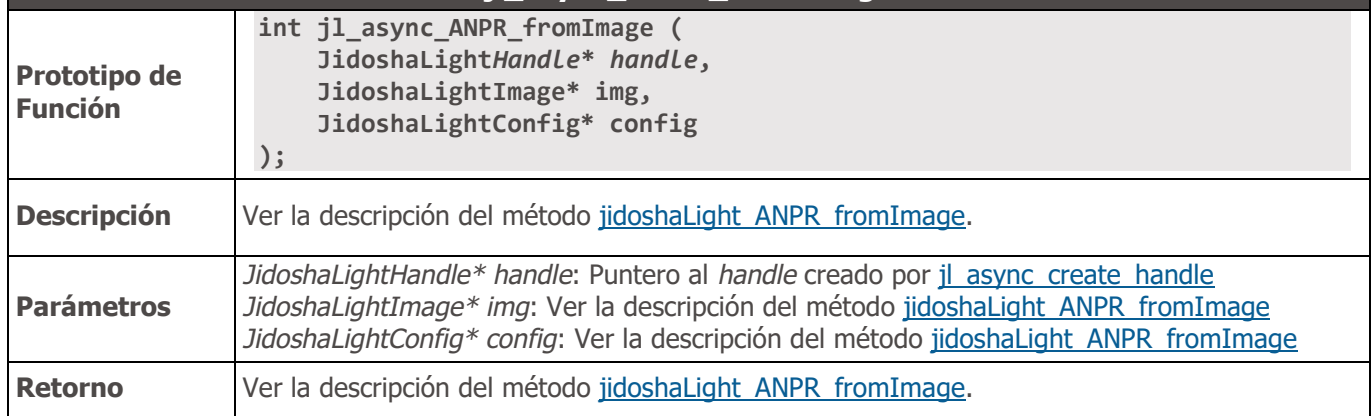

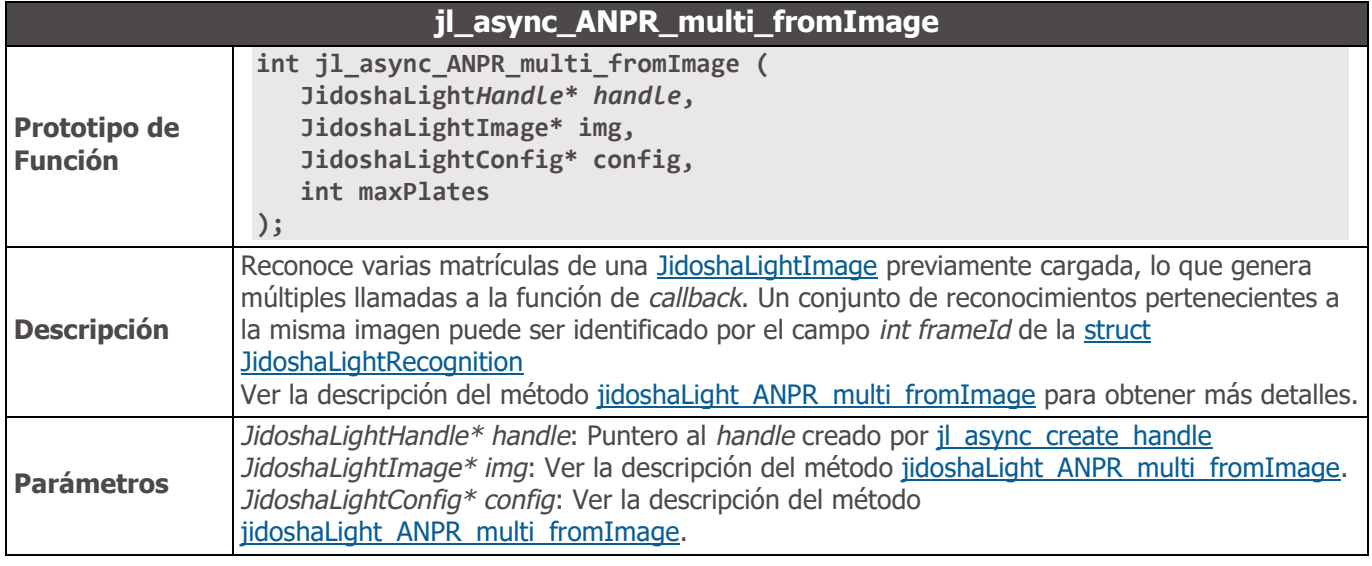

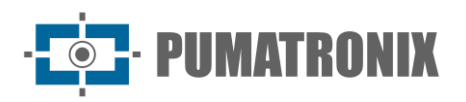

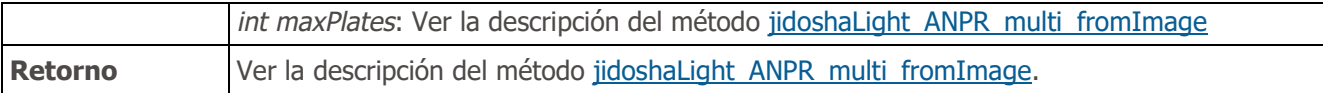

API JidoshaLight C/C++ (Servidor)

La API Servidor amplía la API Local, lo que le permite crear y configurar un servidor de lectura de matrículas para usar con las APIs remotas. Debe usarse junto con la biblioteca *libjidoshaLight.so*.

```
//==============================================================================
// TYPES
//==============================================================================
typedef struct JidoshaLightServer JidoshaLightServer;
typedef struct JidoshaLightServerConfig
{
     int port;
     int conns;
     int threads;
     int threadQueueSize;
     int queueTimeout;
} JidoshaLightServerConfig;
//==============================================================================
// FUNCTIONS
//==============================================================================
JL_API JidoshaLightServer* jidoshaLightServer_create(
     JidoshaLightServerConfig* serverConfig
);
JL_API int jidoshaLightServer_destroy(
     JidoshaLightServer* handler
```
**);**

#### **Tipos**

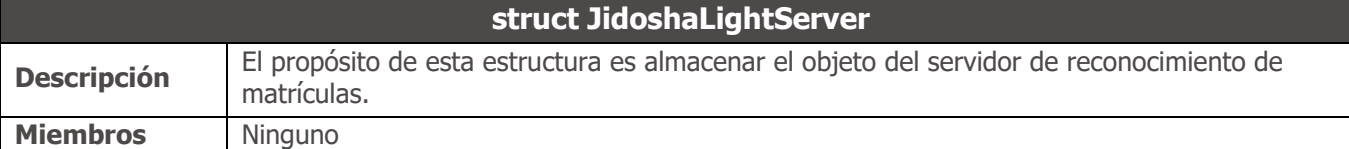

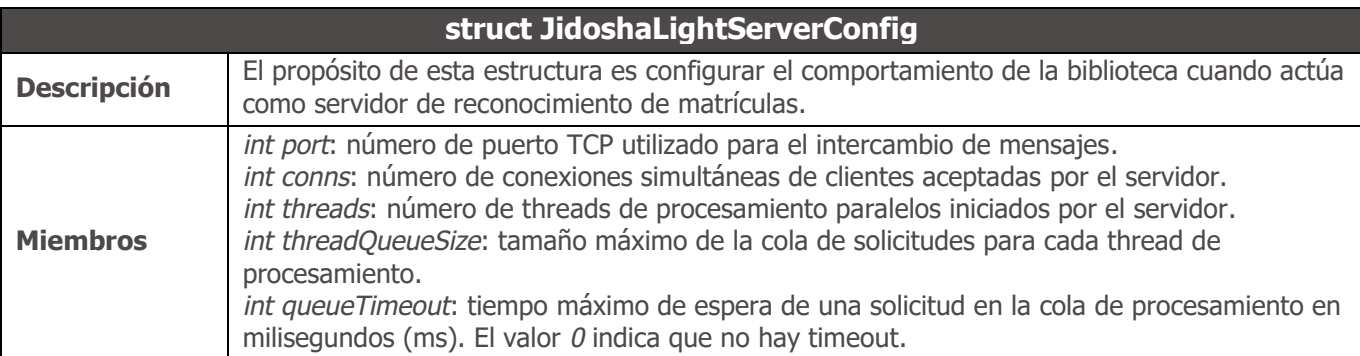

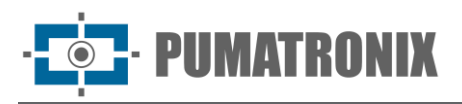

#### Métodos

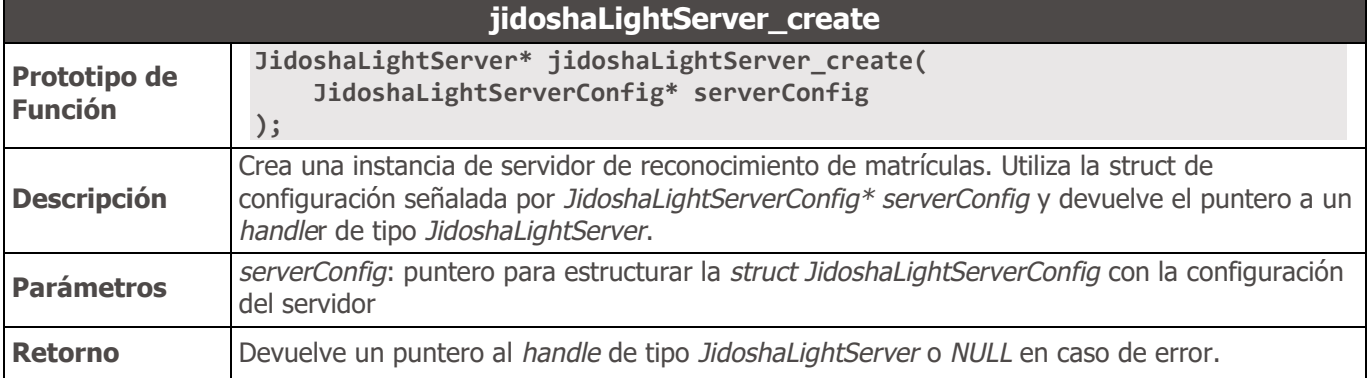

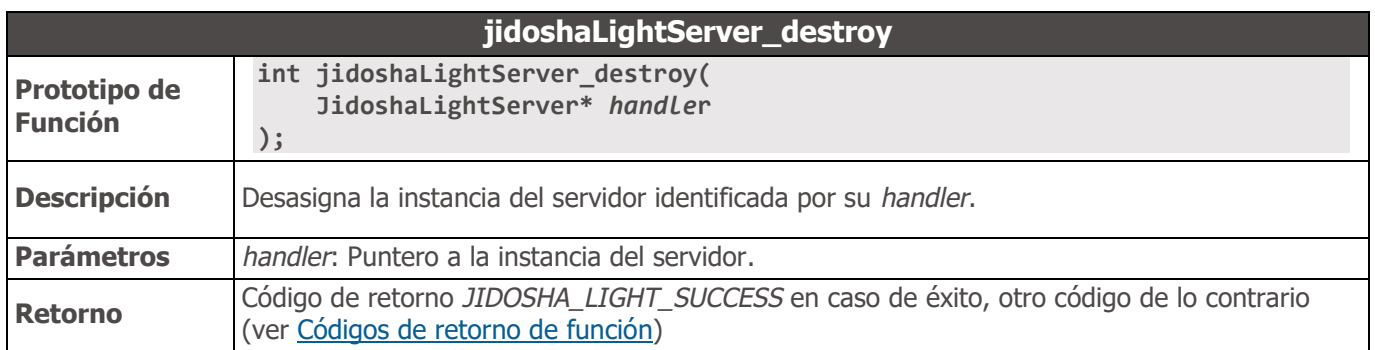

# API JidoshaLight Java

La API de Java de la biblioteca JidoshaLight tiene variaciones entre las versiones de Linux y Android™ del SDK.

La versión de Linux es un *wrapper* simple sobre la API C, mientras que la versión de Android™ tiene funciones de procesamiento especializadas que se adaptan mejor a este entorno de desarrollo. Los métodos específicos para una u otra plataforma se especifican en la descripción del método.

## API JidoshaLight Java (Local)

```
public class JidoshaLight {
    //==========================================================================
    // CODES
    //==========================================================================
    /* enum JidoshaLightVehicleType */
   public static final int VEHICLE TYPE CAR = 1;
   public static final int VEHICLE TYPE MOTO = 2;
   public static final int VEHICLE TYPE BOTH = 3;
    /* enum JidoshaLightMode */
   public static final int MODE DISABLE = 0;
   public static final int MODE FAST = 1;
   public static final int MODE NORMAL = 2;
    public static final int MODE_SLOW = 3;
   public static final int MODE ULTRA SLOW = 4;
    /* enum JidoshaLightCountryCode */
```
![](_page_53_Picture_1.jpeg)

```
public static final int COUNTRY_CODE_CONESUL = 0;<br>
public static final int COUNTRY CODE SAFETYPLATES = 3;
    public static final int COUNTRY_CODE_SAFETYPLATES = 3;
   public static final int COUNTRY_CODE_ARGENTINA = 32;
   public static final int COUNTRY_CODE_BOLIVIA = 68,
   public static final int COUNTRY_CODE_BRAZIL = 76;
   public static final int COUNTRY_CODE_CHILE = 152;
   public static final int COUNTRY_CODE_COLOMBIA = 170;
   public static final int COUNTRY CODE COSTA RICA = 188;
   public static final int COUNTRY_CODE_ECUADOR = 218;<br>
public static final int COUNTRY_CODE_FRANCE = 250;
   public static final int COUNTRY_CODE_FRANCE
   public static final int COUNTRY_CODE_ITALY = 380;
   public static final int COUNTRY_CODE_MEXICO = 484;
   public static final int COUNTRY_CODE_NETHERLANDS = 528;
   public static final int COUNTRY_CODE_PANAMA = = 591;public static final int COUNTRY_CODE_PARAGUAY = 600;
   public static final int COUNTRY_CODE_PERU = 604;
   public static final int COUNTRY_CODE_EGYPT = 818;<br>public static final int COUNTRY_CODE_EGYPT = 818;<br>= 840:
   public static final int COUNTRY CODE USA = 840;public static final int COUNTRY_CODE_URUGUAY = 858;
    /* enum JidoshaLightReturnCode */
    /* success */
   public static final int SUCCESS = 0;
    /* basic errors */
 public static final int ERROR_FILE_NOT_FOUND = 1;
 public static final int ERROR_INVALID_IMAGE = 2;
 public static final int ERROR_INVALID_IMAGE_TYPE = 3;
public static final int ERROR_INVALID_PROPERTY Final = 4;
    public static final int ERROR_COUNTRY_NOT_SUPPORTED = 5;
   public static final int ERROR API CALL NOT SUPPORTED = 6; public static final int ERROR_INVALID_ROI = 7;
 public static final int ERROR_INVALID_HANDLE = 8;
   public static final int ERROR_API_CALL_HAS_NO_EFFECT = 9;
   public static final int ERROR_INVALID_IMAGE_SIZE = 10;
    /* license errors */
public static final int ERROR_LICENSE_INVALID Final = 16;
public static final int ERROR_LICENSE_EXPIRED Final = 17;
    public static final int ERROR_LICENSE_MAX_THREADS_EXCEEDED = 18;
   public static final int ERROR LICENSE UNTRUSTED RTC = 19;
    /* others */
   public static final int ERROR OTHER = 999;
    /* enum JidoshaLightReturnCodeNetwork */
    /* network errors */
   public static final int ERROR SERVER CONNECT FAILED = 100;public static final int ERROR_SERVER_DISCONNECTED = 101;<br>
public static final int ERROR SERVER QUEUE TIMEOUT = 102;
    public static final int ERROR_SERVER_QUEUE_TIMEOUT = 102;
 public static final int ERROR_SERVER_QUEUE_FULL = 103;
 public static final int ERROR_SOCKET_IO_ERROR = 104;
 public static final int ERROR_SOCKET_WRITE_FAILED = 105;
 public static final int ERROR_SOCKET_READ_TIMEOUT = 106;
public static final int ERROR_SOCKET_INVALID_RESPONSE = 107; public static final int ERROR_HANDLE_QUEUE_FULL = 108;
 public static final int ERROR_SERVER_CONN_LIMIT_REACHED = 213;
 public static final int ERROR_SERVER_VERSION_NOT_SUPPORTED = 214;
   public static final int ERROR SERVER NOT READY = 215;
```
![](_page_54_Picture_0.jpeg)

```
 /* Raw image pixel format */
   public static final int IMG_FMT_XRGB_8888 = 0;
   public static final int IMG_FMT_RGB_888 = 1;
   public static final int IMG_FMT_LUMA = 2;public static final int IMG_FMT_YUV420 = 3;
    //==========================================================================
    // TYPES
    //==========================================================================
    public static class Config {
       public int vehicleType          = VEHICLE_TYPE_BOTH;<br>public int processingMode       = MODE_ULTRA_SLOW;
       public int processingMode
       public int timeout = 0;
       public int countryCode = COUNTRY_CODE_BRAZIL;
        public float minProbPerChar = 0.85f;
        public int maxLowProbabilityChars = 0;
        public byte lowProbabilityChar = '?';
        public float avgPlateAngle = 0.0f;
       public float avgPlateSlant = 0.0f;
       public int maxCharHeight = 60;
       public int minCharHeight = 9;
       public int maxCharWidth = 40;
       public int minCharWidth = 1;
Public int avgCharHeight = 20;
Public int avgCharWidth = 7;
       public int[] xRoi = new int[4];<br>public int[] yRoi = new int[4];
       public int[] yRoi
    }
    public static class Recognition {
        public String plate;
        public float[] probabilities;
        public int xText;
        public int yText;
        public int widthText;
        public int heightText;
        public int[] xChar;
        public int[] yChar;
        public int[] widthChar;
        public int[] heightChar;
        public int textColor;
        public int isMotorcycle;
        public int countryCode;
        /* JidoshaLightJidoshaLightRecognitionInfo */
        public double totalTime;
        public double localizationTime;
        public double segmentationTime;
        public double classificationTime;
        public double loadDecodeTime;
```
![](_page_55_Picture_1.jpeg)

```
 public int[] libVersion;
     public String libSHA1;
 }
 public static class LicenseInfo {
     public String serial;
     public String customer;
     public int maxThreads;
     public int maxConnections;
     public int state;
     public int ttl;
 }
 public static class Version {
     public int major;
     public int minor;
     public int release;
 }
 /* STATIC METHODS */
 /* PROCESSING [LINUX ONLY] */
 public static native int ANPR_fromFile(
     String filename,
     Config config,
     Recognition rec
 );
 public static native int ANPR_fromMemory(
     byte[] buffer,
     int bufferSize,
     Config config,
     Recognition rec
 );
 public static native int ANPR_fromLuma(
     byte[] luma,
     int width,
     int height,
     Config config,
     Recognition rec
 );
 /* PROCESSING [ANDROID ONLY] */
 public static native int ANPR_fromBitmap(
     Bitmap bitmap,
     Config config,
     Recognition rec
 );
 public static int ANPR_fromUri(
     Context context,
     Uri uri,
     Config config,
     Recognition rec
 );
```
![](_page_56_Picture_1.jpeg)

```
 /* PROCESSING [LINUX AND ANDROID] */
     public static native int ANPR_fromImage(
         JidoshaLightImage img,
         Config config,
         Recognition rec
     );
     public static native int ANPR_multi_fromImage(
         JidoshaLightImage img,
         Config config,
         int maxPlates,
         List<Recognition> recList
     );
     //==========================================================================
     // LICENSE [ANDROID]
     //==========================================================================
     public static final int LICENSE_REQUEST_OK = 200;
     public static final int LICENSE_REQUEST_BAD_REQUEST = 400;
     public static final int LICENSE_REQUEST_NOT_FOUND = 404;
     public static final int LICENSE_REQUEST_UNAUTHORIZED = 401;
     public static final int LICENSE_REQUEST_FORBIDDEN = 403;
     public static final int LICENSE_REQUEST_PAYMENT_REQUIRED = 402;
     public static final int LICENSE_REQUEST_INTERNAL_SERVER_ERROR = 500;
     public static final int LICENSE_REQUEST_SERVICE_UNAVAILABLE = 503;
     public static final int LICENSE_REQUEST_ORIGIN_IS_UNREACHABLE = 523;
     public static native String getAndroidFingerprint(Activity androidActivity);
     public static native int getLicenseFromServer(Activity activity, String savePath, 
String user, String key);
     public static native int setLicenseFromData(Activity androidActivity, byte[] data, int 
dataSize);
     /* STATUS */
     public static native int getVersion(Version version);
     public static native String getBuildSHA1();
     public static native String getBuildFlags();
     //==========================================================================
     // LICENSE STATUS
     //==========================================================================
     public static native int getLicenseInfo(LicenseInfo info);
     //==========================================================================
     // SHARED LIBRARY LOADER
     //==========================================================================
     public static void loadLibrary() {
         System.loadLibrary("jidoshaLightJava");
     }
```
**}**

Tipos

<span id="page-56-0"></span>![](_page_56_Picture_175.jpeg)

![](_page_57_Picture_0.jpeg)

![](_page_57_Picture_234.jpeg)

<span id="page-57-0"></span>![](_page_57_Picture_235.jpeg)

![](_page_58_Picture_0.jpeg)

![](_page_58_Picture_256.jpeg)

<span id="page-58-0"></span>![](_page_58_Picture_257.jpeg)

<span id="page-58-2"></span>![](_page_58_Picture_258.jpeg)

<span id="page-58-1"></span>![](_page_58_Picture_259.jpeg)

![](_page_58_Picture_260.jpeg)

![](_page_59_Picture_0.jpeg)

![](_page_59_Picture_271.jpeg)

![](_page_59_Picture_272.jpeg)

![](_page_59_Picture_273.jpeg)

![](_page_59_Picture_274.jpeg)

![](_page_60_Picture_0.jpeg)

![](_page_60_Picture_269.jpeg)

![](_page_60_Picture_270.jpeg)

![](_page_60_Picture_271.jpeg)

![](_page_61_Picture_1.jpeg)

![](_page_61_Picture_262.jpeg)

![](_page_61_Picture_263.jpeg)

![](_page_61_Picture_264.jpeg)

![](_page_62_Picture_0.jpeg)

![](_page_62_Picture_238.jpeg)

![](_page_62_Picture_239.jpeg)

![](_page_62_Picture_240.jpeg)

![](_page_62_Picture_241.jpeg)

![](_page_62_Picture_242.jpeg)

<span id="page-62-0"></span>![](_page_62_Picture_243.jpeg)

![](_page_63_Picture_0.jpeg)

### <span id="page-63-0"></span>Códigos de retorno de función

Los códigos devueltos por las funciones de la biblioteca JidoshaLight se definen como atributos '*public static final int*' dentro de la clase *JidoshaLight*. Los códigos devueltos en las versiones de Linux y ANDROID del SDK son:

- JidoshaLight.ERROR\_FILE\_NOT\_FOUND: devuelto por las funciones '*ANPR\_fromFile*' y *'ANPR\_fromUri'* cuando la ruta del archivo especificado no existe.
- JidoshaLight.ERROR\_INVALID\_IMAGE: devuelto por las funciones '*ANPR*'. Ocurre cuando la imagen pasada está dañada.
- JidoshaLight.ERROR\_INVALID\_IMAGE\_TYPE: devuelto por las funciones '*ANPR*'. Ocurre cuando se intenta procesar una imagen de un formato no compatible. La versión de Android de la API no devuelve este código de error.
- JidoshaLight.ERROR\_INVALID\_PROPERTY: devuelto por todas las funciones que tienen argumentos. Ocurre cuando el argumento no es válido.
- JidoshaLight.ERROR\_COUNTRY\_NOT\_SUPPORTED: devuelto por las funciones '*ANPR*' cuando la biblioteca no admite el código de país proporcionado en la estructura de configuración.
- JidoshaLight.ERROR\_API\_CALL\_NOT\_SUPPORTED: devuelto cuando una función API no está disponible para una plataforma determinada.
- JidoshaLight.ERROR\_INVALID\_ROI: devuelto cuando se proporciona un ROI no válido. Consulte la descripción de *'struct JidoshaLightConfig'* para obtener más información.
- JidoshaLight.ERROR\_INVALID\_*HANDLE*: devuelto cuando el *handle* pasado a la función no se inicializó correctamente.
- JidoshaLight.ERROR\_API\_CALL\_HAS\_NO\_EFFECT: devuelto cuando una función API no tuvo efecto cuando se ejecutó. Puede ocurrir cuando hay precedencia entre llamadas.
- JidoshaLight.ERROR\_LICENSE\_INVALID: devuelto por las funciones '*ANPR*' cuando la licencia suministrada no es válida (para licencias tipo *hardkey*, significa que no está conectado o tiene problemas). Póngase en contacto con Pumatronix Equipamentos Eletrônicos para más información.
- JidoshaLight.ERROR\_LICENSE\_EXPIRED: devuelto por las funciones '*ANPR*' cuando el período de uso de la licencia ha expirado. Este tipo de error solo ocurre con licencias de tipo demo. Póngase en contacto con Pumatronix Equipamentos Eletrônicos para más información.
- JidoshaLight.ERROR\_LICENSE\_MAX\_THREADS\_EXCEEDED: devuelto por las funciones '*ANPR*' cuando el número máximo de threads simultáneos supera lo permitido por la licencia.
- JidoshaLight.ERROR\_LICENSE\_UNTRUSTED\_RTC: devuelto por las funciones '*ANPR*' cuando una licencia con fecha de uso limitada no tiene disponible una referencia de fecha/hora fiable.
- JidoshaLight.ERROR\_OTHER: devuelto cuando ocurre un error inesperado. Póngase en contacto con Pumatronix Equipamentos Eletrônicos para soporte.

![](_page_64_Picture_0.jpeg)

**package br.gaussian.jidoshalight;**

# API JidoshaLight Java (Remota Asíncrona)

![](_page_64_Picture_3.jpeg)

**Nota: Todas las funciones de la API remota asíncrona están disponibles para Android y Linux.**

```
public class JidoshaLightRemote {
     //==========================================================================
     // TYPES
     //==========================================================================
     public static class Config {
         public int queueSize;
         public String ip;
         public int port;
     }
     public static class ServerInfo {
         public JidoshaLight.LicenseInfo license;
         public JidoshaLight.Version version;
     }
     //==========================================================================
     // Callback interface
     //==========================================================================
     public interface CallBacks {
         void on_lpr_result_cb(JidoshaLight.Recognition rec, int code, byte[] buffer);
     }
     //==========================================================================
     // FUNCTION CALLS
     //==========================================================================
     public static native long create_handle(Config config, CallBacks callbacks);
     public static native int destroy_handle(long handle);
     public static native int connect(long handle);
     public static native int connect_info(long handle, ServerInfo info);
     public static native int get_localqueue_size(long handle);
     public static native int ANPR_fromMemory (
         long handle,
         byte[] buffer,
         JidoshaLight.Config config
     );
     public static native int ANPR_fromRawImgFmt (
         long handle,
         byte[] buffer,
         int width,
         int height,
         int stride,
         int fmt,
         JidoshaLight.Config config
     );
     //==========================================================================
     // LIBRARY STATUS
```
![](_page_65_Picture_0.jpeg)

 **//========================================================================== public static class Version { public int major; public int minor; public int release; } public static native int getVersion(Version version); public static native String getBuildSHA1(); public static native String getBuildFlags();**

Tipos

**}**

![](_page_65_Picture_219.jpeg)

![](_page_65_Picture_220.jpeg)

<span id="page-65-0"></span>![](_page_65_Picture_221.jpeg)

![](_page_65_Picture_222.jpeg)

![](_page_65_Picture_223.jpeg)

![](_page_66_Picture_0.jpeg)

![](_page_66_Picture_252.jpeg)

![](_page_66_Picture_253.jpeg)

![](_page_66_Picture_254.jpeg)

![](_page_66_Picture_255.jpeg)

![](_page_66_Picture_256.jpeg)

![](_page_67_Picture_0.jpeg)

![](_page_67_Picture_235.jpeg)

![](_page_67_Picture_236.jpeg)

![](_page_67_Picture_237.jpeg)

![](_page_67_Picture_238.jpeg)

![](_page_67_Picture_239.jpeg)

![](_page_68_Picture_0.jpeg)

![](_page_68_Picture_186.jpeg)

![](_page_68_Picture_187.jpeg)

## API JidoshaLight Java (Servidor)

![](_page_68_Picture_5.jpeg)

**Nota: Todas las funciones de la API del servidor están disponibles para Android y Linux.**

```
package br.gaussian.jidoshalight;
```

```
public class JidoshaLightServer {
    //==========================================================================
    // TYPES
     //==========================================================================
    public static class Config {
       public int port = 51000;
       public int conns = 1;
       public int threads = 8;
         public int threadQueueSize = 1000;
       public int queueTimeout = 0;
    }
    //==========================================================================
    // FUNCTION CALLS
     //==========================================================================
    public static native long create_handle(Config config);
    public static native int destroy_handle(long handle);
     //==========================================================================
     // LIBRARY STATUS
     //==========================================================================
     public static class Version {
         public int major;
         public int minor;
        public int release;
    }
    public static native int getVersion(Version version);
    public static native String getBuildSHA1();
    public static native String getBuildFlags();
```
![](_page_69_Picture_0.jpeg)

**}**

![](_page_69_Picture_249.jpeg)

![](_page_69_Picture_250.jpeg)

![](_page_69_Picture_251.jpeg)

![](_page_69_Picture_252.jpeg)

![](_page_69_Picture_253.jpeg)

![](_page_69_Picture_254.jpeg)

![](_page_70_Picture_0.jpeg)

![](_page_70_Picture_187.jpeg)

![](_page_70_Picture_188.jpeg)

# API JidoshaLight Java (IO/Mjpeg)

Esta API proporciona un receptor de video en formato MJPEG (Motion JPEG). Este formato de vídeo es muy utilizado por las cámaras IP.

![](_page_70_Picture_6.jpeg)

**Nota: Todas las funciones de la API IO/Mjpeg están disponibles para Android y Linux.**

```
package br.gaussian.io;
```
#### **public class Mjpeg {**

```
 //==========================================================================
    // Error Codes
    //==========================================================================
   public static final int JL FRAME QUEUE FULL = 211;
   public static final int JL_LAST_FRAME_UNAVAILABLE = 212;
    public static final int JL_MJPEG_HTTP_HEADER_OVERFLOW = 1001;
    public static final int JL_MJPEG_HTTP_RESPONSE_NOT_OK = 1002;
    public static final int JL_MJPEG_HTTP_CONTENT_TYPE_ERROR = 1003;
    public static final int JL_MJPEG_HTTP_CONTENT_LENGTH_ERROR = 1004;
    public static final int JL_MJPEG_HTTP_FRAME_BOUNDARY_NOT_FOUND = 1005;
   public static final int JL MJPEG CONNECTION CLOSED = 1006;
   public static final int JL_MJPEG_CONNECT_FAILED = 1007;
    //==========================================================================
    // Config interface
    //==========================================================================
    public static class Config {
        public String url;
        public int timeout;
        public int bufferSize;
    }
    //==========================================================================
    // Callback interface
    //==========================================================================
    public interface Callbacks {
        void frame_cb(byte[] frame);
        void error_cb(int code);
 }
```
![](_page_71_Picture_0.jpeg)

![](_page_71_Picture_216.jpeg)

**}**

**Tipos** 

![](_page_71_Picture_217.jpeg)

![](_page_71_Picture_218.jpeg)

![](_page_71_Picture_219.jpeg)
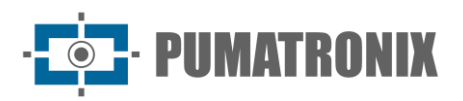

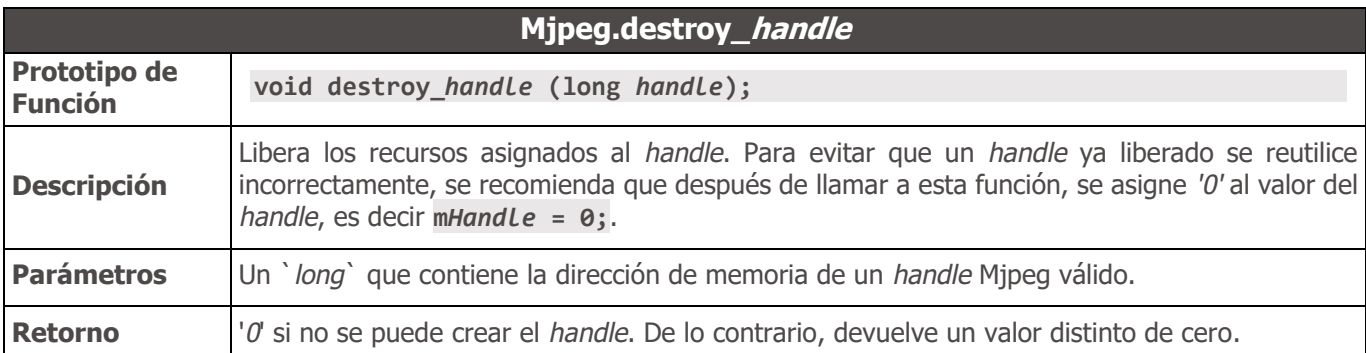

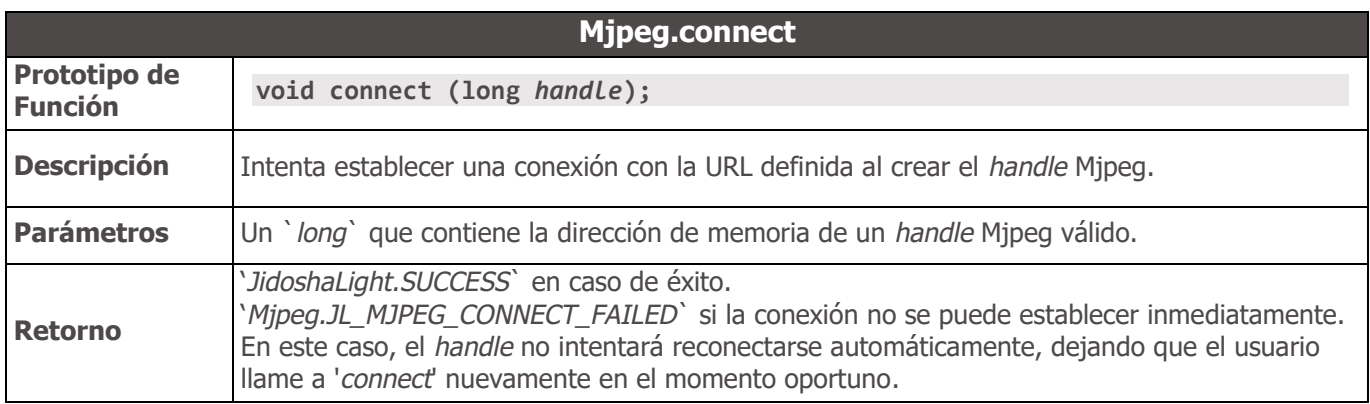

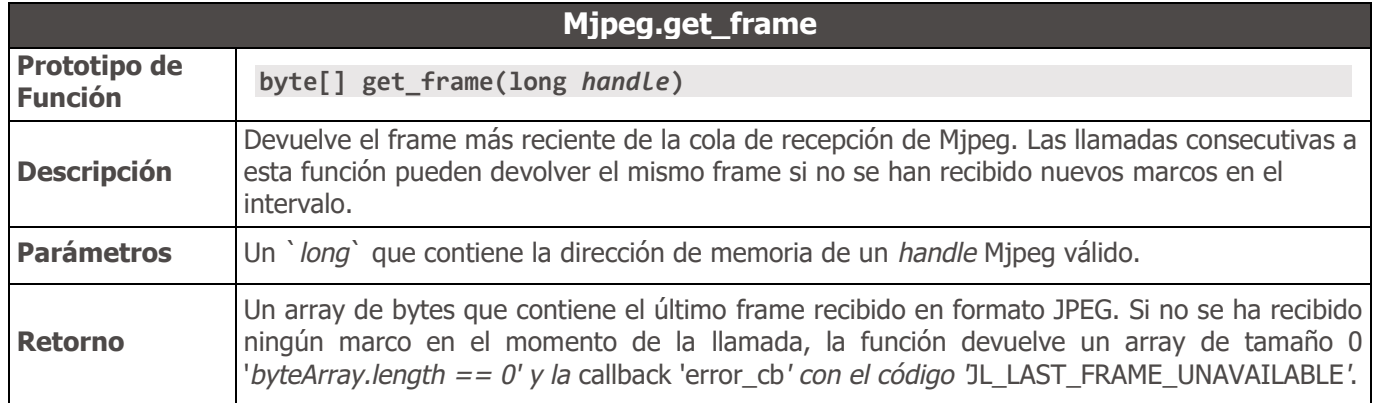

## Guía de Migración - API 1 C/C++ JIDOSHA

El proceso de migración de una aplicación de PC que usa API 1 de la biblioteca JIDOSHA a una aplicación embarcada con la biblioteca JidoshaLight es simple y rápido:

- 1. la función '*lePlaca*' debe ser reemplazada por la función '*jidoshaLight\_ANPR\_fromFile*';
- 2. la 'struct *JidoshaConfig*' debe ser reemplazado por 'struct *JidoshaLightConfig*';
- 3. la 'struct *Recognition*' por 'struct *JidoshaLightRecognition*'.

El usuario debe estar atento a los nuevos campos de configuración de JidoshaLight, los cuales necesariamente deben ser llenados con los valores correctos.

El siguiente ejemplo muestra cómo lograr el mismo comportamiento de JIDOSHA con JidoshaLight:

#### **JIDOSHA:**

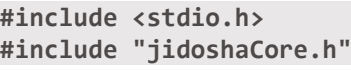

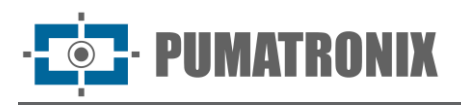

```
int main(int argc, char* argv[])
{
     Reconhecimento rec;
     JidoshaConfig config;
     config.tipoPlaca = JIDOSHA_TIPO_PLACA_AMBOS;
     config.timeout = 1000;
     lePlaca(argv[1], &config, &rec);
     printf("placa: %s\n", rec.placa);
     return 0;
}
```
#### **JidoshaLight:**

```
#include <stdio.h>
#include "anpr/api/jidosha_light_api.h"
int main(int argc, char* argv[])
{
    JidoshaLightRecognition rec;
    JidoshaLightConfig config = {0};
   config<u>-vehicleType</u> = JIDOSHA_LIGHT_VEHICLE_TYPE_BOTH; config.processingMode = JIDOSHA_LIGHT_MODE_ULTRA_SLOW;
   config.timeout = 1000;
    config.countryCode = JIDOSHA_LIGHT_COUNTRY_CODE_BRAZIL;
    config.maxLowProbabilityChars = 0;
    config.minProbPerChar = 0.85;
    config.lowProbabilityChar = '?';
    jidoshaLight_ANPR_fromFile(argv[1], &config, &rec);
     printf("placa: %s\n", rec.plate);
     return 0;
}
```
Observaciones:

- La `*struct JidoshaLightConfig config*` se inicializa a cero '*{0}*', asegurando que los campos '*int xRoi[4]*' e '*int yRoi[4]*' sean cero y deshabilitando el uso del ROI.
- El modo de procesamiento '*JIDOSHA\_LIGHT\_MODE\_ULTRA\_SLOW*' es el que más se asemeja a la estrategia de procesamiento utilizada por la biblioteca JIDOSHA.

El SDK viene con una aplicación de ejemplo más detallada.

# **7. APIs de usuario de JIDOSHA**

Para una mayor facilidad de uso y migración a la biblioteca JidoshaLight, las API de JIDOSHA también están disponibles a través de las bibliotecas *'libjidoshaCore.so'* y *'jidoshaCore.dll'*. Es posible intercambiar la biblioteca JIDOSHA por estos nuevos archivos, manteniendo el mismo comportamiento (con algunas advertencias; consulte [Builds especiales de la API heredada.](#page-96-0) Los archivos con la interfaz JIDOSHA se encuentran dentro de la carpeta jidoshapc del SDK de Windows o Linux.

La API (Application Programming Interface) nativa de JIDOSHA está escrita en lenguaje C, lo que permite su uso desde cualquier idioma. El SDK también incluye bibliotecas contenedoras para simplificar el uso de

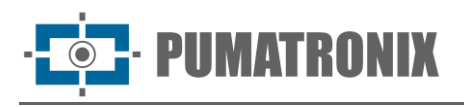

la biblioteca de .NET (C# y VB.NET), Java y Delphi. Estos wrappers simplemente envuelven llamadas a funciones de biblioteca, haciendo cualquier conversión necesaria de parámetros y resultados.

Toda la API de C está disponible a través de un único archivo de header, jidoshaCore.h, cuyo contenido se presenta a continuación. También se proporciona una descripción más detallada.

La biblioteca se puede utilizar de dos formas: a través de API 1 o API 2:

La API 1, que fue la primera API de JIDOSHA, tiene como principal motivación la facilidad de uso. Es posible leer matrículas a través de una sola llamada de función ('*lePlaca*' o '*lePlacaFromMemory*', en el caso del lenguaje C).

La API 2 se creó para brindar una mayor flexibilidad en la configuración de la biblioteca y la carga de imágenes. Por ejemplo, puede configurar el número mínimo de caracteres que deben leerse con buena fiabilidad para que la placa se considere válida. Es posible agregar nuevos parámetros de configuración a la API 2 sin afectar a los usuarios existentes de la biblioteca (es decir, estos usuarios pueden actualizar JIDOSHA DLL/.so a una versión más nueva, sin tener que volver a compilar). Además, API 2 permite el uso de imágenes RAW, tanto en grayscale como RGB/BGR. Se puede agregar compatibilidad con otros formatos según sea necesario.

Recomendamos API 1 para cualquiera que necesite integrar JIDOSHA en su aplicación lo más rápido posible y API 2 para cualquiera que desee un mayor control sobre el funcionamiento de la biblioteca.

### jidoshaCore.h

```
#define JIDOSHA_TIPO_PLACA_CARRO 1 /* reconhece apenas placas de nao-moto (outros veiculos) 
*/
#define JIDOSHA_TIPO_PLACA_MOTO 2 /* reconhece apenas placas de moto */
#define JIDOSHA_TIPO_PLACA_AMBOS 3 /* reconhece qualquer placa */
enum jidoshaError {
     JIDOSHA_SUCCESS = 0,
     JIDOSHA_ERROR_HARDKEY_NOT_FOUND,
     JIDOSHA_ERROR_HARDKEY_NOT_AUTHORIZED,
     JIDOSHA_ERROR_FILE_NOT_FOUND,
     JIDOSHA_ERROR_INVALID_IMAGE,
     JIDOSHA_ERROR_INVALID_IMAGE_TYPE,
     JIDOSHA_ERROR_INVALID_PROPERTY,
     JIDOSHA_ERROR_COUNTRY_NOT_SUPPORTED,
     JIDOSHA_ERROR_OTHER = 999,
};
/* Parametros do OCR */
typedef struct JidoshaConfig
{
     int tipoPlaca; /* indica o tipo de placa que o OCR deve buscar
                        use JIDOSHA_TIPO_PLACA_CARRO,
                             JIDOSHA_TIPO_PLACA_MOTO,
                        ou JIDOSHA_TIPO_PLACA_AMBOS */
     int timeout; /* timeout em milisegundos */
} JidoshaConfig;
/* Resultado do OCR */
typedef struct Reconhecimento
{
```
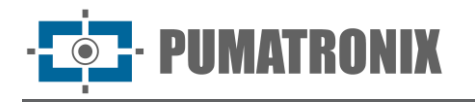

```
 char placa[8]; /* placa de 7 caracteres terminada com 0, ou string vazia se placa nao 
foi encontrada */
    double probabilities[7]; /* valores de 0.0 a 1.0 indicando confiabilidade do 
reconhecimento de cada caracter */
    int xText; /* xText e yText sao o ponto da esquerda superior */
                  /* do retangulo da placa */
    int widthText; /* largura do retangulo da placa */
    int heightText; /* altura do retangulo da placa */
    int textColor; /* cor do texto, 0 - escuro, 1 - claro */
    int isMotorcycle; /* 0 – nao-moto, 1 - moto */
} Reconhecimento;
/* API 1 ********************************************************************/
/* Roda o OCR a partir de um buffer contendo uma imagem codificada (JPG, BMP etc)
   retorna placa vazia caso o hardkey nao tenha sido encontrado ou eh invalido */
int lePlacaFromMemory(const unsigned char* stream, int n, JidoshaConfig* config, 
Reconhecimento* rec);
/* Roda o OCR a partir de um arquivo cujo nome eh fornecido
    retorna placa vazia caso o hardkey nao tenha sido encontrado ou eh invalido */
int lePlaca(const char* filename, JidoshaConfig* config, Reconhecimento* rec);
/* Versao da bilioteca */
int getVersion(int* major, int* minor, int* release);
/* Numero serial do hardkey */
int getHardkeySerial(unsigned long* serial);
/* Estado do hardkey
   state == 0 -> nao autorizado
    state == 1 -> autorizado
    retorno == 0 -> hardkey encontrado
   retorno == 1 -> hardkey nao encontrado */
int getHardkeyState(int* state);
/* Tempo restante do hardkey de demonstracao
   days==-1 e hours==-1: hardkey nao eh demonstracao (duracao infinita)
 */
int getHardkeyRemainingTime(int* days, int* hours);
/* API 2 ********************************************************************/
/* Configuracao default da API:
   int tipoPlaca = 3 (JIDOSHA_TIPO_PLACA_AMBOS)
   int timeout  = 0
    int minNumChars = 7
    int maxNumChars = 7
   int minCharWidth = 1
   int avgCharWidth = 7
   int maxCharWidth = 40
   int minCharHeight = 9
   int avgCharHeight = 20
   int maxCharHeight = 60
```
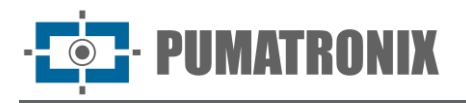

```
 double minPlateAngle = -30.0
   double avgPlateAngle = 0.0 double maxPlateAngle = 30.0
   double avgPlateSlant = 0.0 int adjustPerspective = 0
   \intint autoSlope = 1int autoSlant = 1
    double minProbPerCharacter = 0.8
    char lowProbabilityChar = '*'
    double excellentProb = 0.95
   int ocrModel = 1int checkSyntax = 1
*/
/* Lista encadeada de reconhecimentos */
typedef struct ResultList
{
    struct ResultList* next;
     struct Reconhecimento* reconhecimento;
} ResultList;
/* Libera memoria de uma lista de reconhecimentos */
void jidoshaFreeResultList(ResultList* list);
typedef void JidoshaHandle; /* handle usado na API2 */
typedef void JidoshaImage; /* handle para imagem alocada na API2 */
/* Inicializa handle da API2
    em processamento mulithread, deve-se usar um handle por thread */
JIDOSHACORE_API JidoshaHandle* jidoshaInit();
/* Finaliza um handle previamente alocado */
JIDOSHACORE_API int jidoshaDestroy(JidoshaHandle* handle);
/* Escreve uma propriedade de configuracao de tipo inteiro */
JIDOSHACORE_API int jidoshaSetIntProperty(JidoshaHandle* handle, const char* name, int 
value);
/* Le uma propriedade de configuracao de tipo inteiro */
JIDOSHACORE_API int jidoshaGetIntProperty(JidoshaHandle* handle, const char* name, int* 
value);
/* Escreve uma propriedade de configuracao de tipo double */
JIDOSHACORE_API int jidoshaSetDoubleProperty(JidoshaHandle* handle, const char* name, 
double value);
/* Le uma propriedade de configuracao de tipo double */
JIDOSHACORE_API int jidoshaGetDoubleProperty(JidoshaHandle* handle, const char* name, 
double* value);
/* Escreve uma propriedade de configuracao de tipo char */
JIDOSHACORE_API int jidoshaSetCharProperty(JidoshaHandle* handle, const char* name, char 
value);
/* Le uma propriedade de configuracao de tipo char */
JIDOSHACORE_API int jidoshaGetCharProperty(JidoshaHandle* handle, const char* name, char* 
value);
/* Roda o OCR em uma imagem carregada */
```
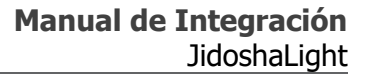

**JIDOSHACORE\_API int jidoshaFindFirst(Jidosha***Handle***\*** *handle***, JidoshaImage\* image, ResultList\* list); /\* Roda o OCR em uma imagem carregada para ler da segunda placa em diante. A primeira placa deve ser lida por jidoshaFindFirst. \*/ JIDOSHACORE\_API int jidoshaFindNext(Jidosha***Handle***\*** *handle***, JidoshaImage\* image, ResultList\* list); /\* Carrega uma imagem jpg ou bmp a partir de um arquivo \*/ JIDOSHACORE\_API int jidoshaLoadImage(const char\* filename, JidoshaImage\*\* img); /\* Carrega uma imagem jpg, bmp ou RAW (grayscale ou RGB/BGR) a partir de um buffer na memoria \*/ JIDOSHACORE\_API int jidoshaLoadImageFromMemory(const unsigned char\* buf, int n, int type, int width, int height, JidoshaImage\*\* img); /\* Libera a memoria de uma imagem carregada \*/ JIDOSHACORE\_API int jidoshaFreeImage(JidoshaImage\*\* img); /\* String para identificar o build da biblioteca \*/ JIDOSHACORE\_API const char\* jidoshaBuildInfo(); /\* Numero de threads autorizadas \*/**

## API1 JIDOSHA C/C++

**JIDOSHACORE\_API int jidoshaNumThreads();**

#### **Tipos**

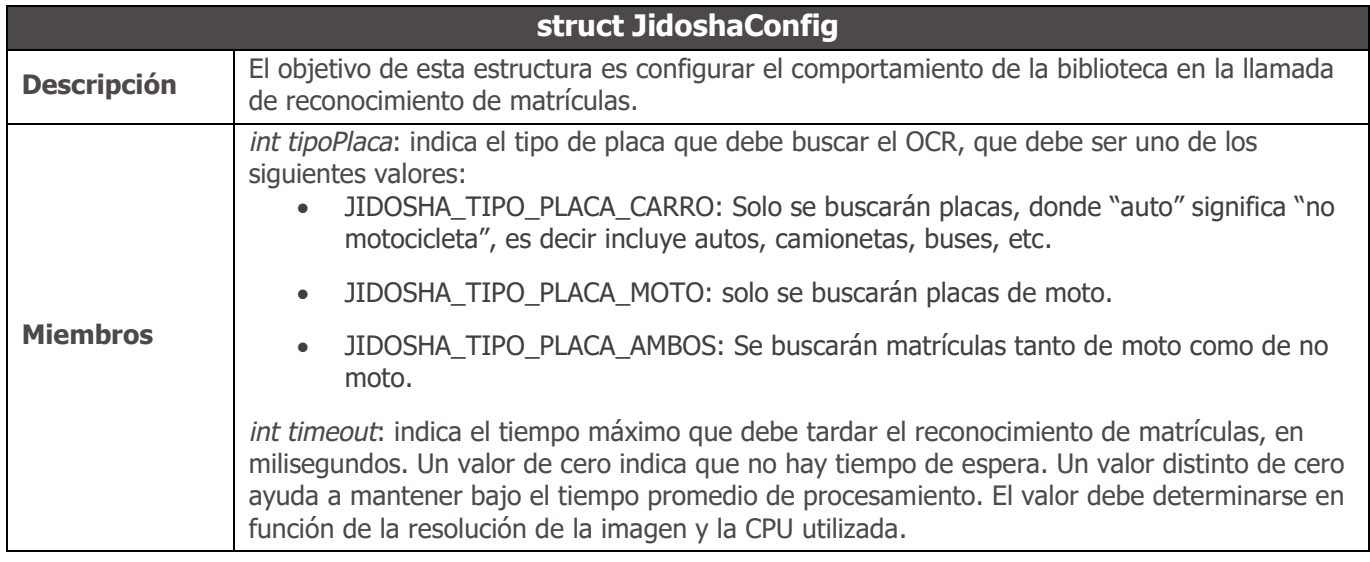

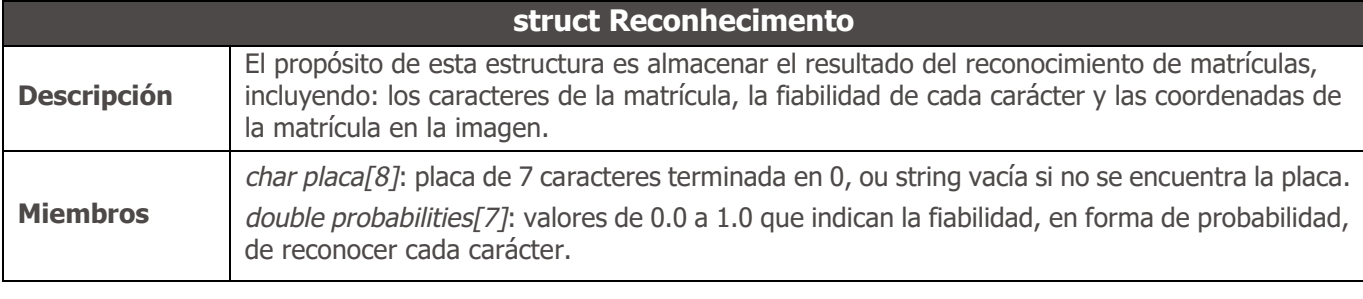

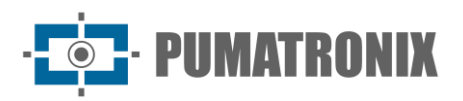

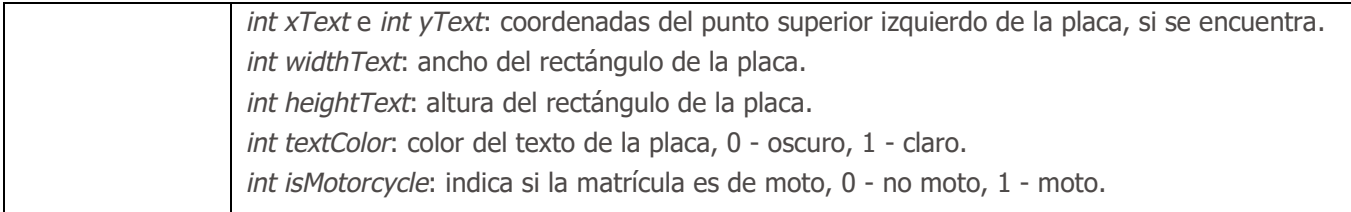

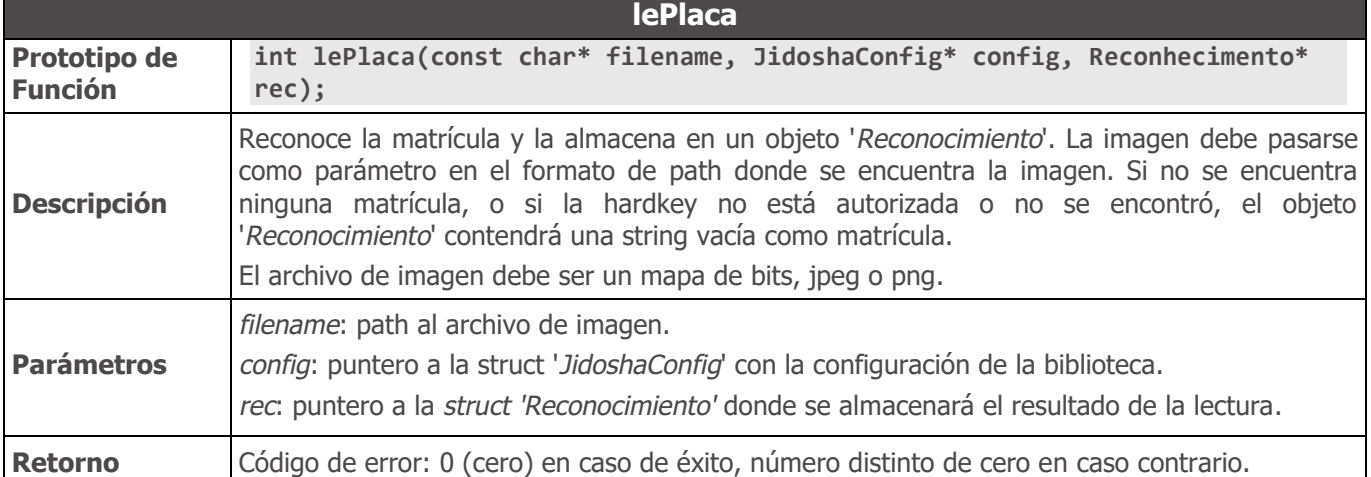

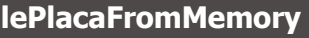

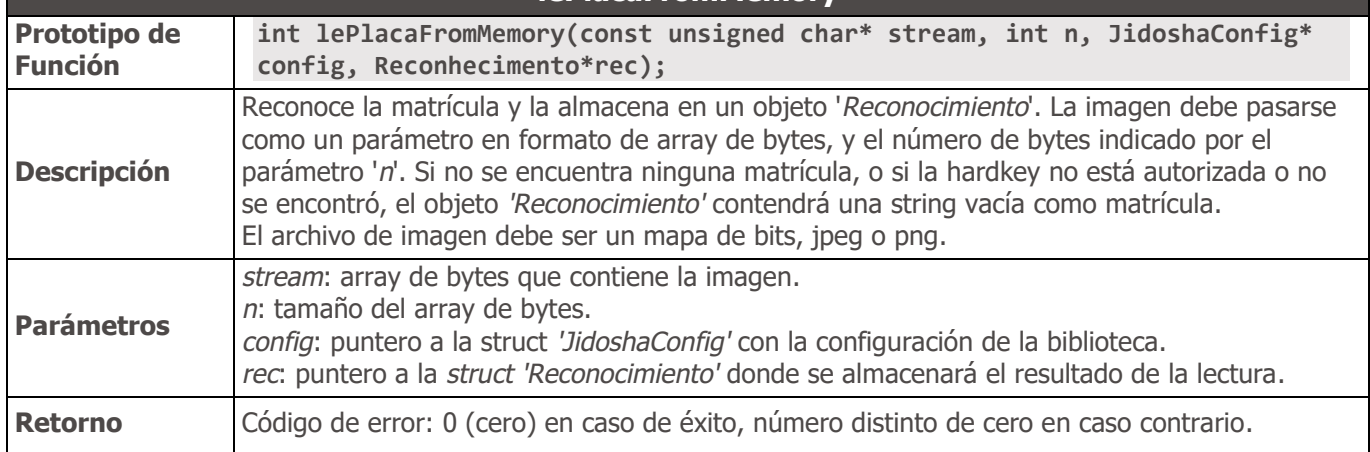

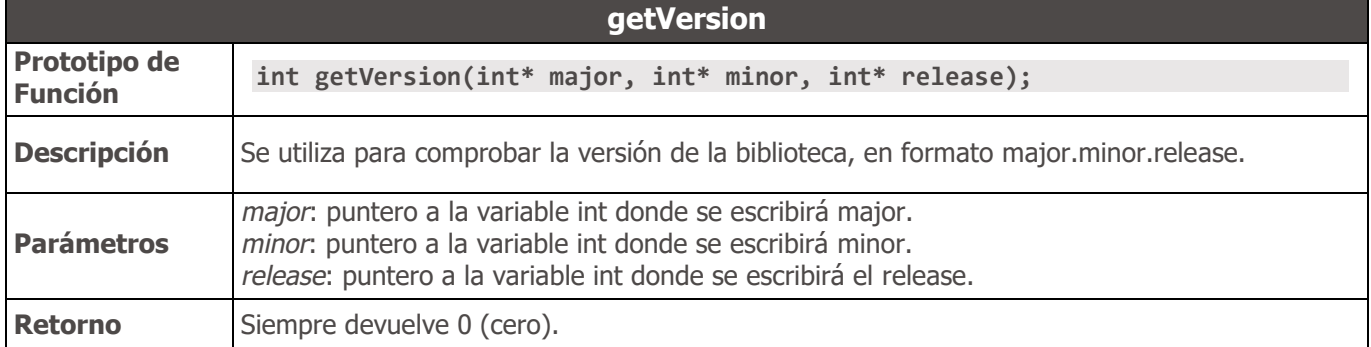

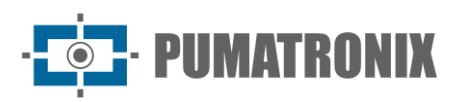

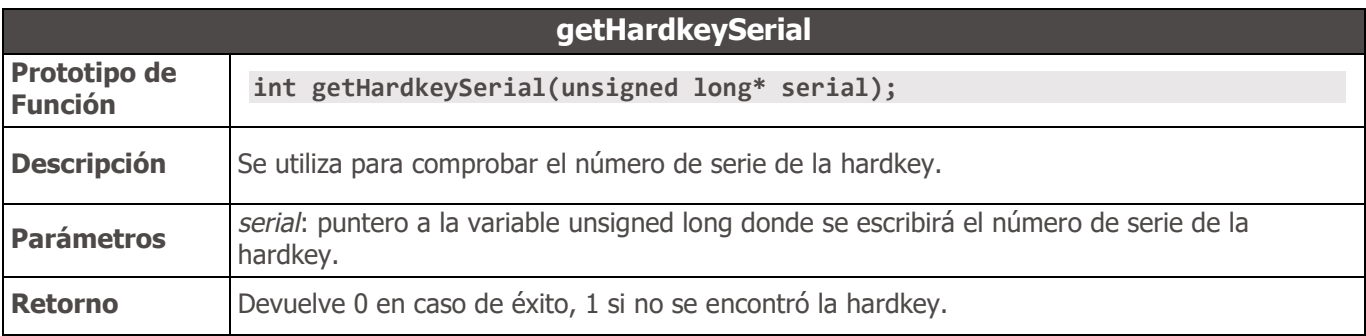

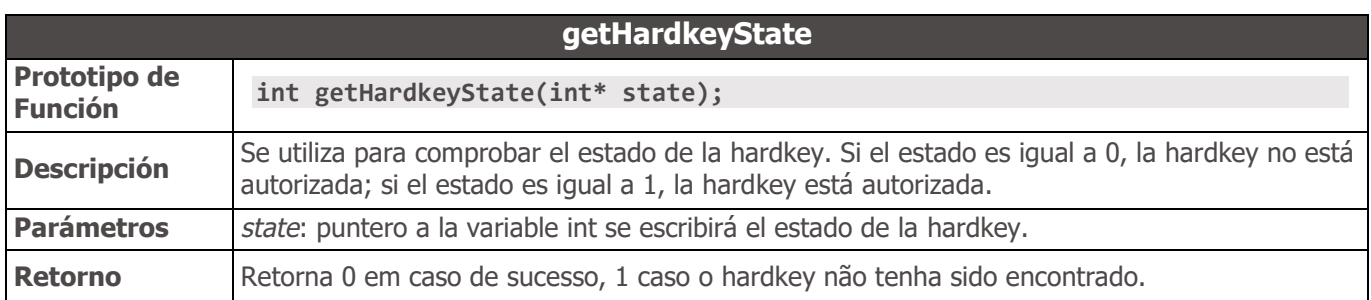

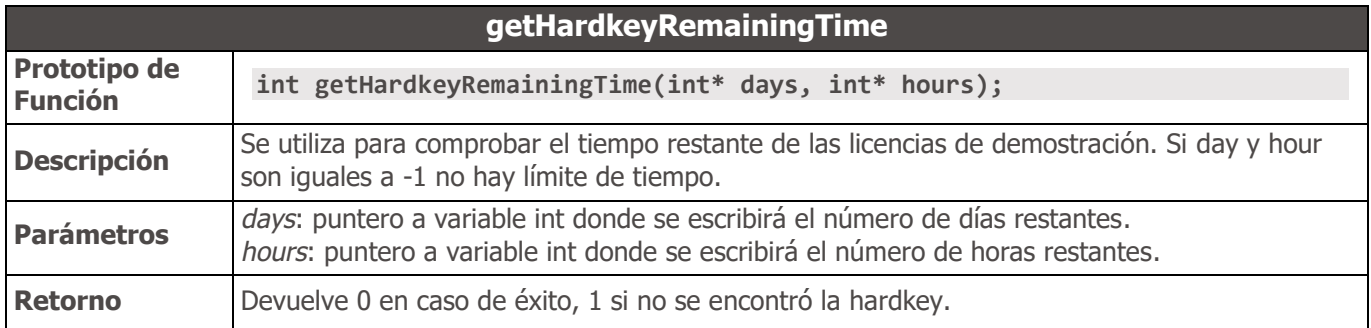

# API2 JIDOSHA C/C++

## Tipos

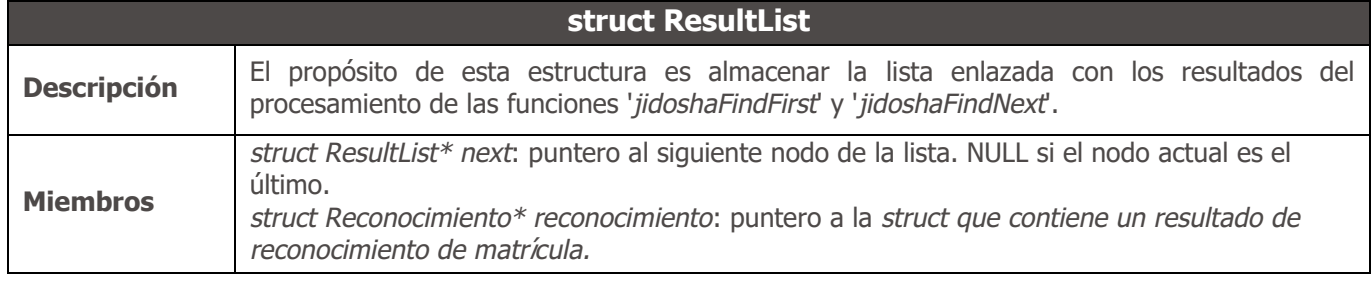

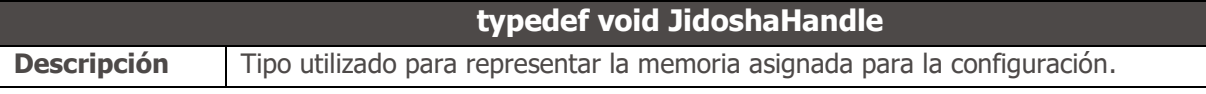

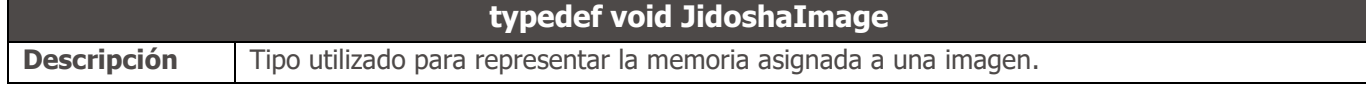

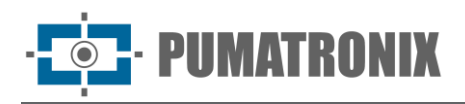

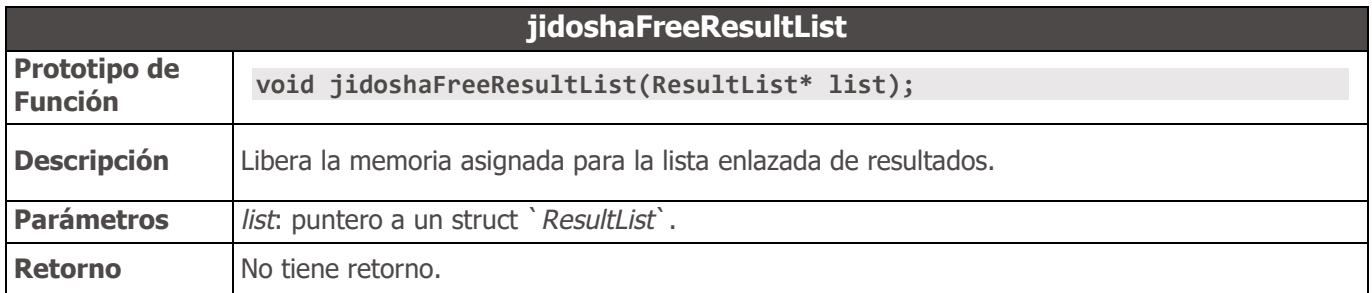

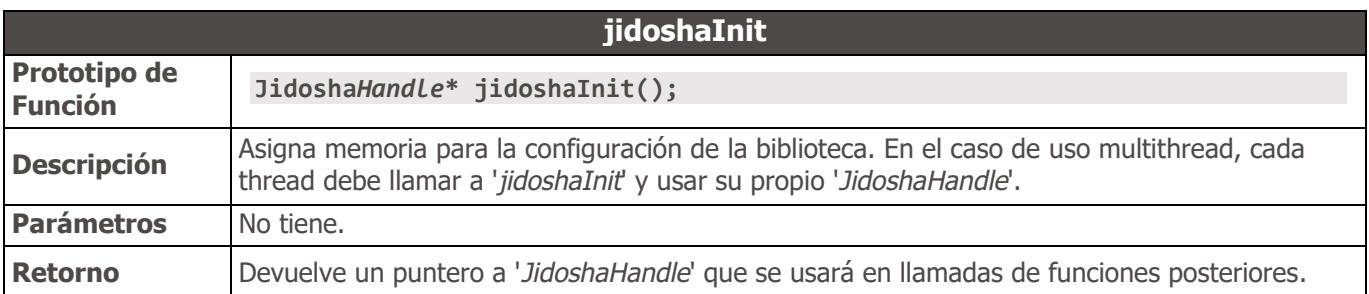

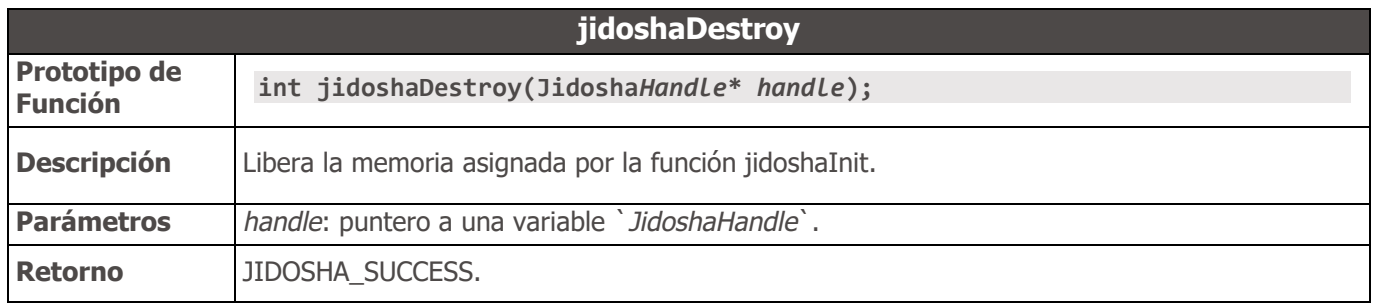

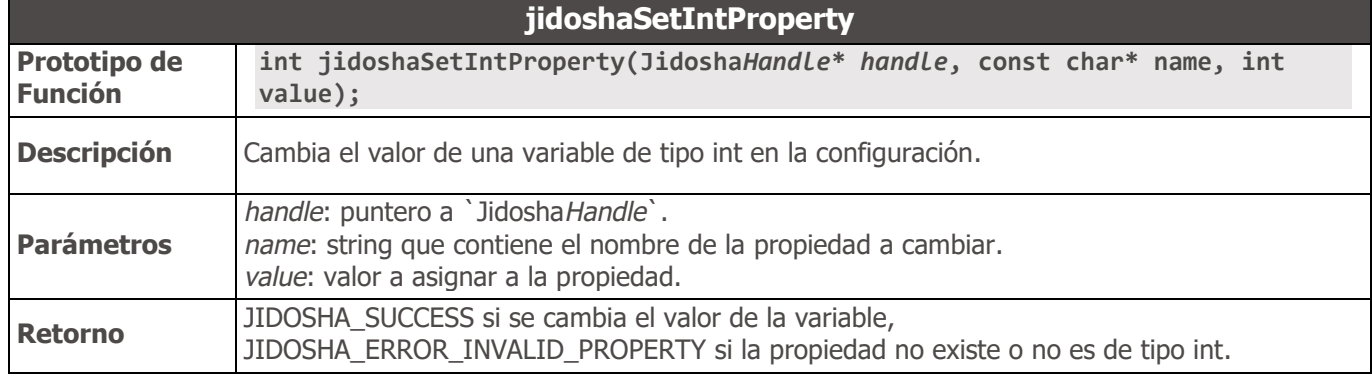

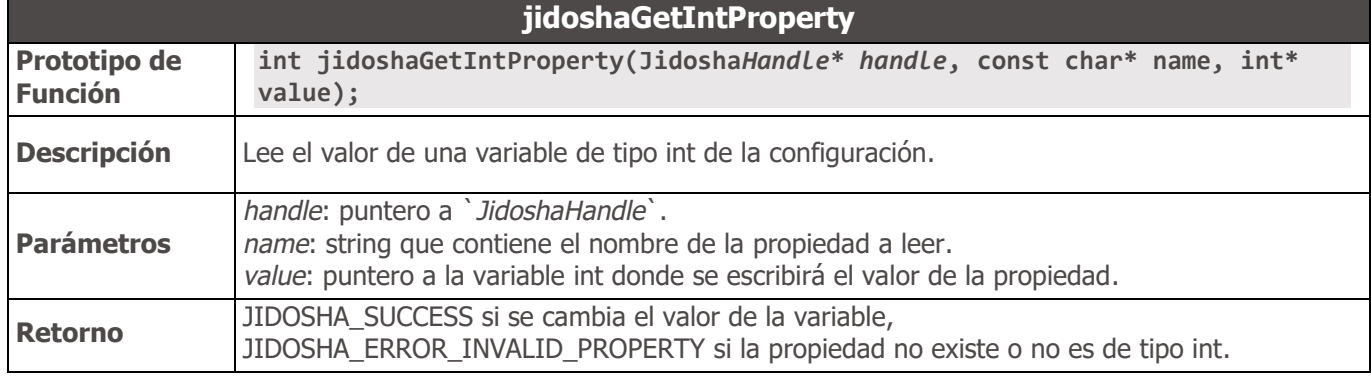

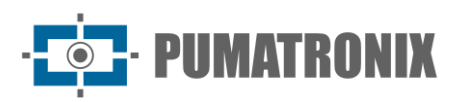

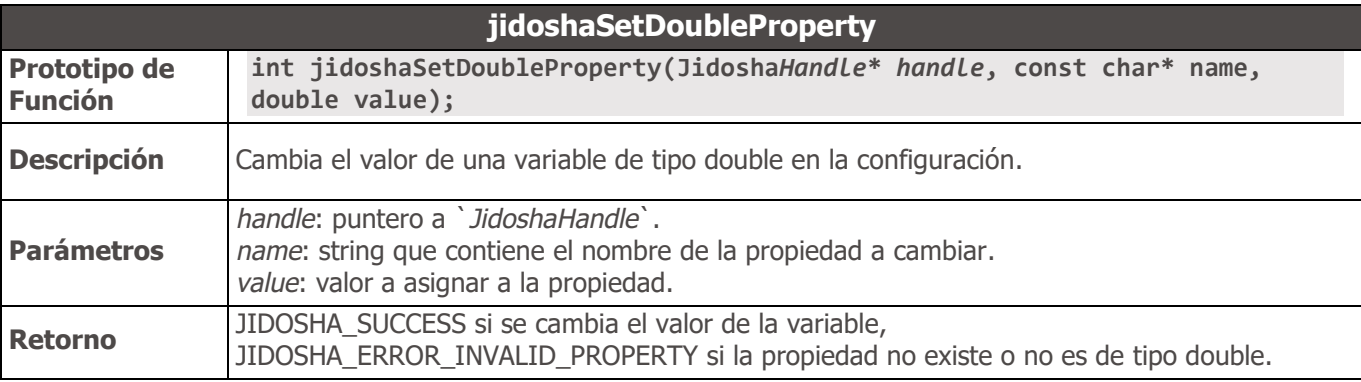

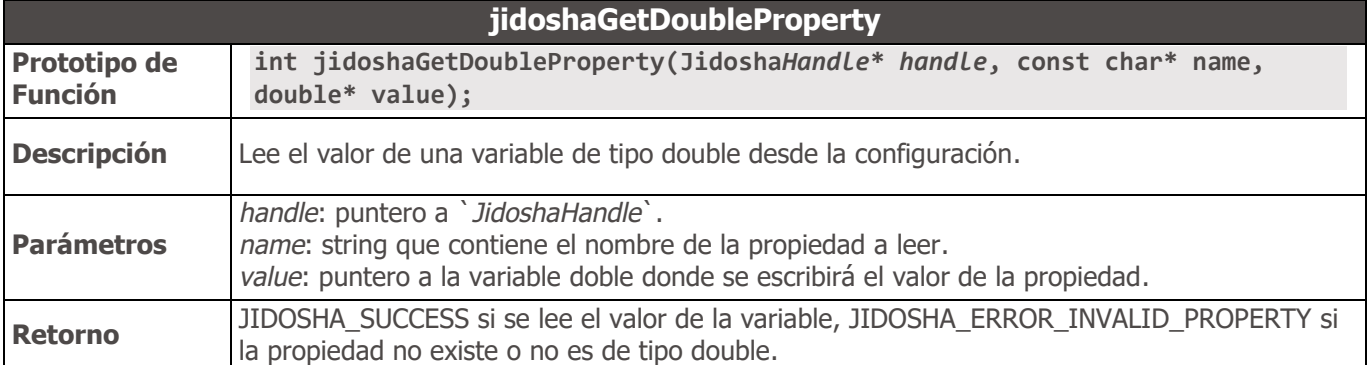

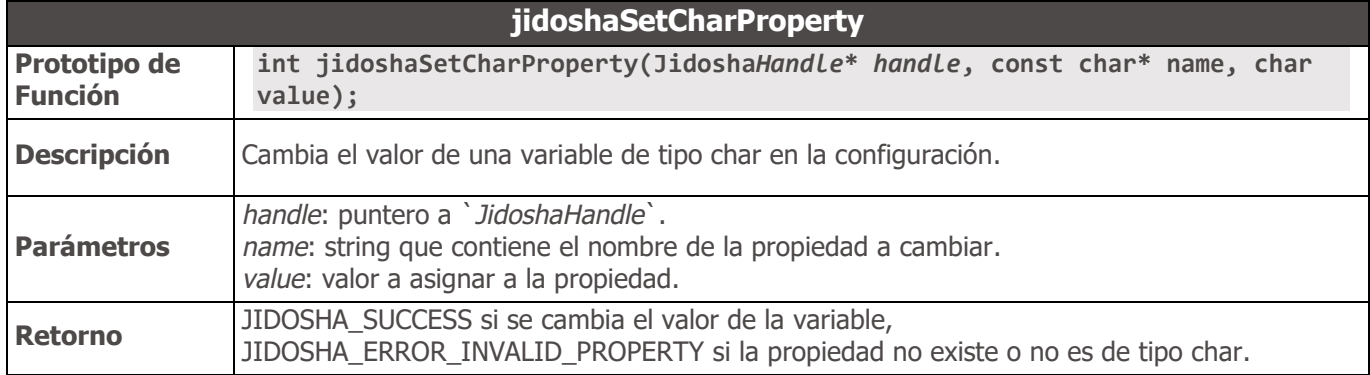

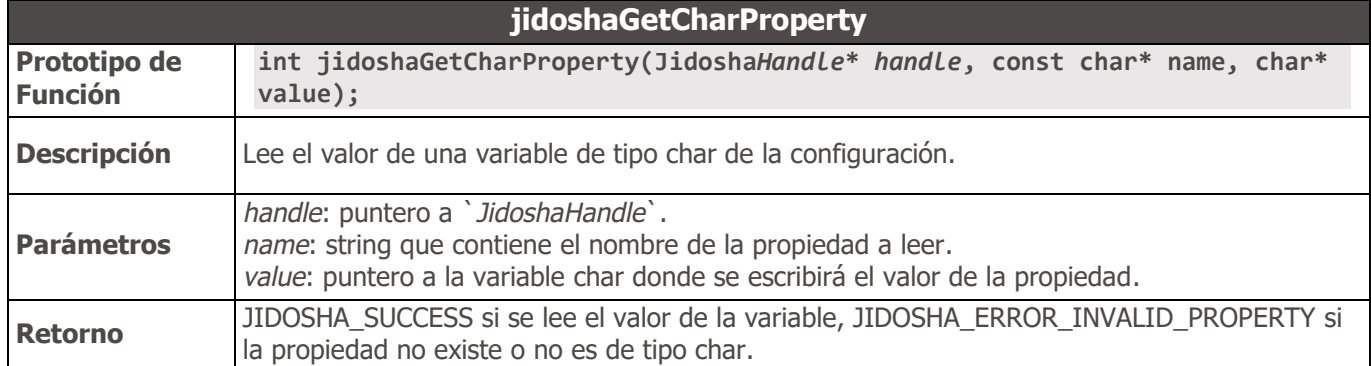

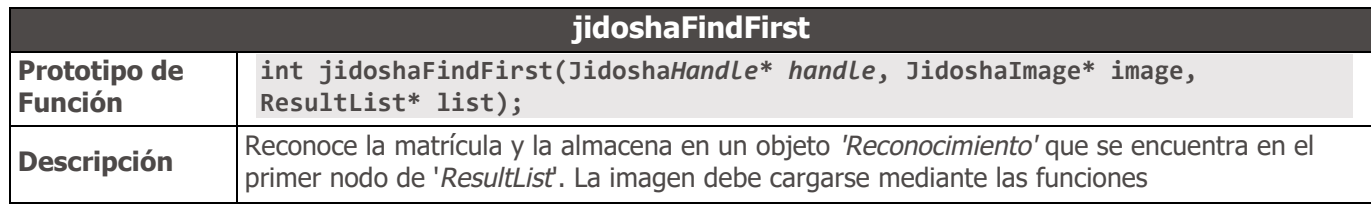

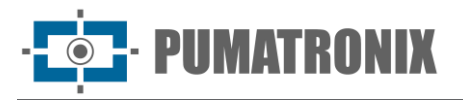

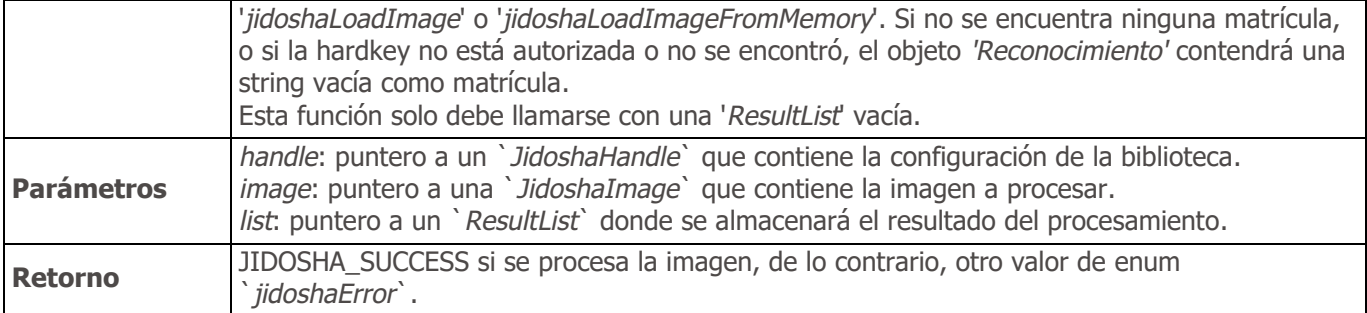

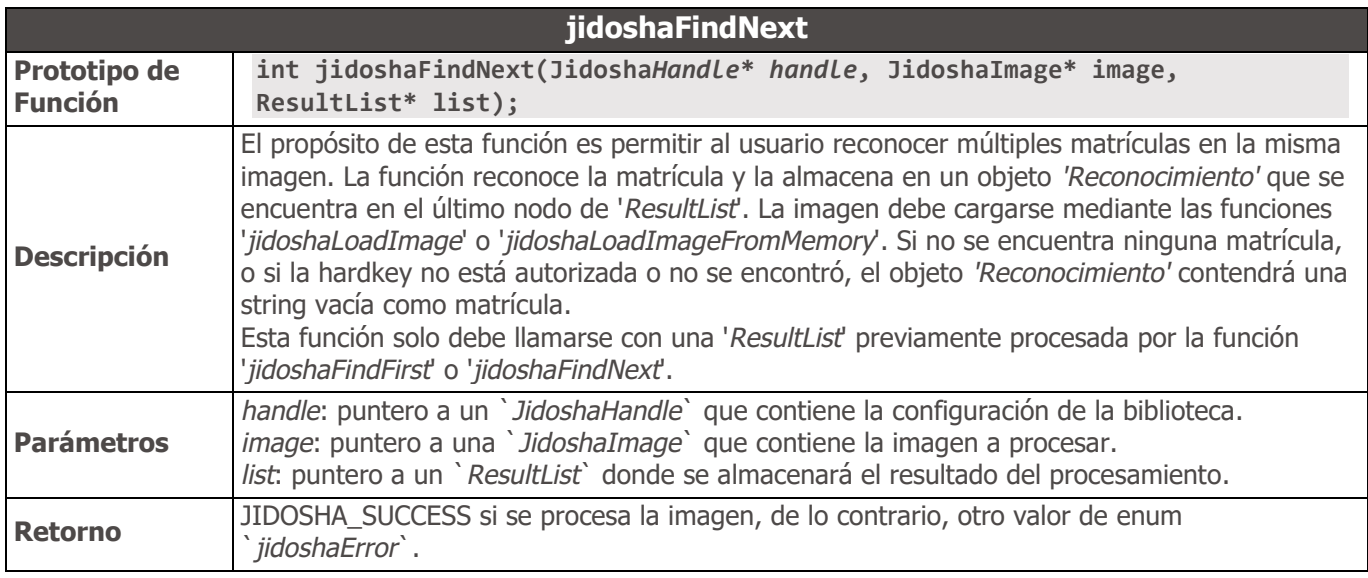

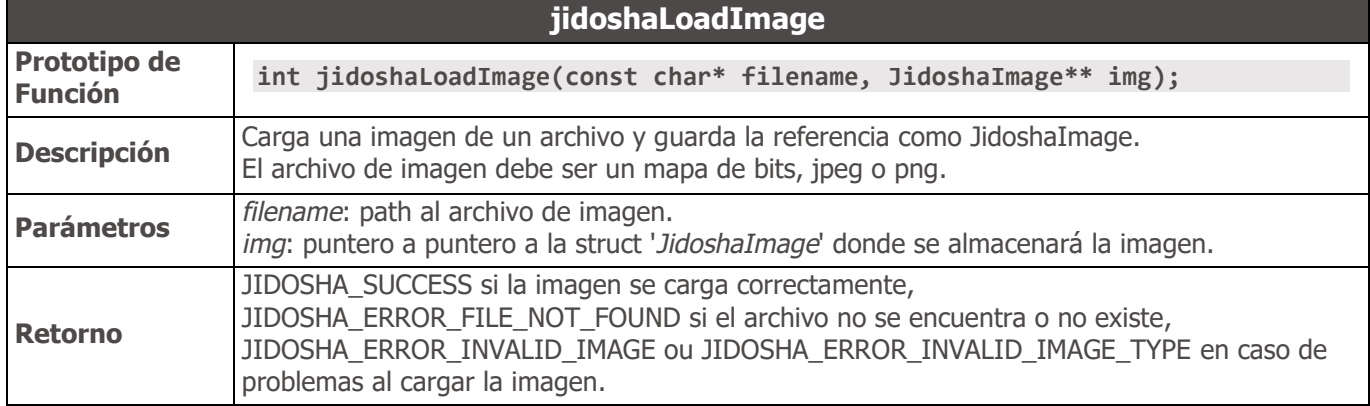

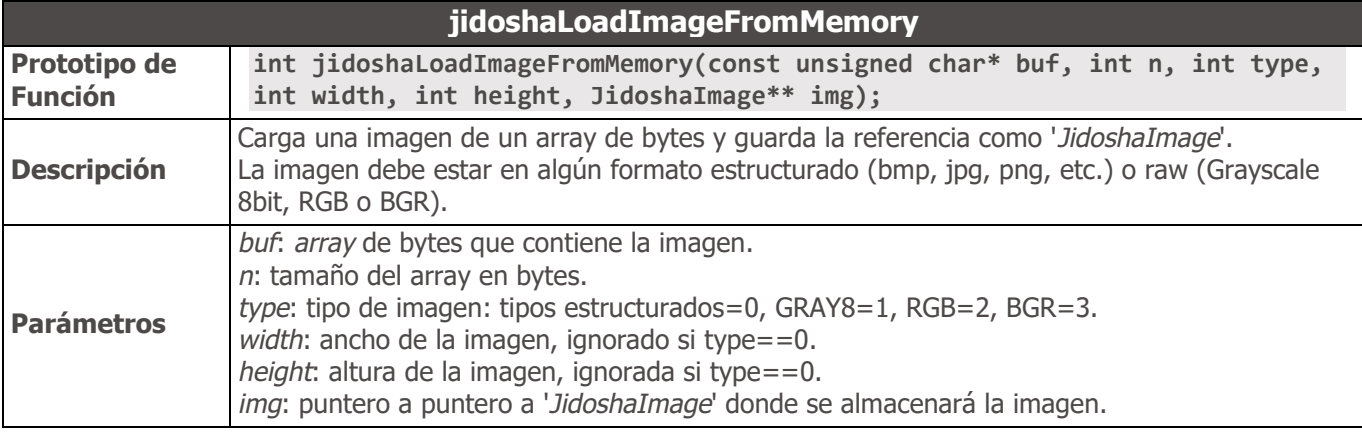

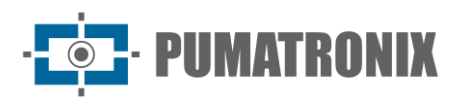

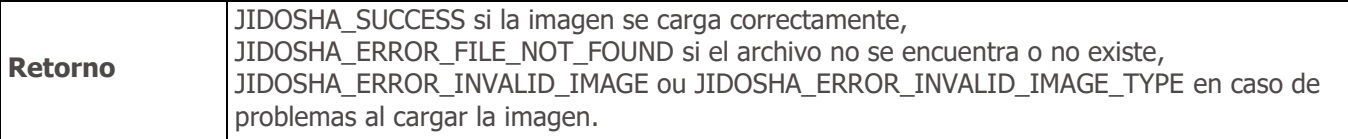

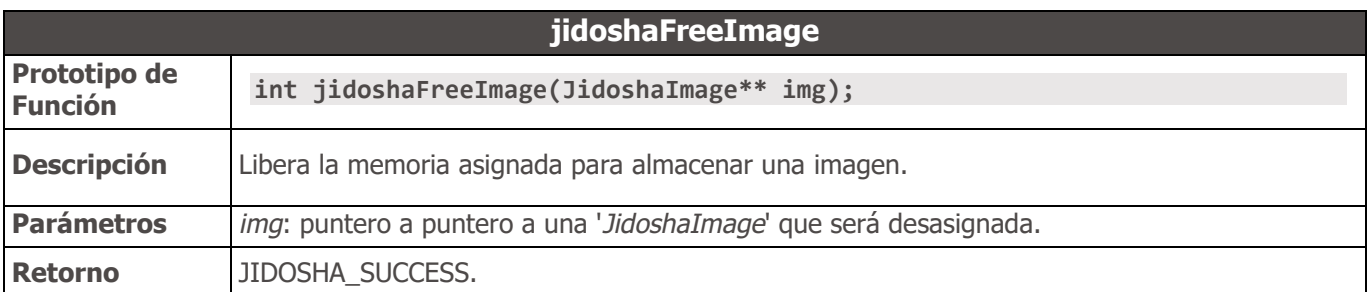

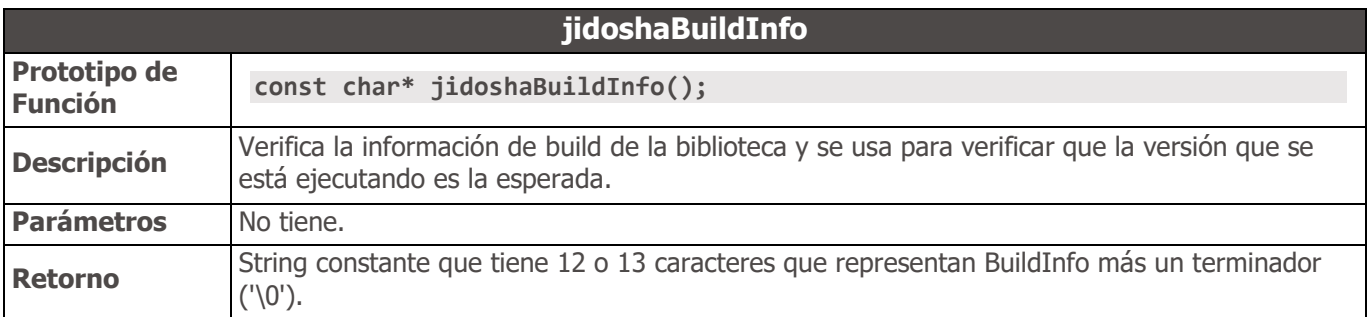

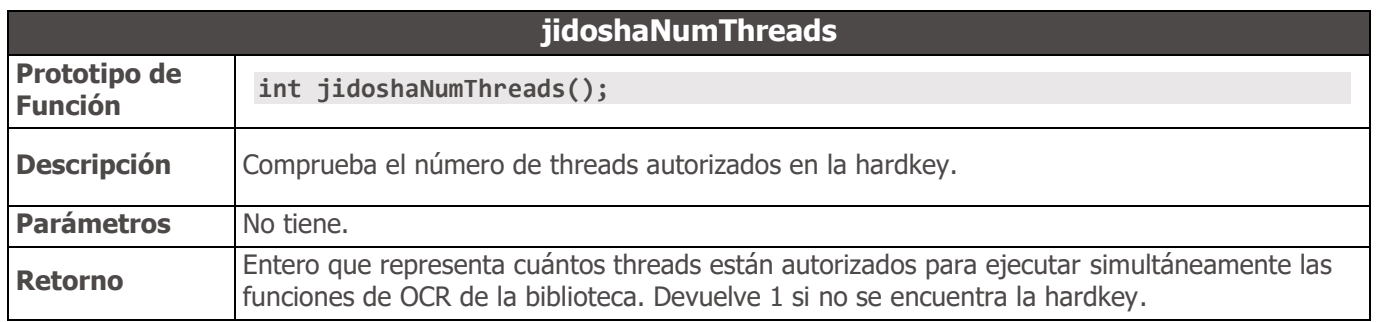

## API 2 - Configuración

En esta sección detallamos todos los parámetros de configuración disponibles en la API 2. Válido para la API C, Java, .NET y Python.

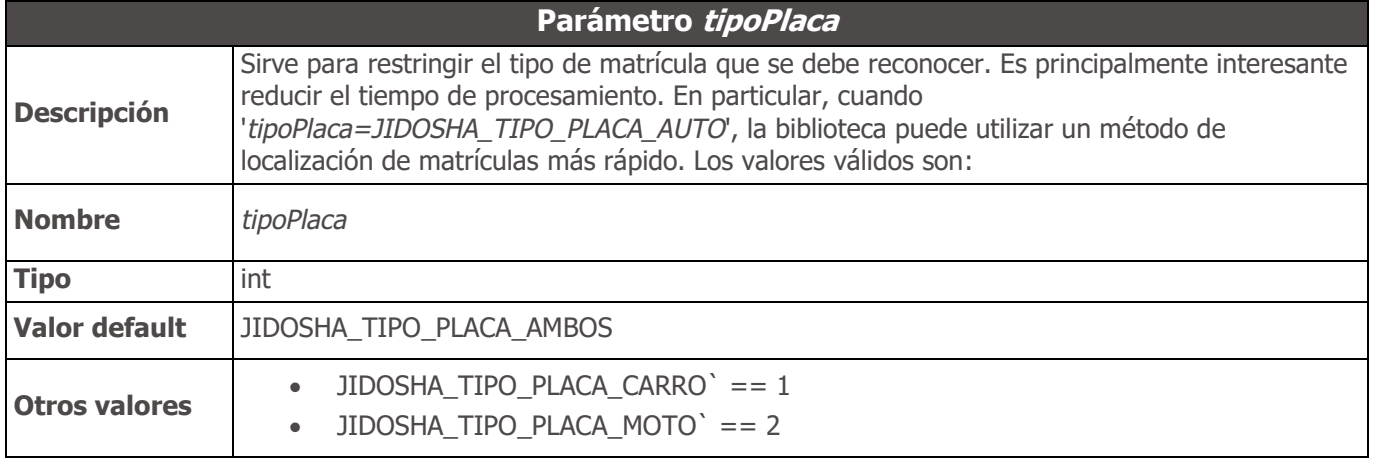

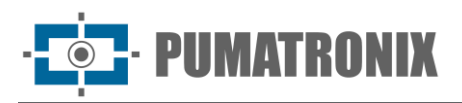

**Valor default** 0

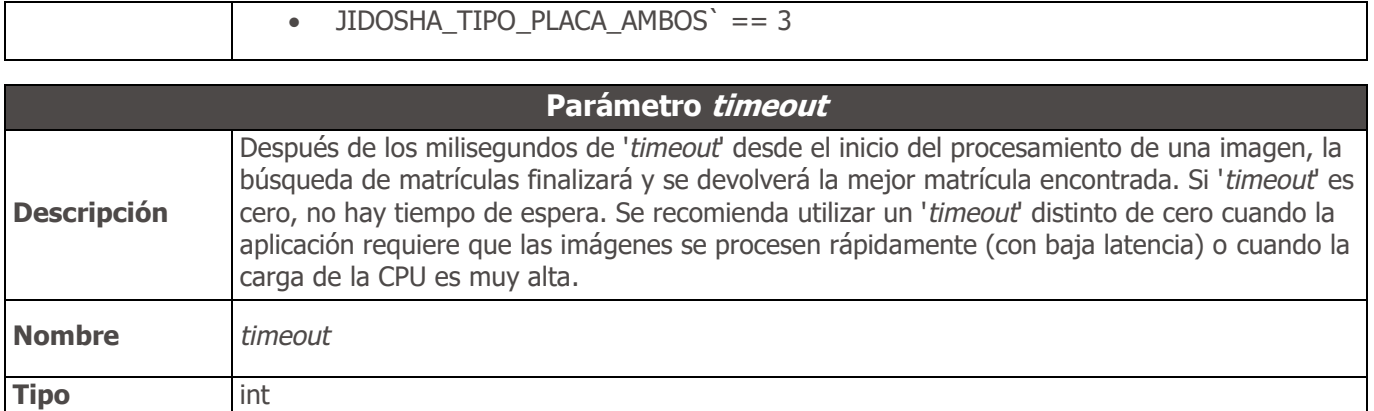

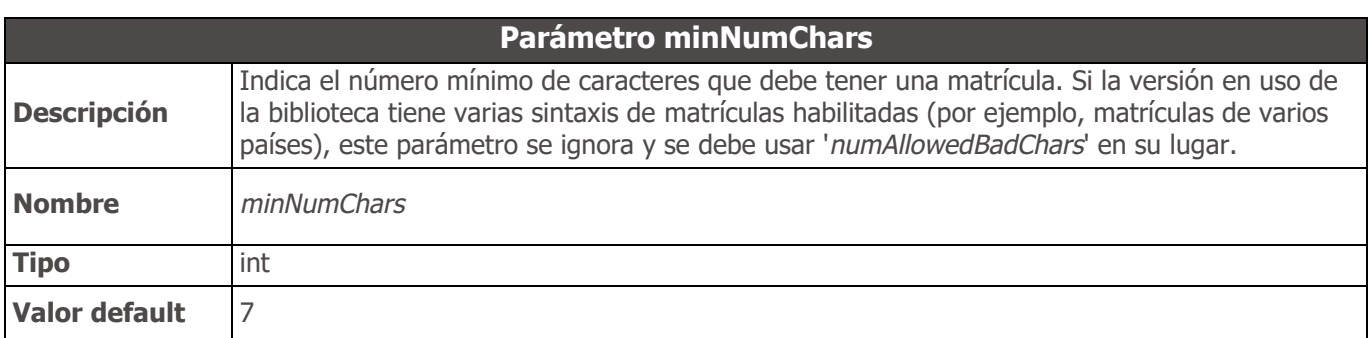

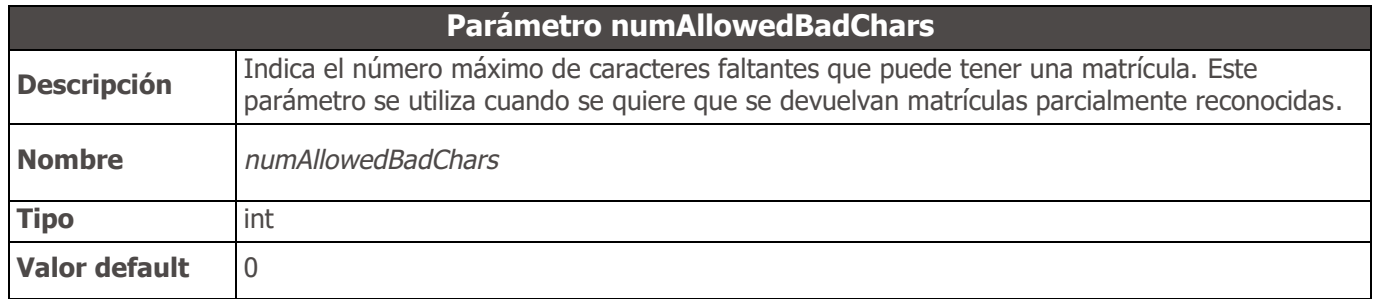

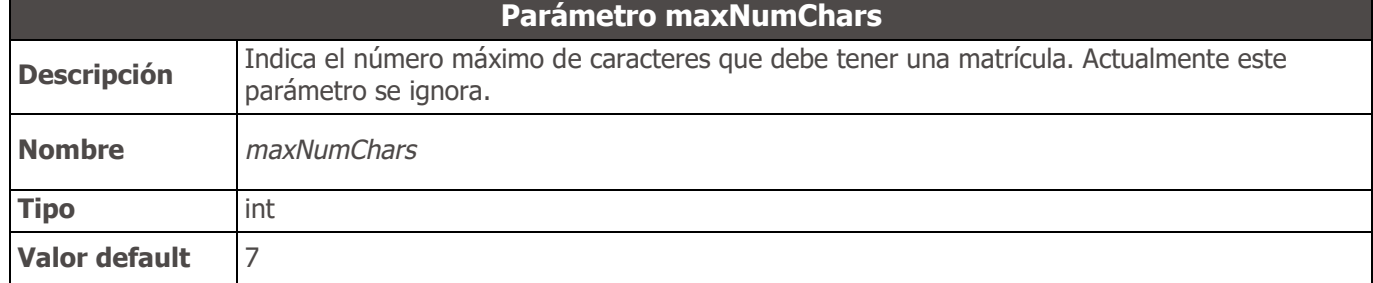

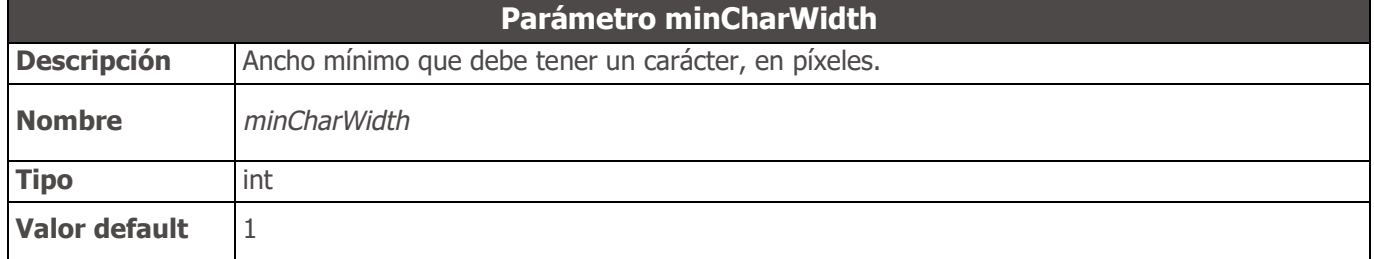

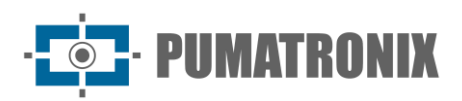

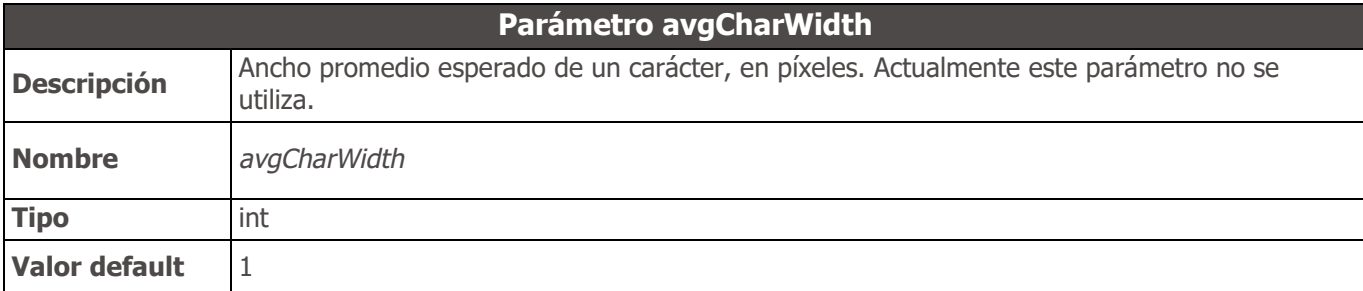

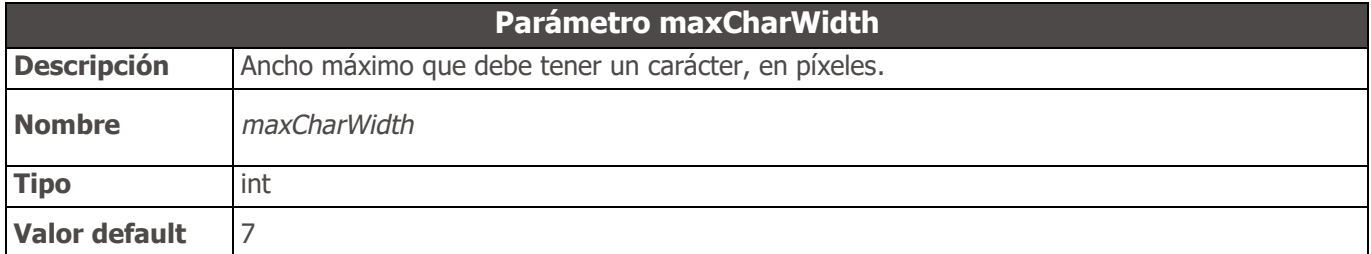

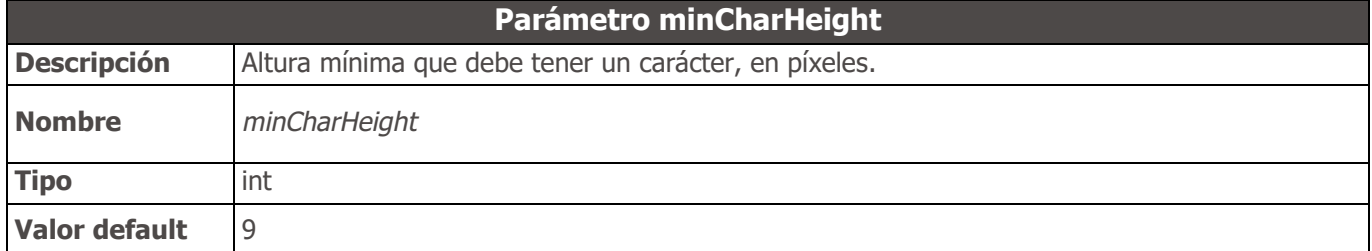

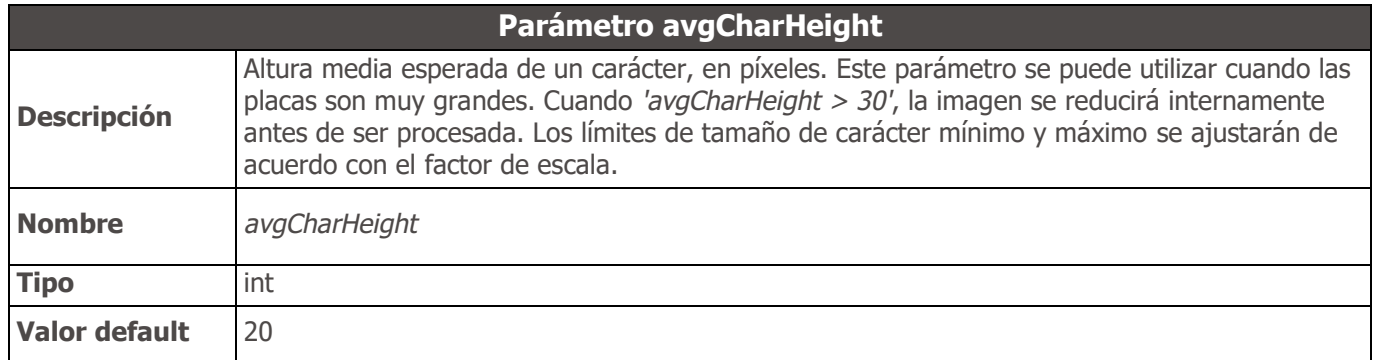

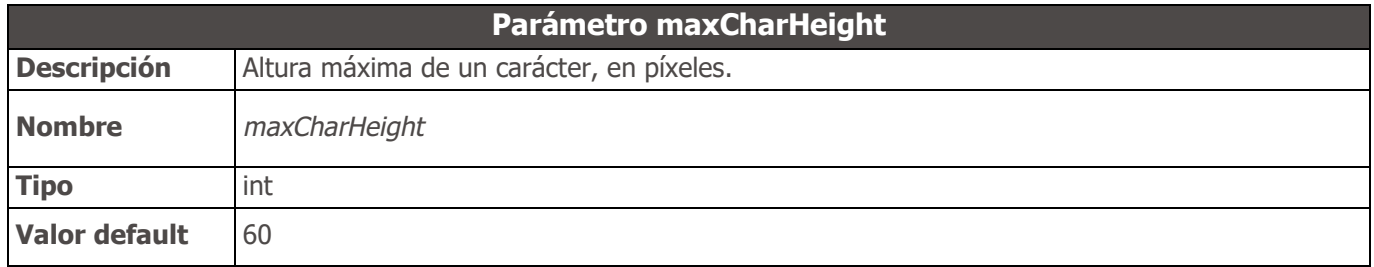

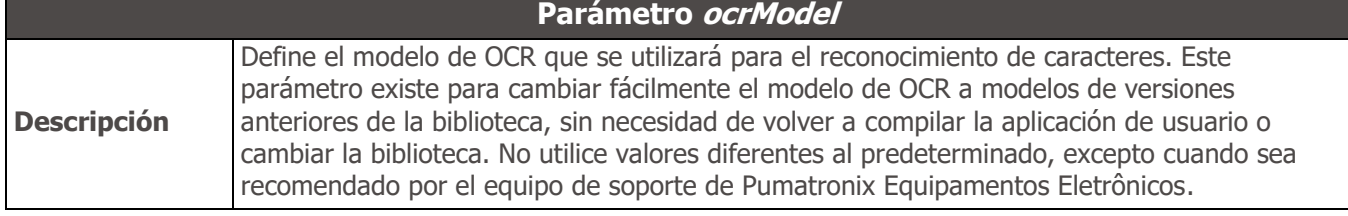

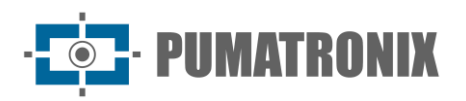

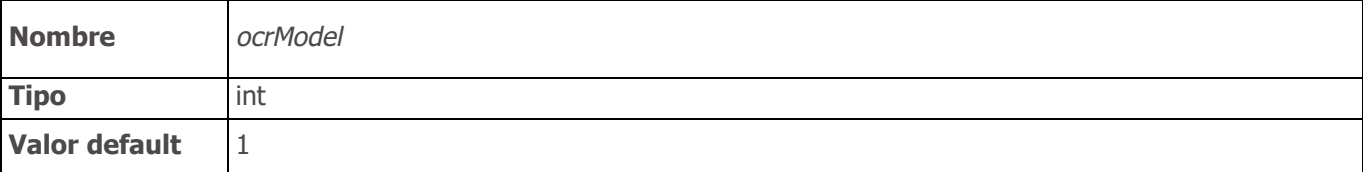

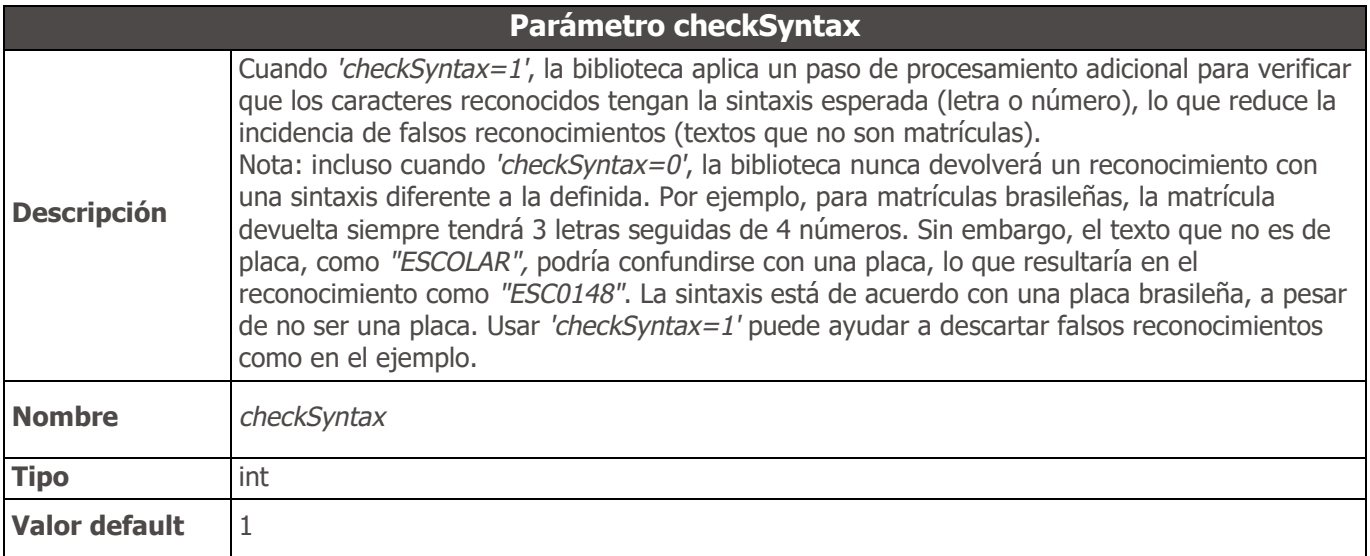

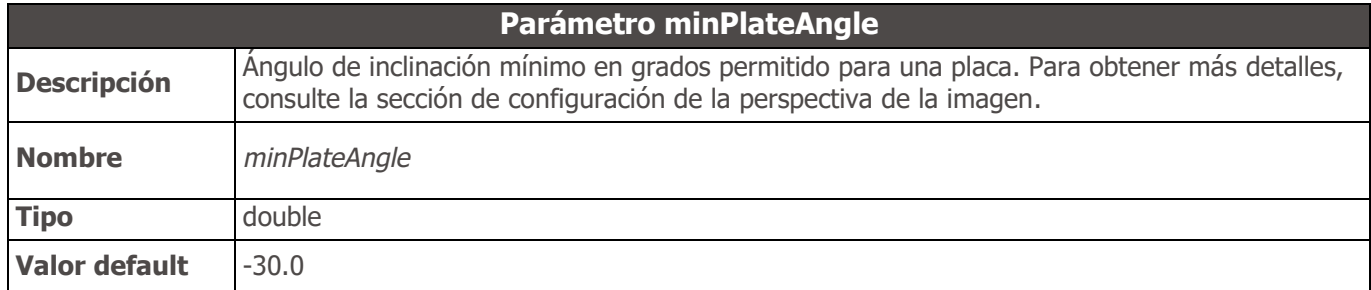

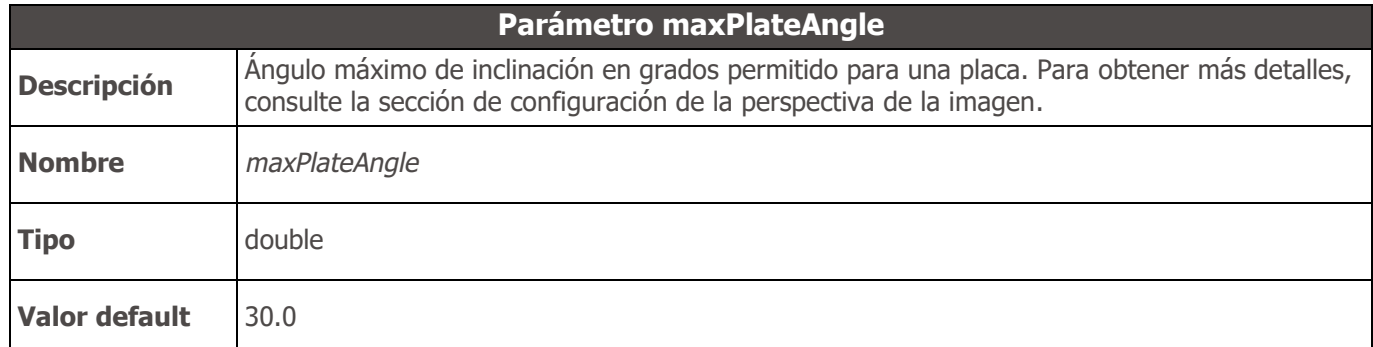

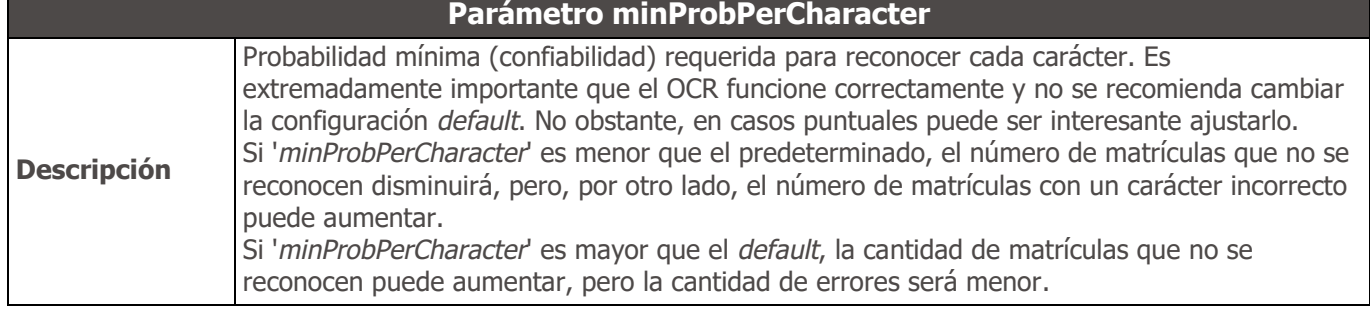

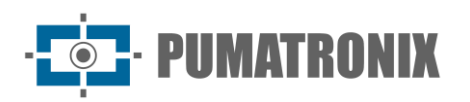

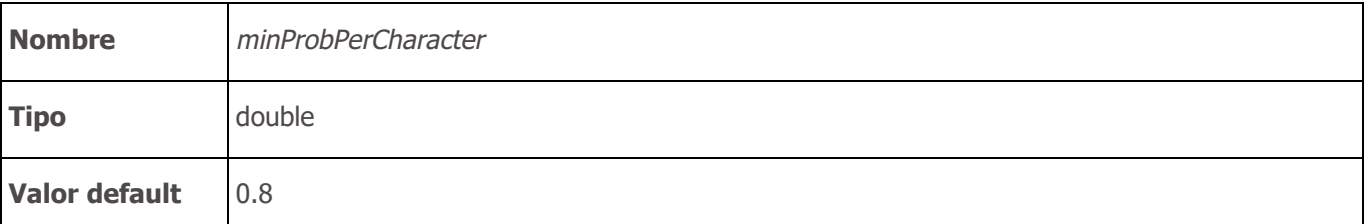

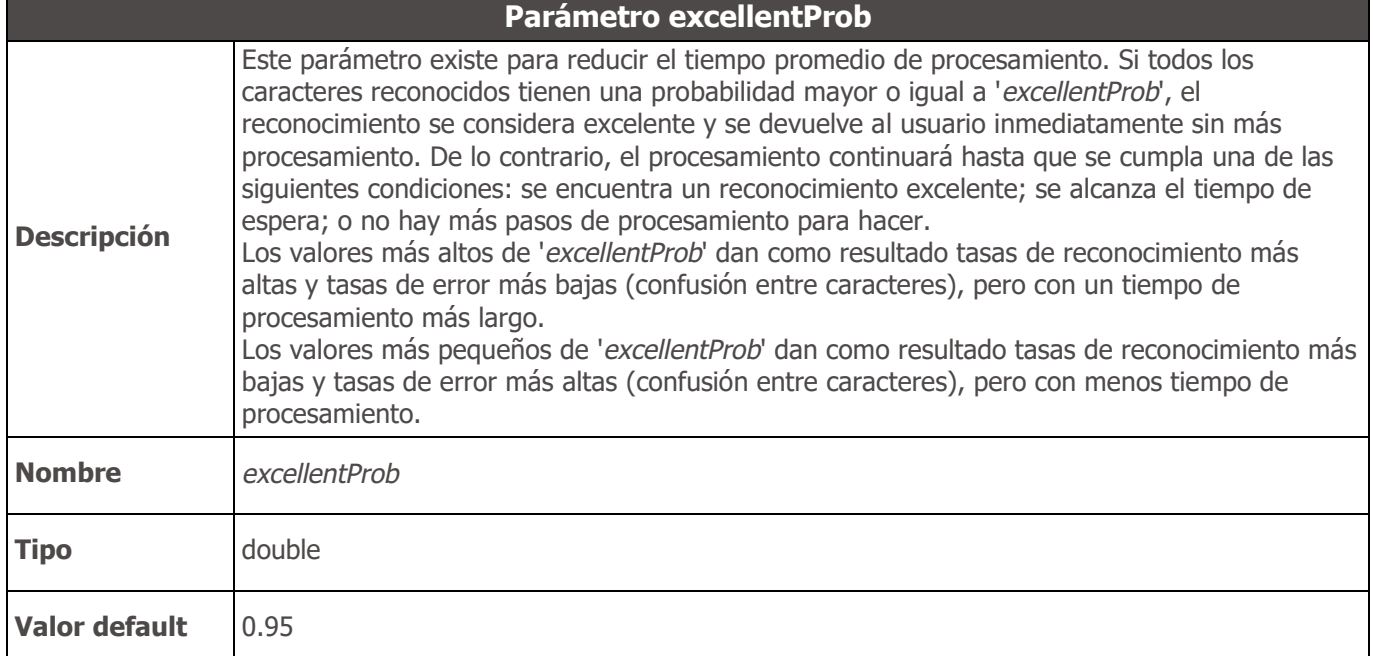

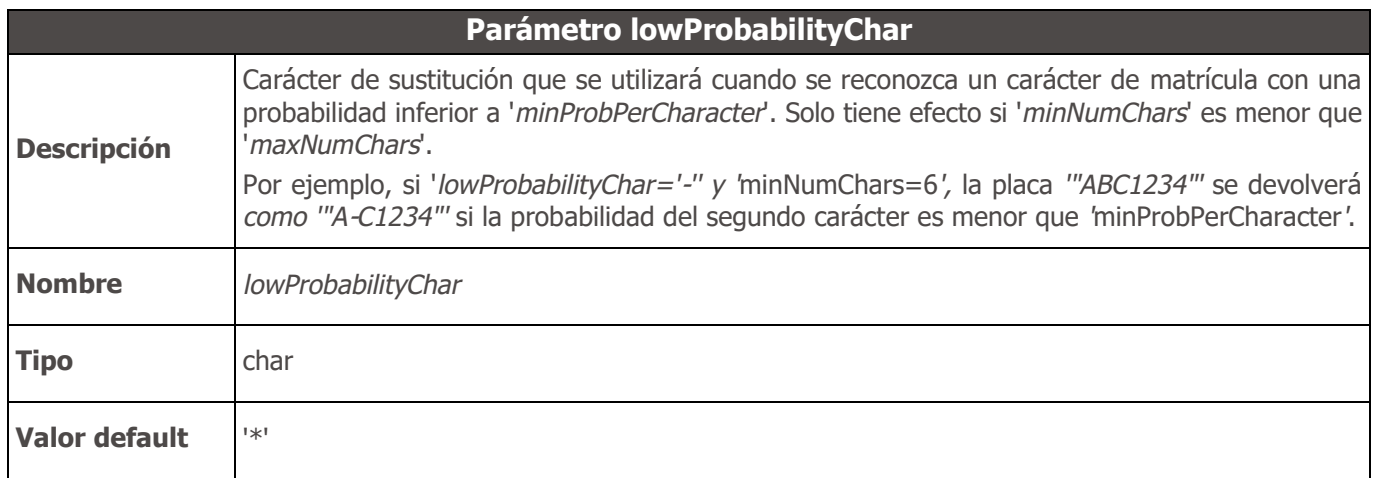

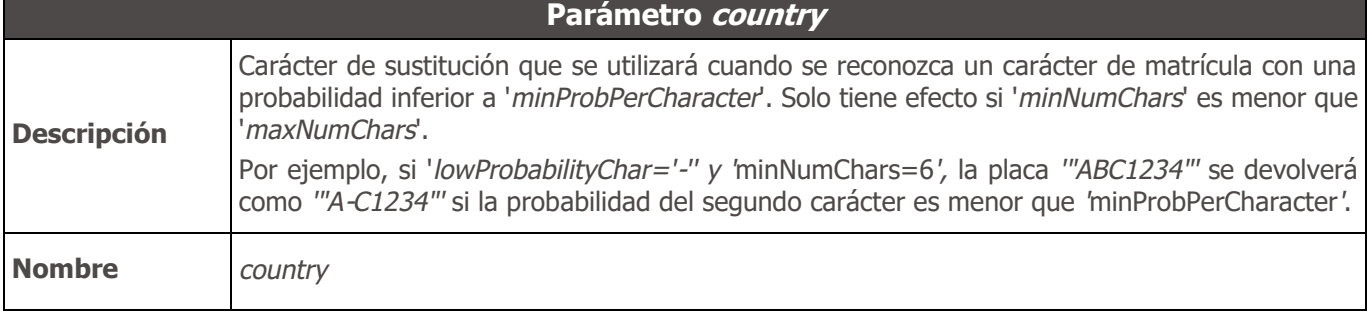

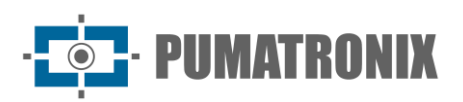

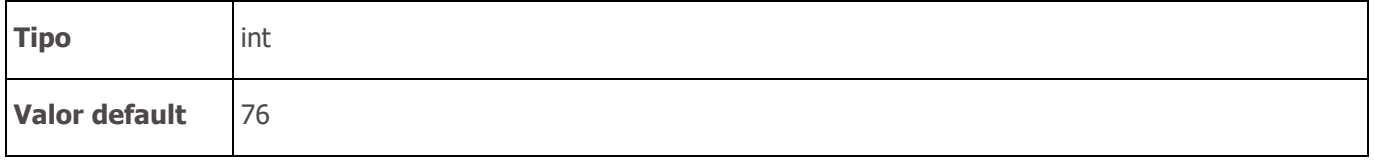

## API 2 - Configuración de perspectiva de imagen

En general, se recomienda instalar la cámara de captura de matrículas de forma que las matrículas queden alineadas con los ejes horizontal y vertical de la imagen. Sin embargo, en algunas situaciones esto no es posible y termina obteniendo placas inclinadas en relación con los ejes de la imagen, lo que puede dificultar el reconocimiento de las placas. En estos casos, la perspectiva de la placa puede ser informada a la biblioteca. Luego, la biblioteca realizará una corrección de perspectiva para maximizar la tasa de reconocimiento de placas.

En el caso de equipos con varias cámaras, se recomienda crear un API 2 '*handle*' por cámara (a través de la función '*jidoshaInit*') y configurar los parámetros de perspectiva individualmente para cada '*handle*'.

Los parámetros '*avgPlateAngle*', '*avgPlateSlant*' y '*adjustPerspective*' se utilizan para informar la perspectiva de la placa en la imagen (inclinación horizontal y vertical) y corregirla. La pendiente horizontal ('*avgPlateAngle*') y la pendiente vertical ('*avgPlateSlant*') deben medirse en imágenes de instalación típicas.

Además de configurar manualmente la perspectiva, también es posible habilitar algoritmos en la biblioteca que buscan corregir automáticamente la perspectiva. Consulte los parámetros '*autoSlope*' y '*autoSlant*' para obtener más detalles.

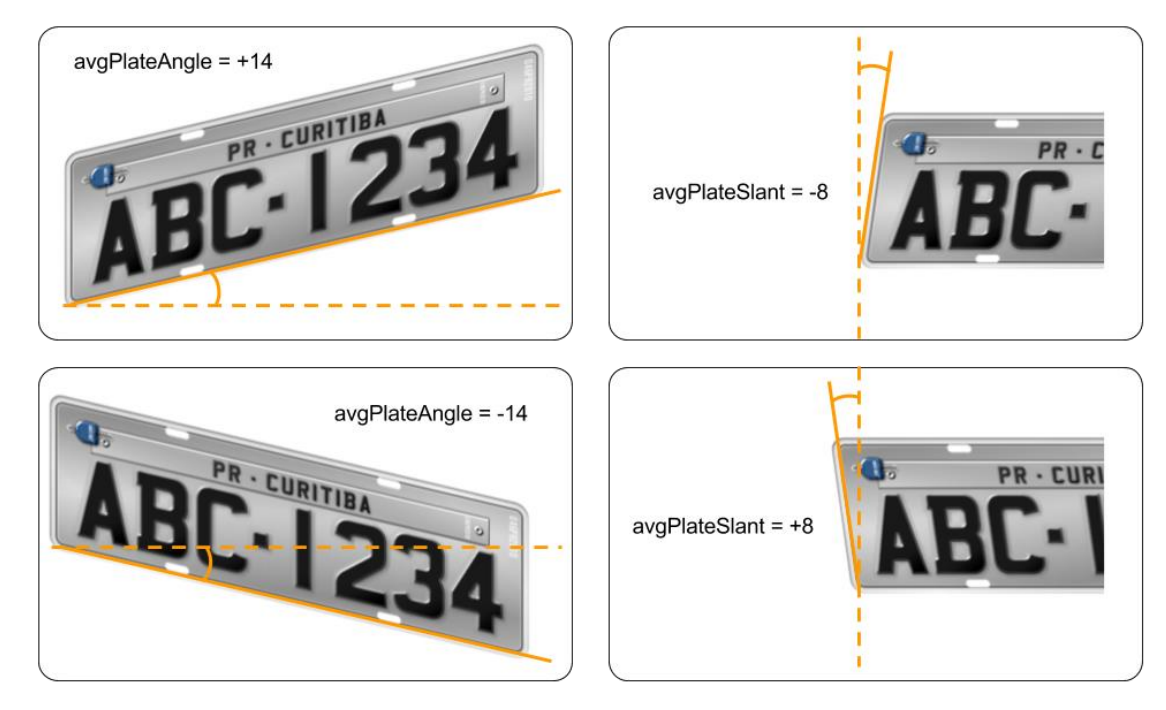

*Figura 11 - Cómo calcular los valores avgPlateAngle y avgPlateSlant*

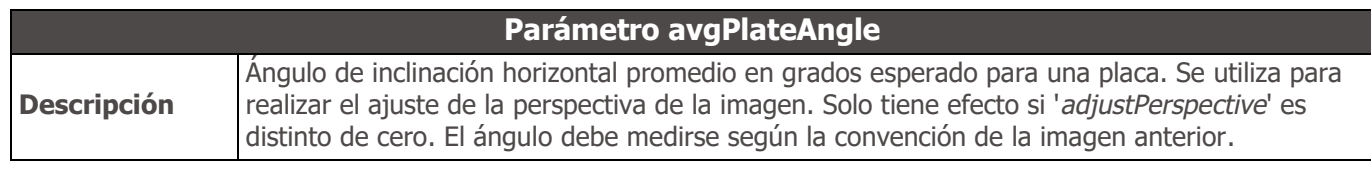

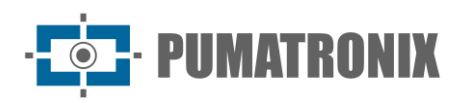

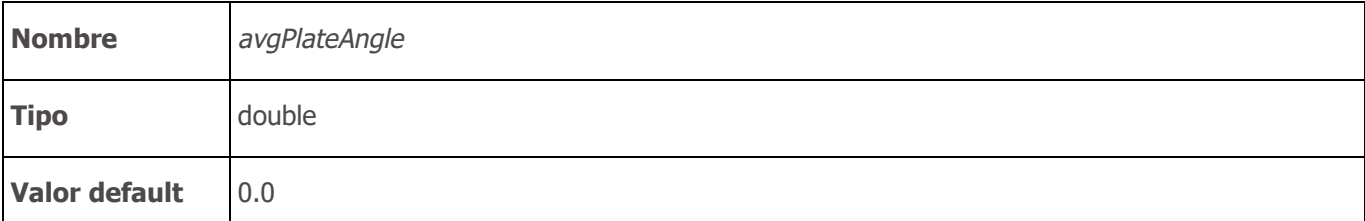

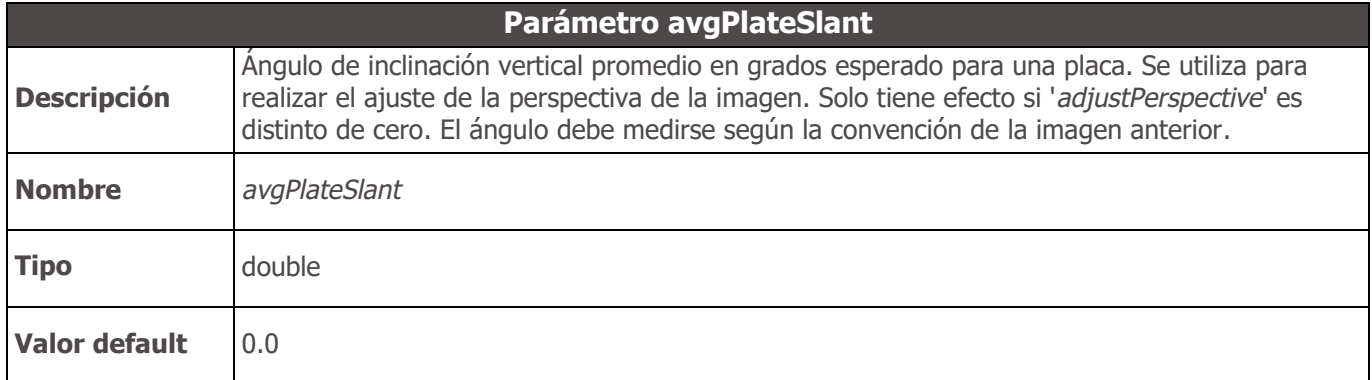

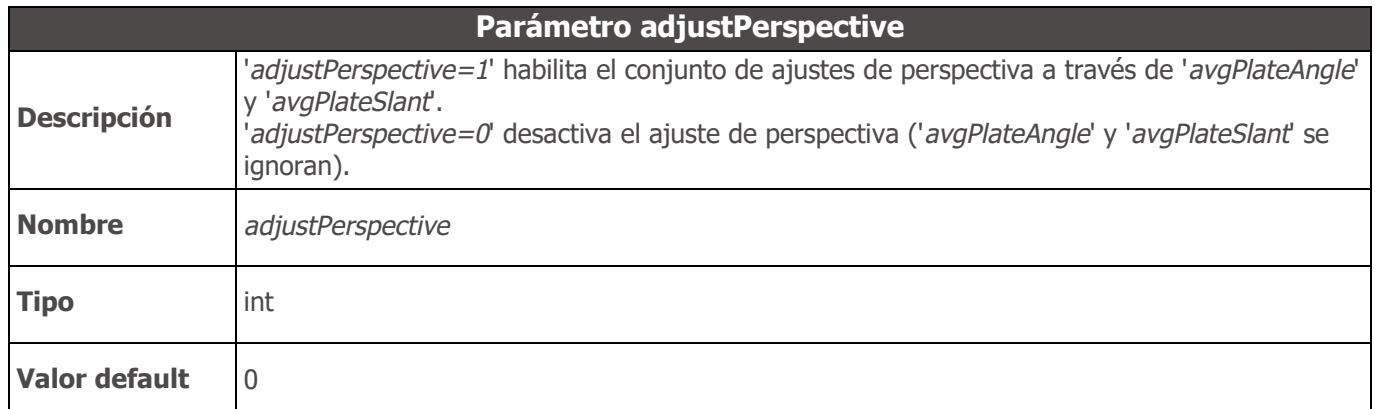

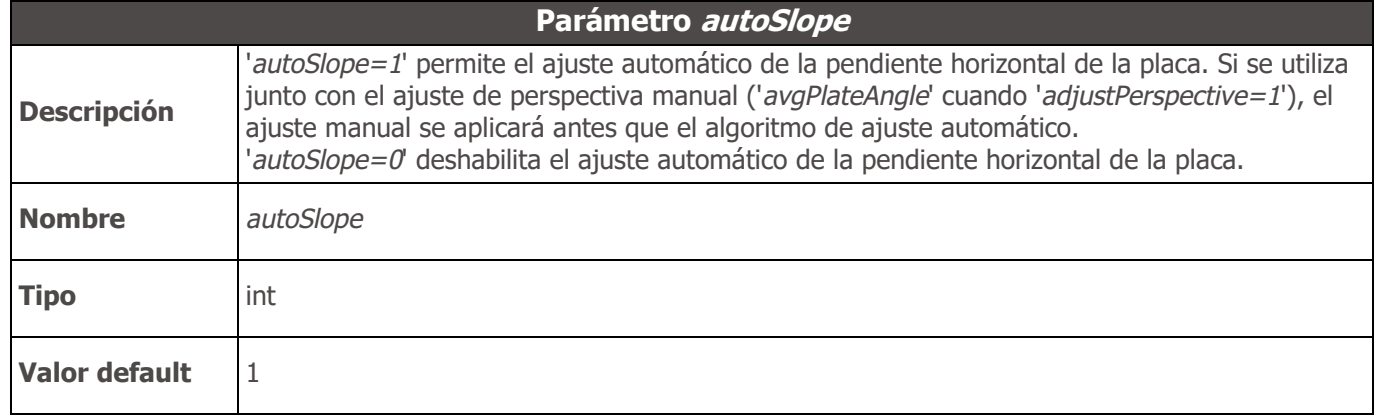

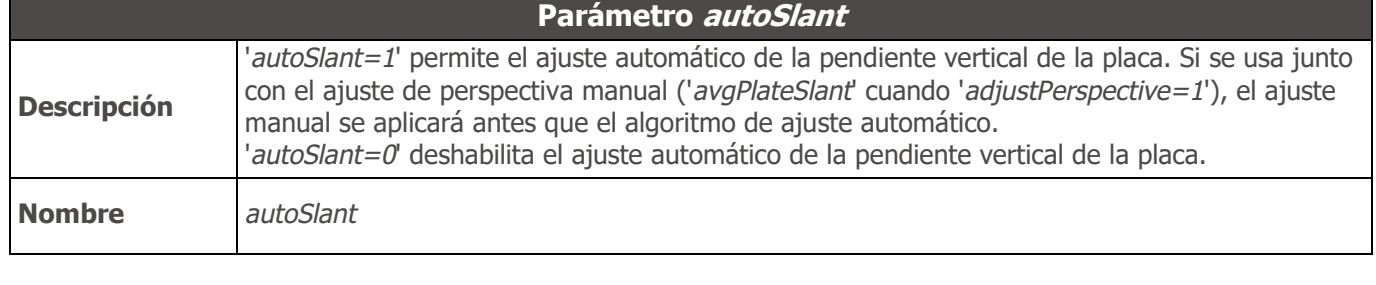

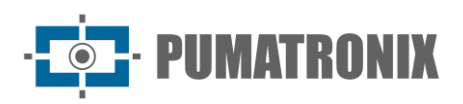

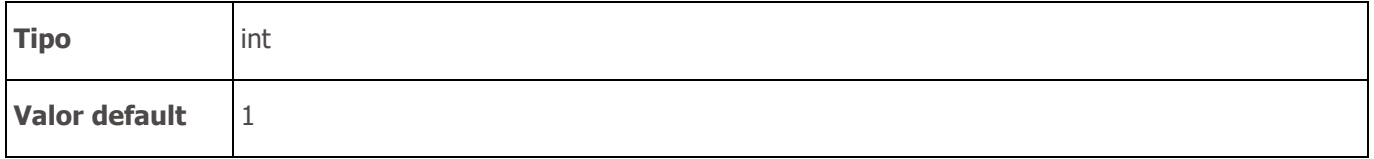

# API JIDOSHA C# / VB.NET

La API de .NET de la biblioteca presenta tres funciones sobrecargadas, que facilitan el reconocimiento de matrículas de tres fuentes: un *array* de bytes que contiene la imagen codificada (JPG o BMP), un objeto de tipo '*Image*' o un nombre de archivo. Todos necesitan un objeto '*JidoshaConfig*' como parámetro que sirve para configurar el comportamiento de la biblioteca.

#### API 1

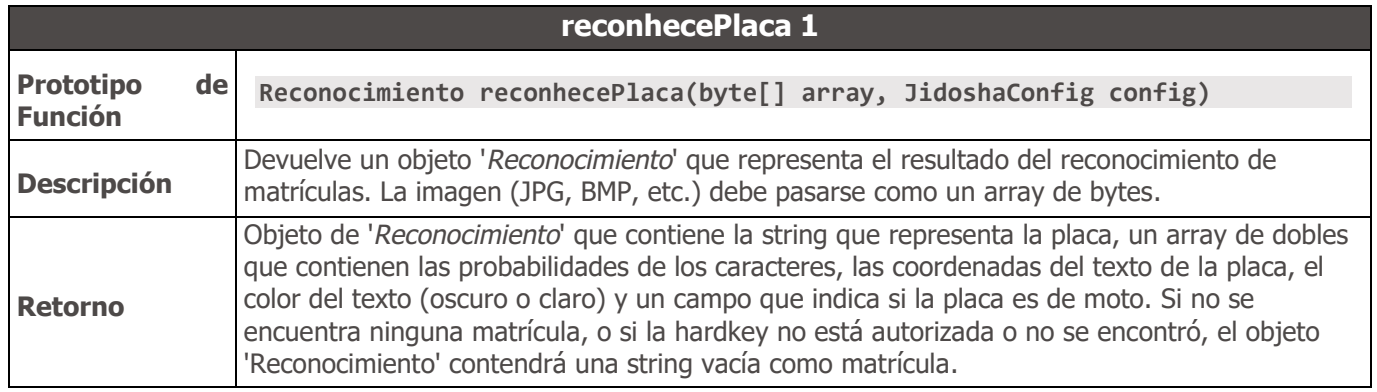

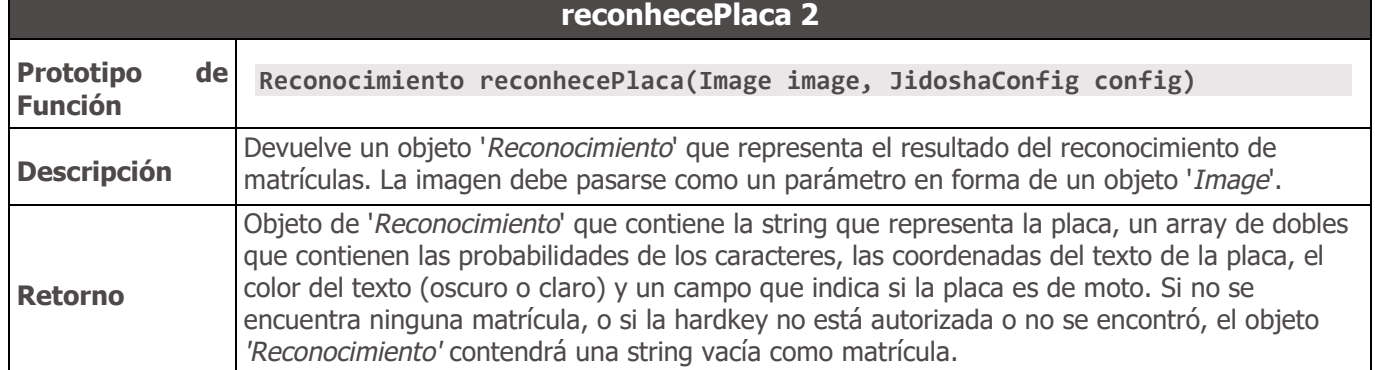

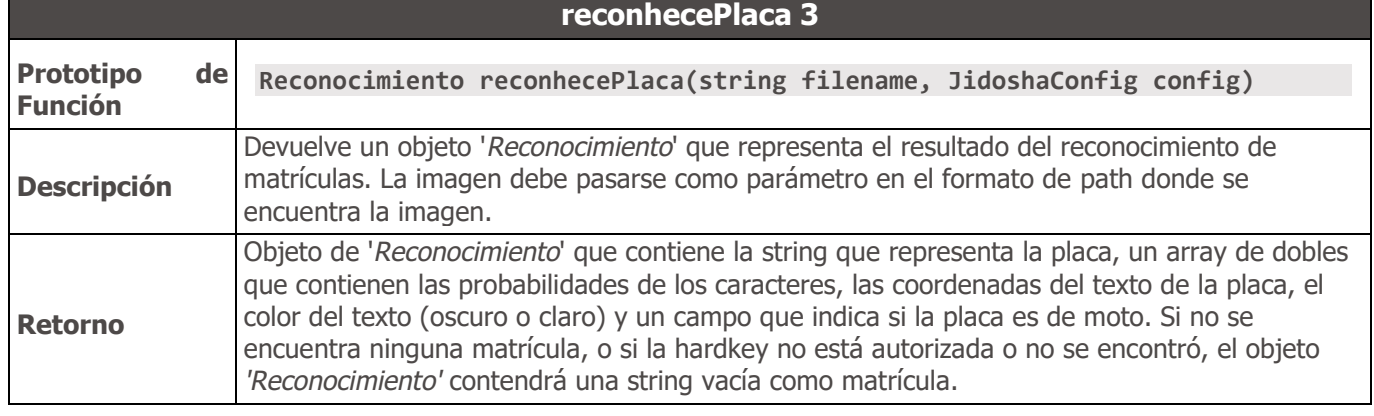

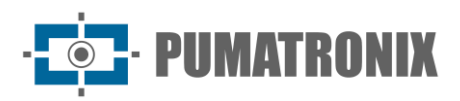

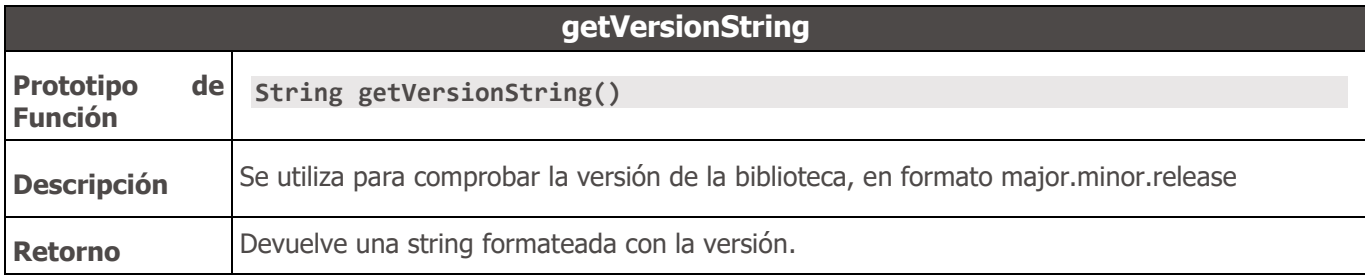

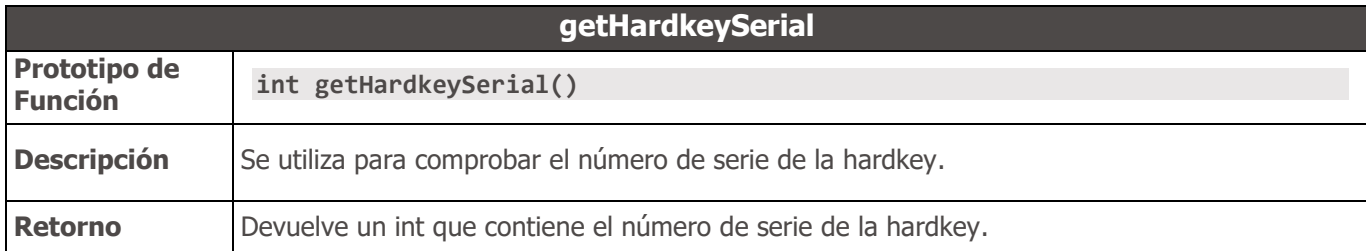

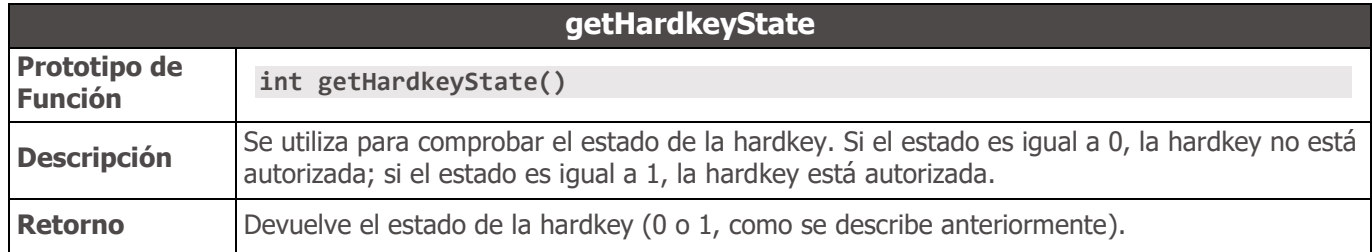

#### Ejemplos API JIDOSHA C# / VB.NET

```
Ejemplo C#
using System;
using System.Collections.Generic;
using System.Linq;
using System.Text;
using System.Drawing;
using JidoshaNET;
namespace JidoshaSample
{
     class JidoshaSample
     {
         static void Main(string[] args)
         {
             Console.WriteLine("Jidosha build {0}", Jidosha.jidoshaBuildInfo());
             Console.WriteLine("Hardkey serial {0}", Jidosha.getHardKeySerial());
             Console.WriteLine("Hardkey {0}", Jidosha.getHardKeyState() == 1 ? "autorizado" 
: "no autorizado");
             if (args.Length < 1)
 {
                 Console.WriteLine("uso: jidoshaNETSample imagen");
                 Console.WriteLine("Presione Enter para salir");
                 Console.ReadLine();
                 return;
 }
```
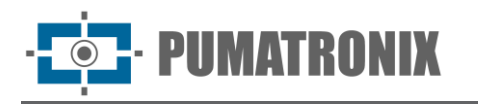

```
 // Cargar la imagen
             string filename = args[0];
             Image image = Image.FromFile(filename);
             System.IO.MemoryStream stream = new System.IO.MemoryStream();
             image.Save(stream, image.RawFormat);
             byte[] array = stream.ToArray();
             stream.Close();
             stream.Dispose();
             // Sample API1
             JidoshaConfig cfg = new JidoshaConfig();
             cfg.timeout = 0;
             cfg.tipoPlaca = TipoPlaca.AMBOS;
             Reconocimiento r = Jidosha.reconocePlaca(filename, cfg);
             System.Console.WriteLine("reconocePlaca: {0}", r.placa);
             r = Jidosha.reconocePlaca(array, cfg);
             System.Console.WriteLine("reconocePlacaFromMemory: {0}", r.placa);
             // Sample API2
             // Inicializa
             IntPtr JidoshaHandle = Jidosha.jidoshaInit();
             // SetProperty
             Jidosha.jidoshaSetIntProperty(JidoshaHandle, "avgCharHeight", 20);
             Jidosha.jidoshaSetIntProperty(JidoshaHandle, "minNumChars", 6);
             Jidosha.jidoshaSetDoubleProperty(JidoshaHandle, "minProbPerCharacter", 0.7);
             Jidosha.jidoshaSetCharProperty(JidoshaHandle, "lowProbabilityChar", '_');
             // GetProperty
             int maxCharHeight = 0;
             double minProb = 0;
             maxCharHeight = Jidosha.jidoshaGetIntProperty(JidoshaHandle, "avgCharHeight");
             minProb = Jidosha.jidoshaGetDoubleProperty(JidoshaHandle, 
"minProbPerCharacter");
             Console.WriteLine("Altura media: {0}", maxCharHeight);
             Console.WriteLine("Probabilidade minima: {0}", minProb);
             // Cargar una imagen
             IntPtr JidoshaImg = Jidosha.jidoshaLoadImage(array, 0, 0, 0);
             // Reconoce placa
             ResultList resultList = new ResultList();
             Jidosha.jidoshaFindFirst(JidoshaHandle, JidoshaImg, ref resultList);
             while (resultList.reconhecimento[resultList.reconocimiento.Count - 1].placa != 
 {
                 Jidosha.jidoshaFindNext(JidoshaHandle, JidoshaImg, ref resultList);
 }
             // Imprime el resultado
             foreach (Reconocimiento rec in resultList.reconocimiento)
 {
                 Console.WriteLine("Placa: {0}", rec.placa);
```
**"")**

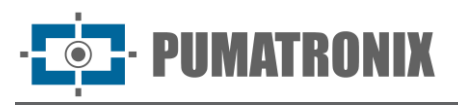

```
 Console.Write("Probs:");
                foreach (double d in rec.probabilities)
                    Console.Write(" {0},", d);
                Console.WriteLine("");
 }
            // Borra la lista de reconocimientos
            Jidosha.jidoshaFreeResultList(resultList);
            // Libera la imagen
            Jidosha.jidoshaFreeImage(JidoshaImg);
            // Libera el handle de jidosha
            Jidosha.jidoshaDestroy(JidoshaHandle);
            Console.WriteLine("Presione Enter para salir");
            Console.ReadLine();
        }
    }
 }
```
Ejemplo VB.NET **Imports JidoshaNET**

```
Module Module1
```

```
 Sub Main()
     Dim args() As String = Environment.GetCommandLineArgs()
     Dim filename As String = args(1)
     Dim config As JidoshaConfig = New JidoshaConfig()
     config.tipoPlaca = TipoPlaca.AMBOS
     config.timeout = 1000
     Dim rec As Reconocimiento = Jidosha.reconocePlaca(filename, config)
     Console.WriteLine("placa: " + rec.placa)
 End Sub
```
**End Module**

# API JIDOSHA Delphi

### API 1

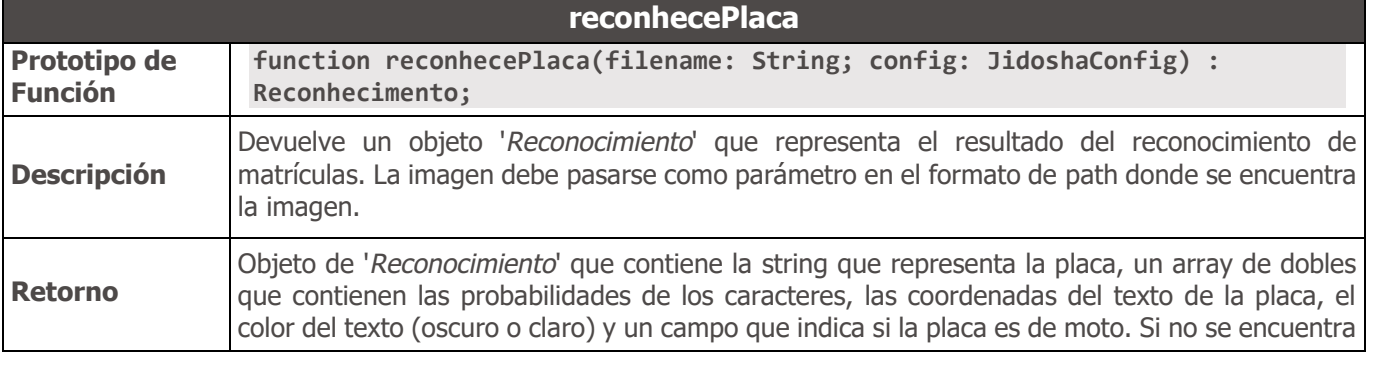

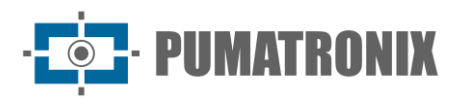

ninguna matrícula, o si la hardkey no está autorizada o no se encontró, el objeto '*Reconocimiento*' contendrá una string vacía como matrícula.

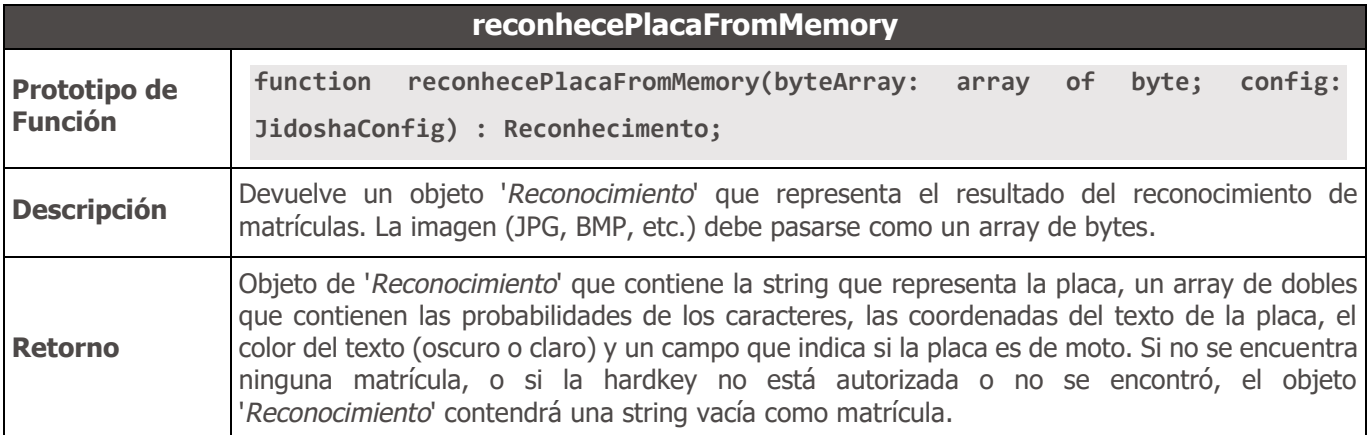

#### Ejemplo API JIDOSHA Delphi

Nota: Este ejemplo es para Delphi 2007. En las versiones más nuevas de Delphi, puede ser necesario convertir la string de ruta del archivo a AnsiString antes de pasarla a la biblioteca C. También puede ser necesario convertir la string de la placa de AnsiString a Unicode.

```
program JidoshaDelphiSample;
{$APPTYPE CONSOLE}
uses
   SysUtils,
   jidoshaDelphi in 'jidoshaDelphi.pas';
var
     filename: String;
     rec: Reconocimiento;
     config: JidoshaConfig;
begin
     if ParamCount < 1
     then begin
       Writeln('uso: jidoshaDelphiSample.exe imagem.jpg');
       Exit;
     end;
     filename := ParamStr(1);
     Writeln(filename);
     config.tipoPlaca := JIDOSHA_TIPO_PLACA_AMBOS;
     config.timeout := 1000;
     rec := reconocePlaca(filename, config);
     Writeln('placa: ', rec.placa);
end.
```
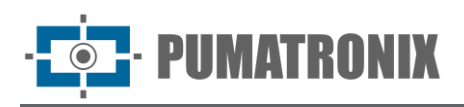

# API JIDOSHA Java

### API 1

#### Métodos

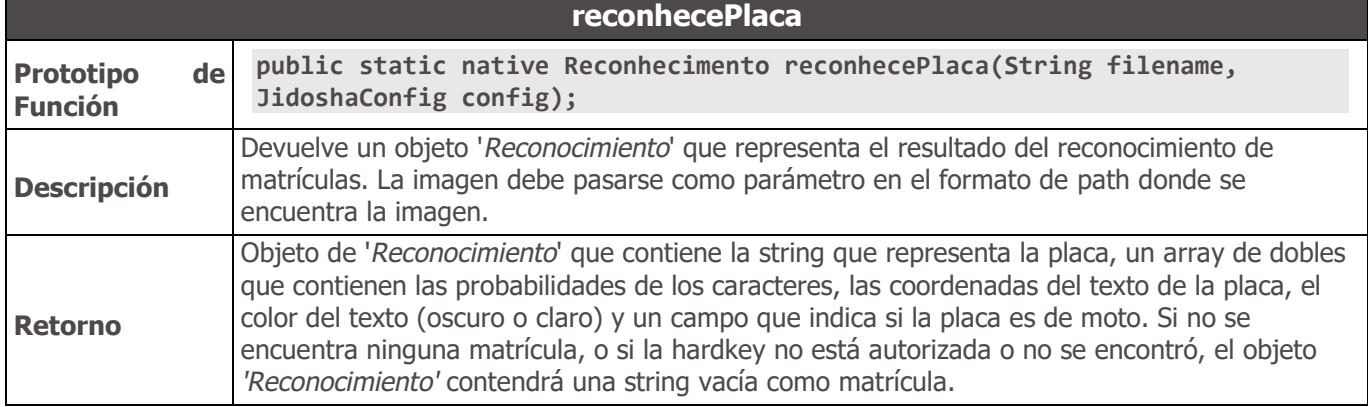

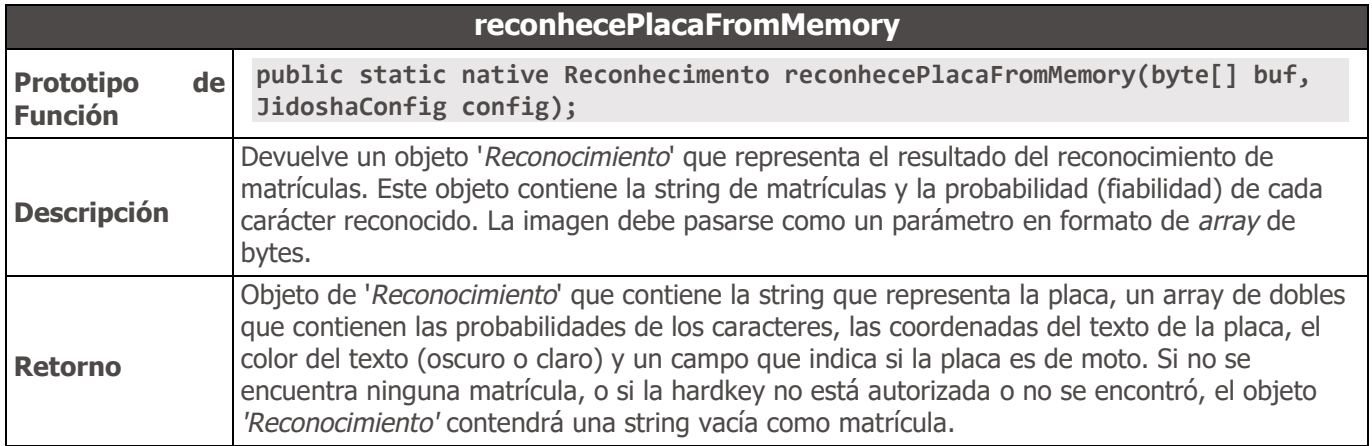

#### Ejemplo API JIDOSHA Java

```
import br.com.gaussian.jidosha.Jidosha;
import br.com.gaussian.jidosha.JidoshaConfig;
import br.com.gaussian.jidosha.Reconhecimento;
class JidoshaSample {
     public static void main(String args[]) throws java.io.IOException {
         JidoshaConfig config = new JidoshaConfig(JidoshaConfig.JIDOSHA_TIPO_PLACA_AMBOS, 
0);
         for (int i=0; i < args.length; i++) {
             System.out.println(args[i]);
             Reconhecimento rec = Jidosha.reconhecePlaca(args[i], config);
             System.out.println("placa: " + rec.placa);
         }
     }
}
```
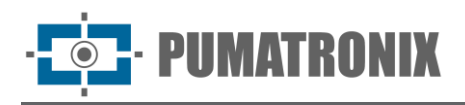

## <span id="page-96-0"></span>Builds especiales de API heredadas

Por diversas razones, la biblioteca JIDOSHA tenía diferentes tipos de builds para el mismo número de versión, que en general no son compatibles entre sí. La build se puede verificar devolviendo la función '*jidoshaBuildInfo*'. La string de buildInfo tiene el siguiente formato: "hash\_build", donde "hash" es el hash de la confirmación y "build" es una string que indica el tipo de build.

Hasta la versión 3.4.0, JidoshaLight solo es compatible con la build '*std*' de JIDOSHA, que es la *b*uild predeterminada. A partir de la versión 3.5.0, JidoshaLight también es compatible con la build '*charpos*' ("character positions"), siempre que haya una clave de registro o una variable de entorno, como se detalla a continuación. La única diferencia entre la versión '*std*' y la versión '*charpos*' consiste en cuatro campos adicionales en la estructura '*Reconocimiento*' en el header `*jidoshaCore.h*`, que contienen las coordenadas de los caracteres de la matrícula cuando el reconocimiento es exitoso. Esta diferencia en la API hace que las builds '*std*' y '*charpos*' sean incompatibles (un ejecutable compilado para una de estas builds no se puede usar con la otra).

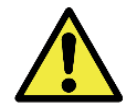

#### **Nota: El modo de compatibilidad para la build 'charpos' solo se admite en la API de lenguaje C.**

Como referencia, las estructuras de las builds '*std*' y '*charpos*' se enumeran a continuación.

```
Build std
typedef struct Reconhecimento
{
     char placa[7+1];
     double probabilities[7];
     int xText;
     int yText;
     int widthText;
     int heightText;
     int textColor;
     int isMotorcycle;
} Reconhecimento;
 Build charpos
typedef struct Reconhecimento
{
     char placa[7+1];
     double probabilities[7];
     int xText;
     int yText;
     int widthText;
     int heightText;
     int xChar[7];
     int yChar[7];
```

```
 int widthChar[7];
     int heightChar[7];
     int textColor;
     int isMotorcycle;
} Reconhecimento;
```
Para activar el modo de compatibilidad con el build '*charpos*' en **Windows**, es necesario crear una clave en el registro de Windows, en '*HKLM\SOFTWARE\PUMATRONIX*', con nombre '*JL\_LEGACY\_API\_TYPE*', tipo '*REG\_SZ*', y valor '*charpos*'. Cualquier otro valor hará que JidoshaLight vuelva a su comportamiento predeterminado (compatibilidad con la build '*std*'). En lugar de registrarse, puede utilizar una variable de entorno, con nombre '*JL\_LEGACY\_API\_TYPE*' y valor '*charpos*'.

La clave de registro se puede crear con el siguiente comando en el indicador (se requieren credenciales de administrador):

**REG ADD HKLM\SOFTWARE\PUMATRONIX /v JL\_LEGACY\_API\_TYPE /t REG\_SZ /d charpos /f**

Para desactivar el modo de compatibilidad con la build '*charpos*', cambie el valor de la variable a una string vacía, o simplemente elimine la clave:

**REG DELETE HKLM\SOFTWARE\PUMATRONIX /v JL\_LEGACY\_API\_TYPE**

Para activar el modo de compatibilidad con la build '*charpos*' en **Linux**, es necesario crear una variable de entorno, con nombre '*JL\_LEGACY\_API\_TYPE*' y valor '*charpos*'. Cualquier otro valor hará que JidoshaLight vuelva a su comportamiento predeterminado (compatibilidad con la build '*std*').

Observaciones:

- Si el modo de compatibilidad de build '*charpos*' está habilitado (*'JL\_LEGACY\_API\_TYPE= charpos'*), pero el código de usuario está utilizando erróneamente la estructura '*std*' de build '*Reconocimiento*', puede ocurrir acceso no válido a la memoria o corrupción de datos silenciosos.
- Se recomienda migrar a la API de JidoshaLight lo antes posible.

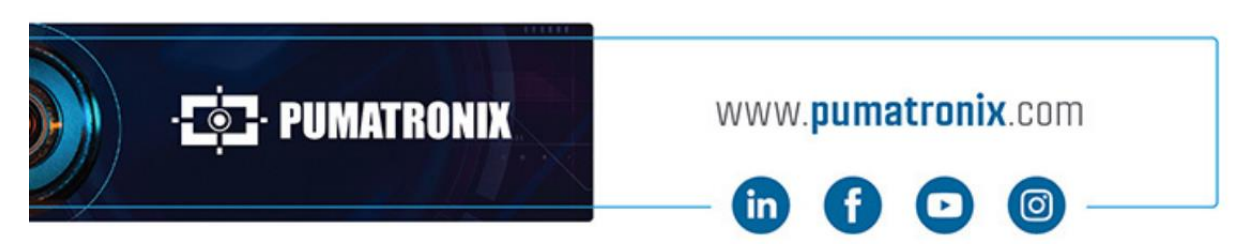

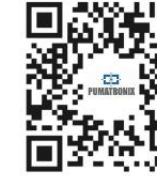